#### **PROPRIETARY NOTICE AND LIABILITY DISCLAIMER**

The information disclosed in this document, including all designs and related materials, is the valuable property of NEC Computer Systems Division, Packard Bell NEC, Inc. (NECCSD, PBNEC) and/or its licensors. NECCSD and/or its licensors, as appropriate, reserve all patent, copyright and other proprietary rights to this document, including all design, manufacturing, reproduction, use, and sales rights thereto, except to the extent said rights are expressly granted to others.

The NECCSD product(s) discussed in this document are warranted in accordance with the terms of the Warranty Statement accompanying each product. However, actual performance of each such product is dependent upon factors such as system configuration, customer data, and operator control. Since implementation by customers of each product may vary, the suitability of specific product configurations and applications must be determined by the customer and is not warranted by NECCSD.

To allow for design and specification improvements, the information in this document is subject to change at any time, without notice. Reproduction of this document or portions thereof without prior written approval of NECCSD is prohibited.

NEC is a registered trademark of NEC Corporation;

Versa is a U.S. registered trademark of NEC Technologies, Inc.;

all are used under license by NEC Computer Systems Division (NECCSD), Packard Bell NEC, Inc.

All other product, brand, or trade names used in this publication are the trademarks or registered trademarks of their respective trademark owners.

First Printing — January 1997

Copyright 1997 NEC Computer Systems Division, Packard Bell NEC, Inc. 1414 Massachusetts Avenue Boxborough, MA 01719 All Rights Reserved

### **Preface**

This service and reference manual contains the technical information necessary to set up and maintain the following NEC Versa® 6000 Series models:

- NEC Versa 6050MH
- NEC Versa 6050MX.

The guide also provides hardware and interface information for users who need an overview of the system design. The manual is written for NEC-trained customer engineers, system analysts, service center personnel, and dealers.

The manual is organized as follows:

**Section 1— Technical Information**, provides an overview of the hardware and interface components. System specifications are listed including computer dimensions, weight, environment, safety compliance, power consumption, and system memory specifications.

**Section 2** — **Setup and Operation**, takes the authorized service technician or dealer from unpacking to setup and operation. The section includes a description of operating controls, setting parameters and accessing the NECCSD bulletin board system (BBS).

**Section 3 — Troubleshooting**, lists troubleshooting procedures as well as helpful servicing hints.

**Section 4 — Field Service Guidelines**, provides disassembly and assembly procedures, and an exploded-view diagram of the NEC Versa system with part numbers.

**Appendix A Connector Locations and Pin Assignments**, provides a list of the main board internal connector pin assignments and a list of external pin assignments.

Appendix B — Video Modes, lists NEC Versa supported video modes.

An **Index** is included for convenience.

## **Abbreviations**

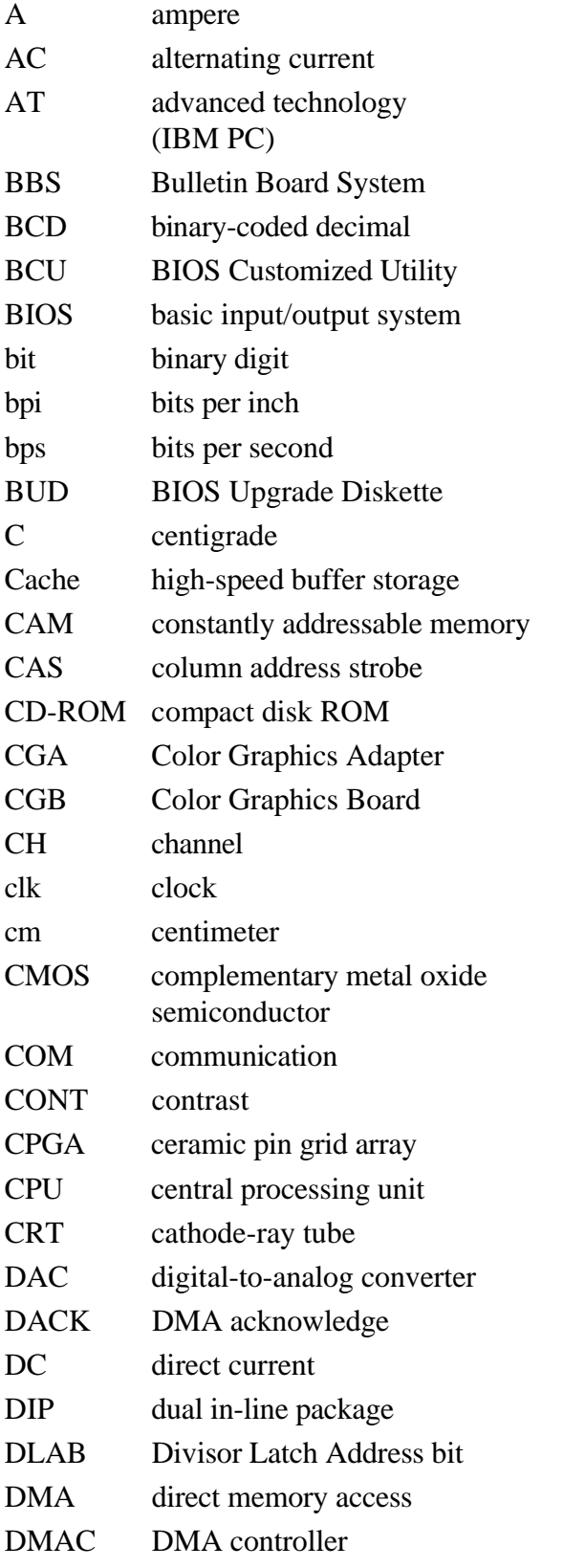

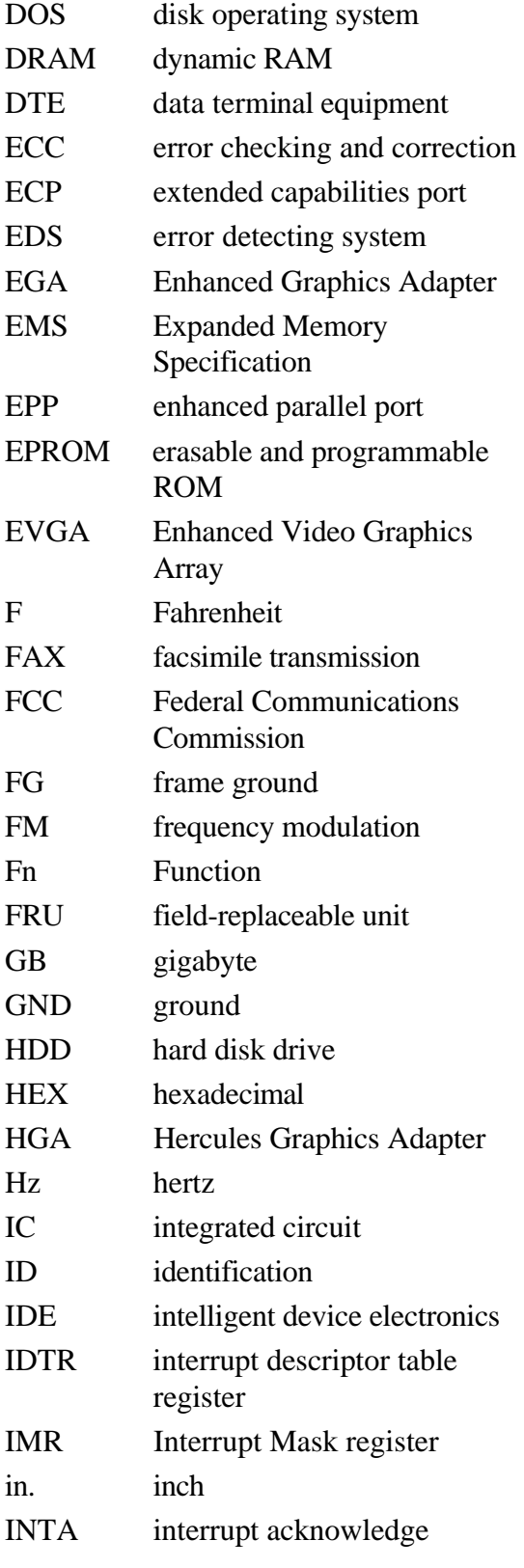

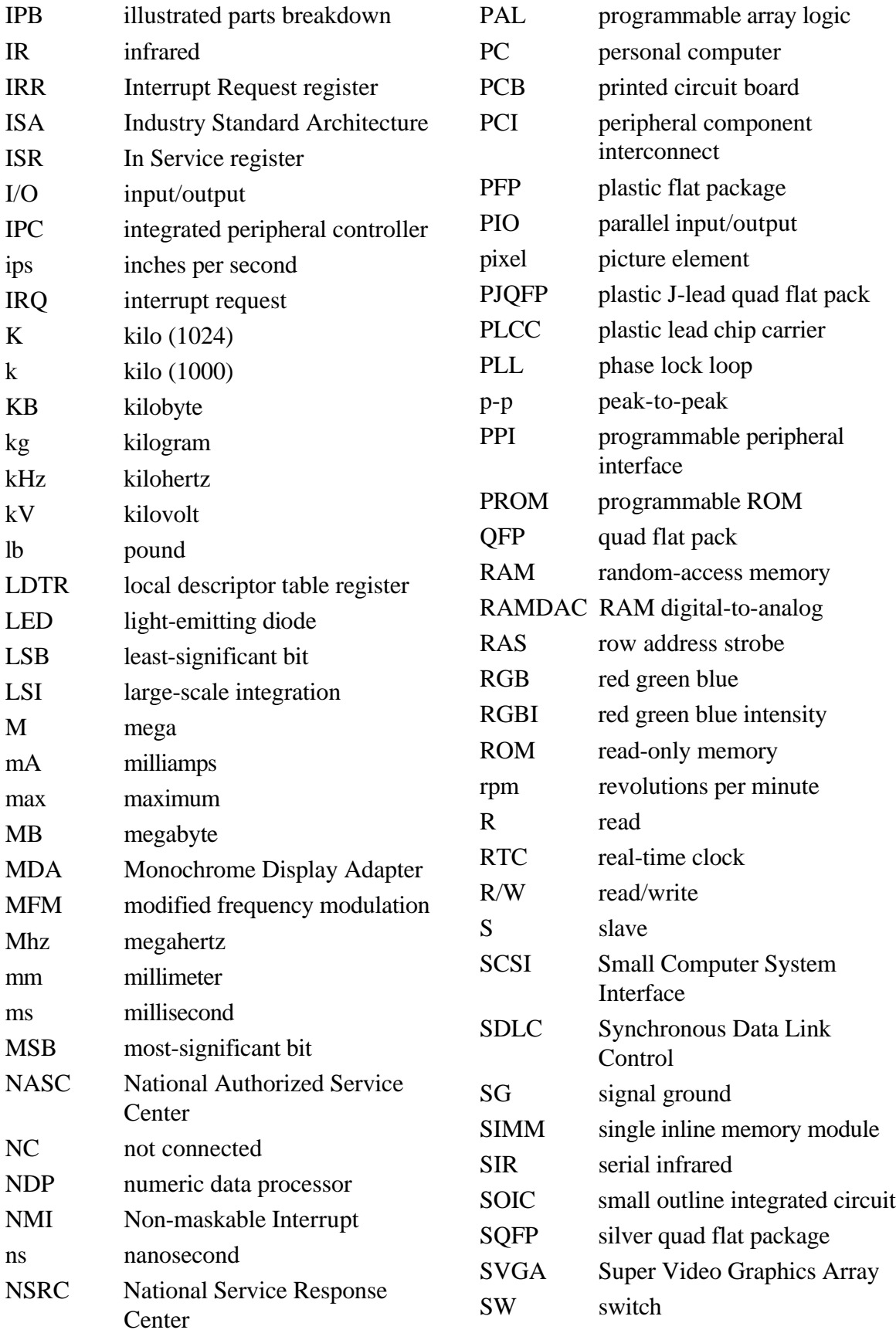

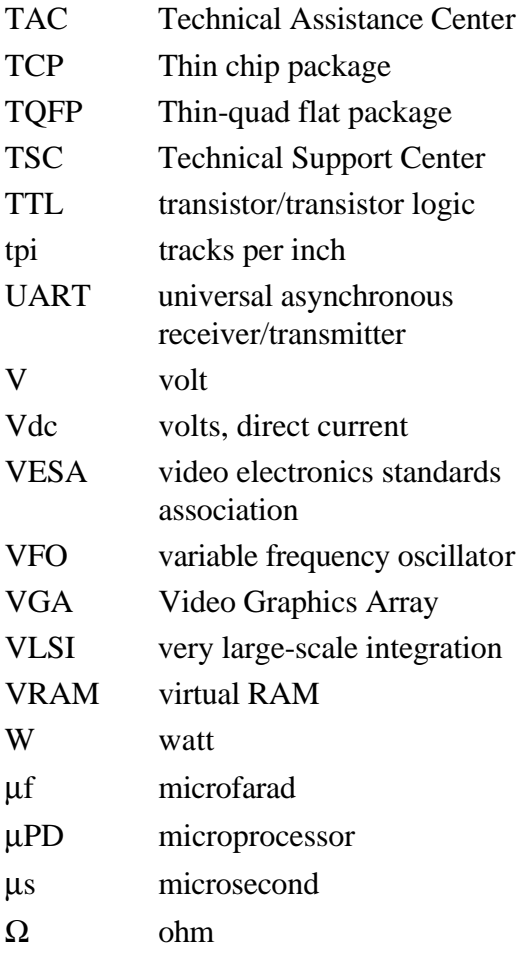

**(For United States Use Only)**

#### **FEDERAL COMMUNICATIONS COMMISSION RADIO FREQUENCY INTERFERENCE STATEMENT**

## **! WARNING**

Changes or modifications to this unit not expressly approved by the party responsible for compliance could void the user's authority to operate the equipment.

**NOTE** This is a Class B Digital Device. This equipment has been tested and found to comply with the limits for a Class B digital device, pursuant to Part 15 of the FCC Rules. These limits are designed to provide reasonable protection against harmful interference in a residential installation. This equipment generates, uses and can radiate radio frequency energy and, if not installed and used in accordance with the instructions, may cause harmful interference to radio communications.

However, there is no guarantee that interference will not occur in a particular installation. If this equipment does cause harmful interference to radio or television reception, which can be determined by turning the equipment off and on, the user is encouraged to try to correct the interference by one or more of the following measures.

- Reorient or relocate the receiving antenna.
- $\blacksquare$ Increase the separation between the equipment and receiver.
- $\blacksquare$  Connect the equipment to an outlet on a circuit different from the one to which the receiver is connected.

To meet FCC standards, shielded cables and power cords are required to connect this device to a personal computer or other Class B certified device.

#### *Canadian Department of Communications Compliance Statement*

This equipment does not exceed the Class B limits for radio noise emissions from digital apparatus set out in the Radio interference Regulations of the Canadian Department of Communications.

#### *Avis de conformité aux normes du ministère des Communications du Canada*

Cet appareil respecte les limites de bruits radioélectriques applicables aux appareils numériques de Classe B prescrites dans le Règlement sur le brouillage radioélectrique édicté par le ministère des Communications du Canada.

#### *European Community Directive Conformance Statement*

This product is in conformity with the protection requirements of EC Council Directive 89/336/EEC on the approximation of laws of the Member States relating to electro-magnetic compatibility. This product satisfied the Class B limits of EN 55022.

> NEC Computer Systems Division, Packard Bell NEC, Inc. 1414 Massachusetts Avenue Boxborough, Massachusetts 01719 1-800-632-4525

## **Contents**

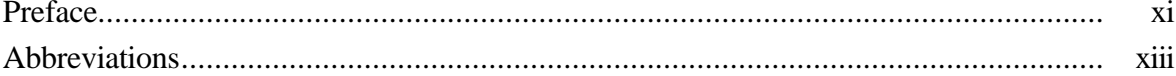

#### **Section 1 Technical Information**

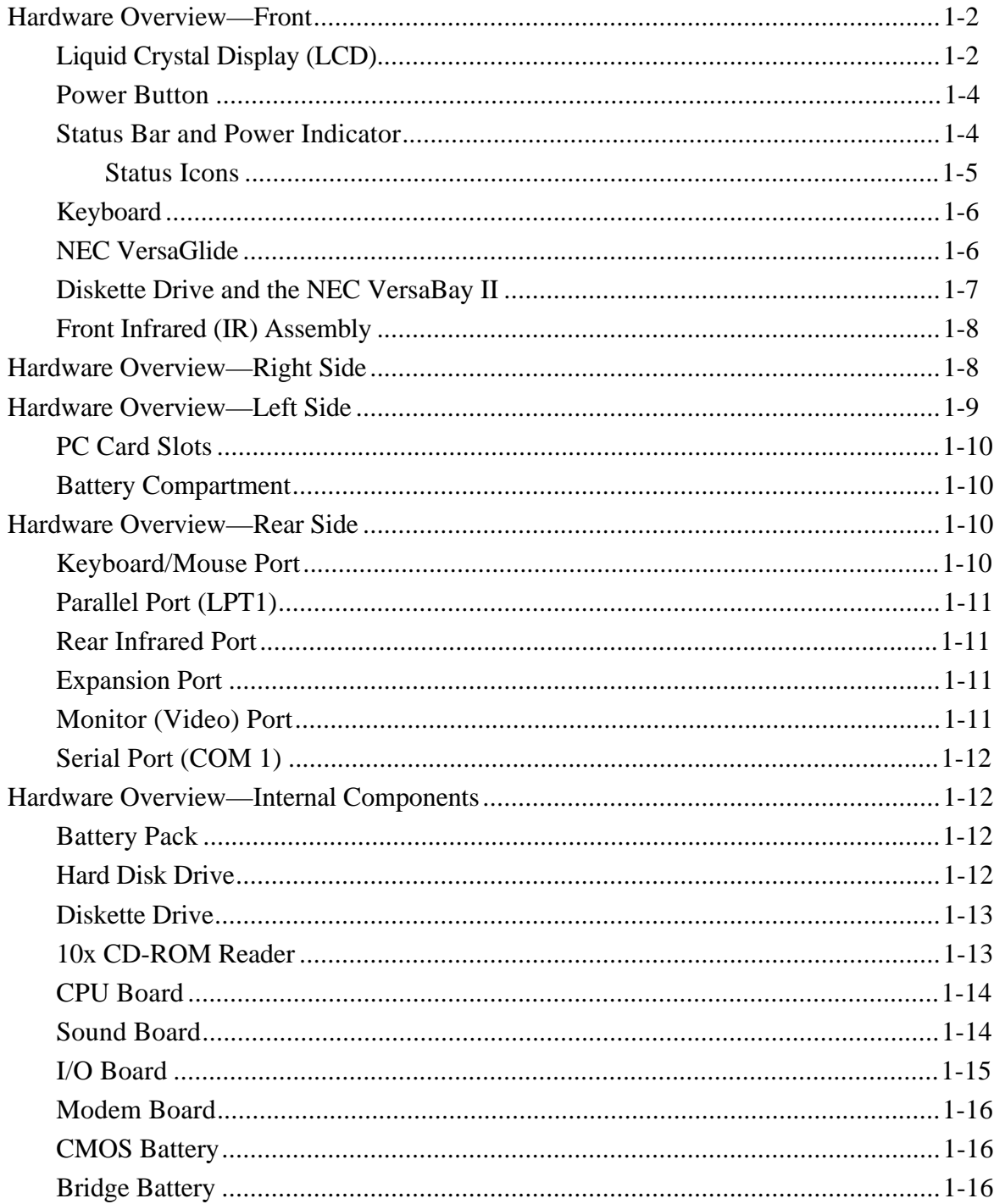

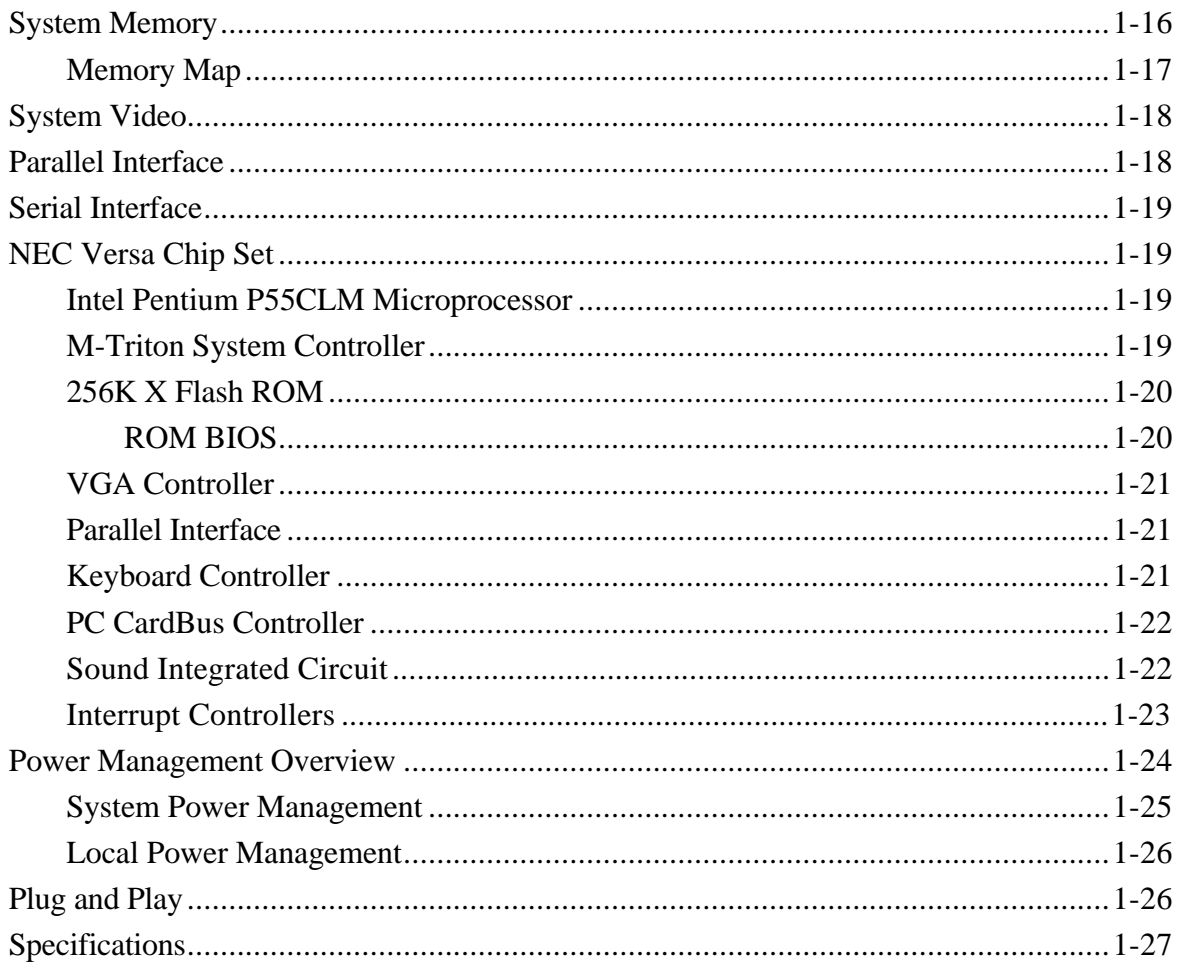

#### Section 2 Setup and Operation

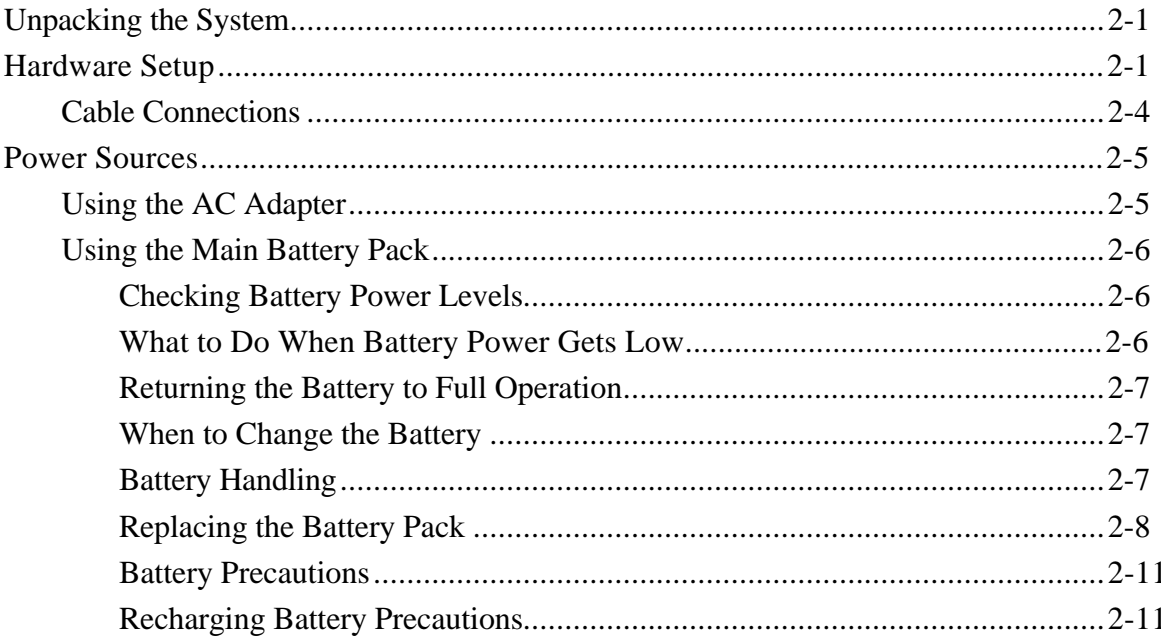

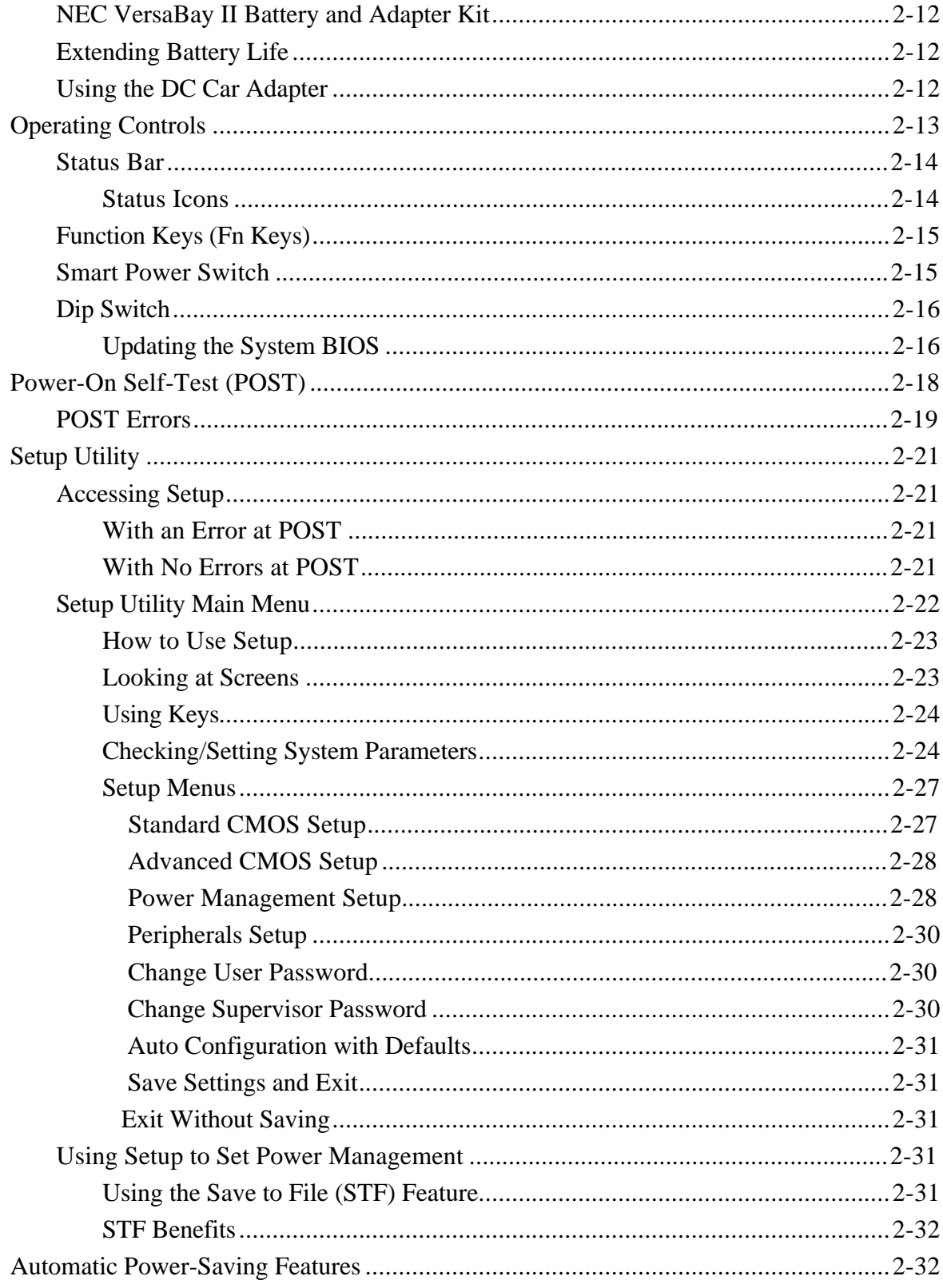

#### Section 3 Troubleshooting and Repair

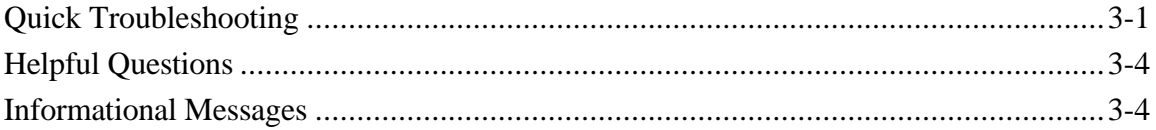

#### **Section 4 Field Service Guidelines**

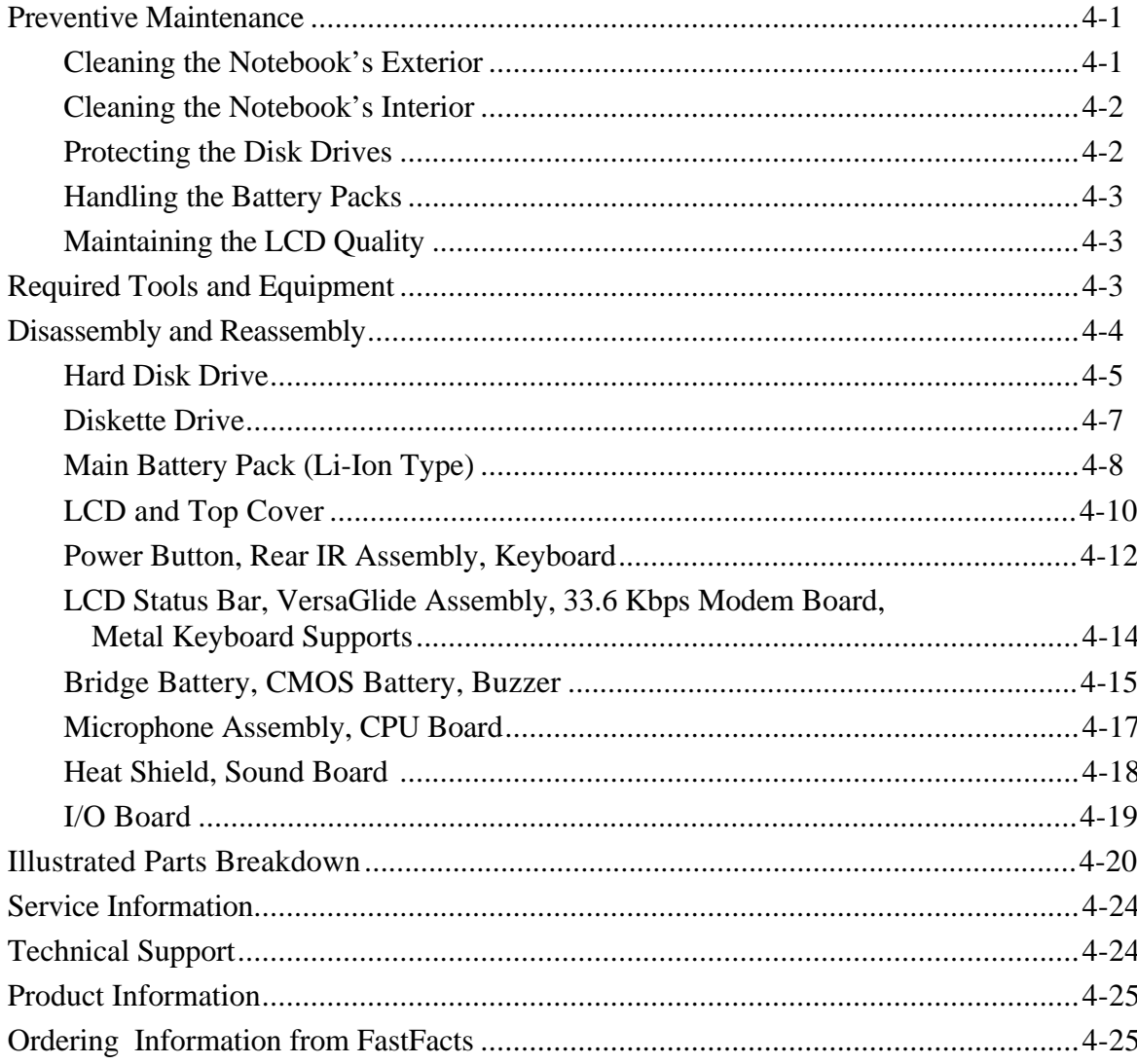

#### Appendix A Connector Locations and Pin Assignments

#### **Appendix B** Video Modes

#### **List of Figures**

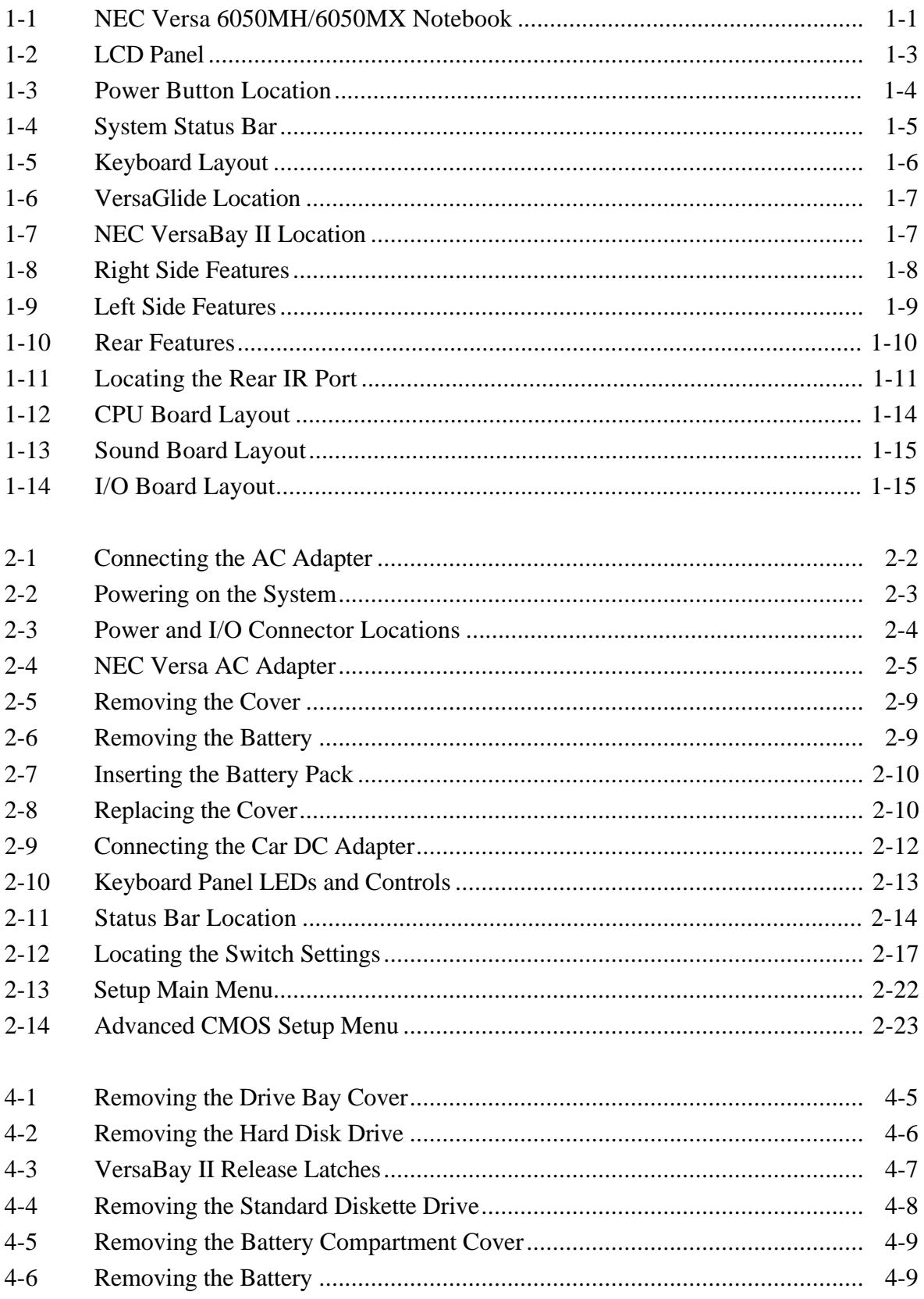

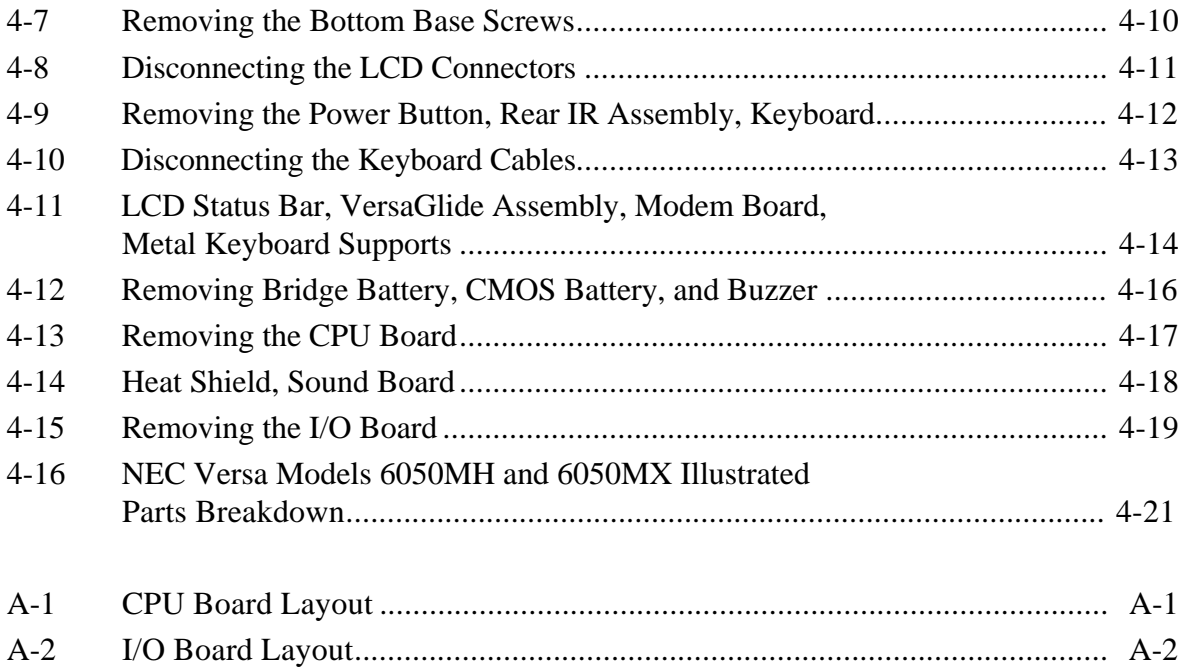

#### **List of Tables**

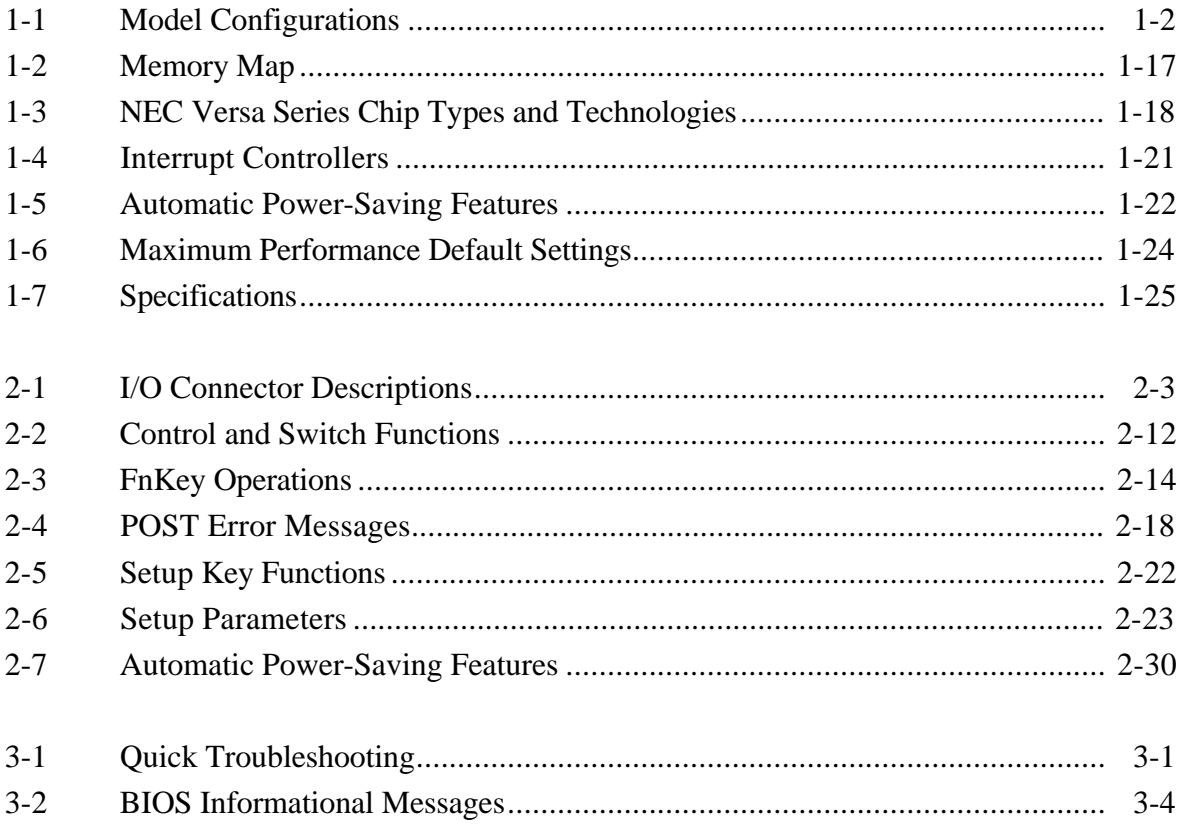

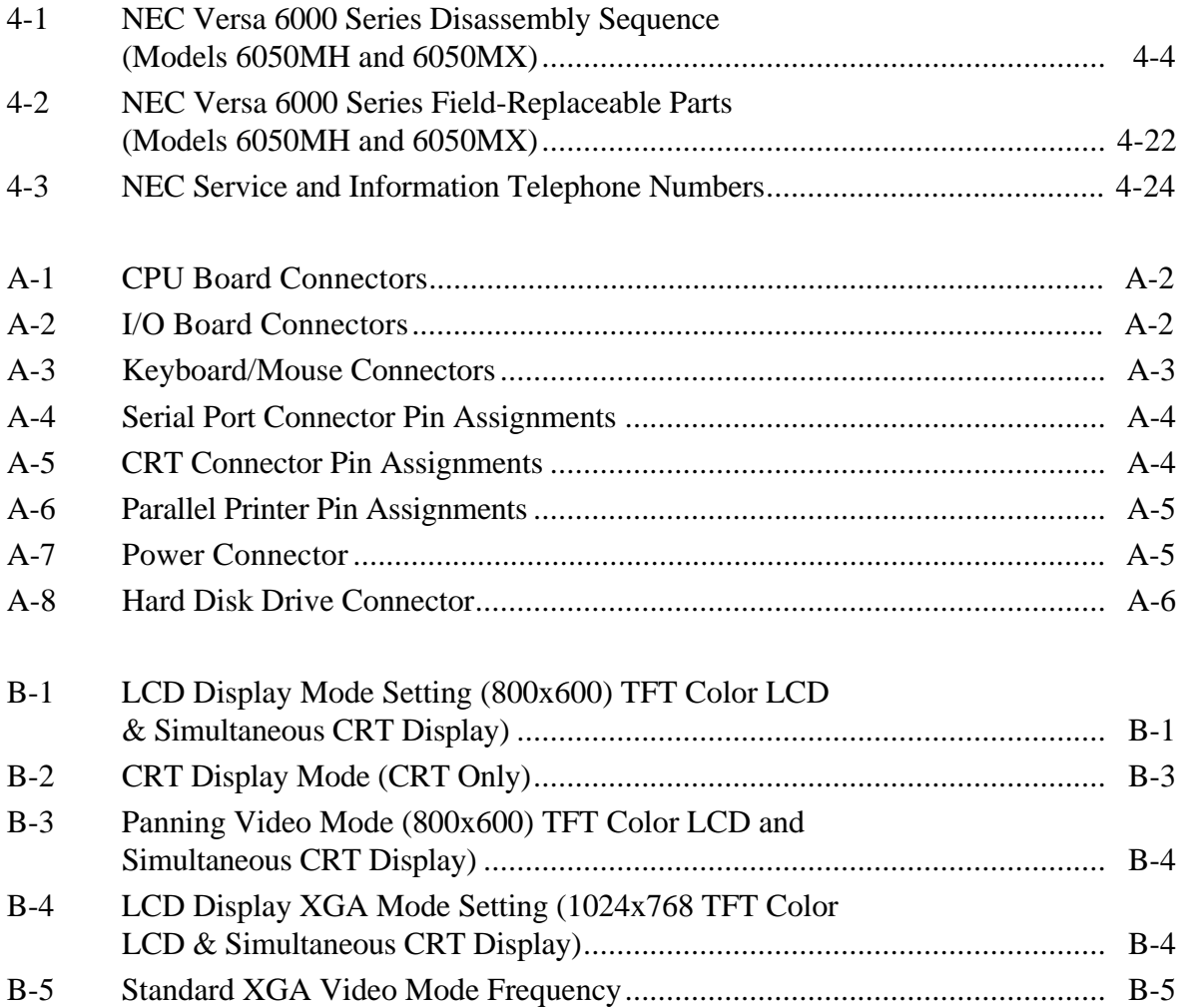

## **Section 1**

# **Technical Information**

The NEC Versa 6000 Series notebook computers are lightweight, compact, and fully IBM compatible. The latest additions to the NEC Versa 6000 family include the following models:

- NEC Versa 6050MH
- NEC Versa 6050MX.

**NOTE:** This service manual covers the NEC Versa 6050MH and 6050MX models only. All figures in this manual reflect these models.

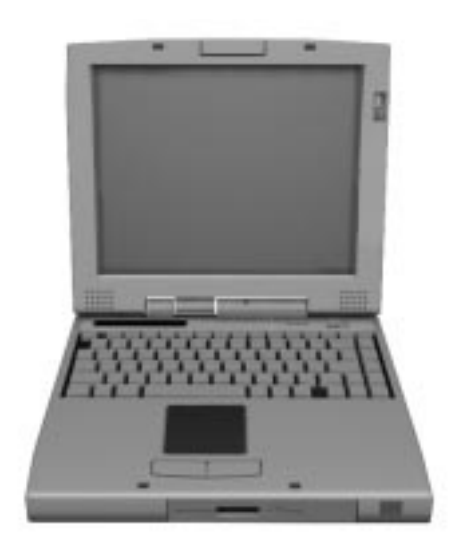

 **Figure 1-1 NEC Versa 6050MH/6050MX Notebook**

This section of the manual provides system configuration information, including an overview of hardware and interface components. See the following table for a system specific breakdown of each model's hardware.

| <b>Feature</b>         | <b>NEC Versa 6050MH</b>                                                           | <b>NEC Versa 6050MX</b>                                                |
|------------------------|-----------------------------------------------------------------------------------|------------------------------------------------------------------------|
| <b>CPU</b>             | Pentium<br>P55CLM, 150 MHz                                                        | Pentium<br>P55CLM, 150 MHz                                             |
| On-Board DRAM          | 16 MB                                                                             | 16 MB                                                                  |
| Video Memory           | 2 MB                                                                              | 2 MB                                                                   |
| <b>Hard Disk Drive</b> | 1.44 GB                                                                           | 2.1 GB                                                                 |
| <b>CD-ROM Reader</b>   | 10x CD ROM Reader                                                                 | 10x CD ROM Reader                                                      |
| Color LCD              | 12.1" Super VGA<br>(SVGA), Thin Film<br>Transistor (TFT),<br><b>Color Display</b> | 12.1" Extended<br><b>Graphics Array</b><br>(XGA), TFT Color<br>Display |

**Table 1-1 Model Configurations**

#### **HARDWARE OVERVIEW—FRONT**

Take a moment to become familiar with the location and function of controls located on the front of the system.

### **Liquid Crystal Display (LCD)**

The LCD operates with the Chips & Technologies 65550A1 VGA controller. The controller supports Super VGA, uses a 64 bit accelerator with a Peripheral Component Interconnect (PCI) interface. The LCD also supports VESA timing.

The NEC Versa 6050MH LCD features the following:

- 12.1-inch active matrix Thin Film Transistor (TFT), Cold Cathode Fluorescent Tube (CCFT), Super VGA (SVGA) backlit color LCD
- $\Box$  0.3 mm dot pitch
- 18-bit digital interface
- 800 x 600 resolution
- $\blacksquare$  256,000 colors.

The NEC Versa 6050MX LCD features the following:

- 12.1-inch Extended Graphics Array (XGA) TFT high resolution active matrix XGA color LCD
- $\Box$  0.24 mm dot pitch
- 18-bit digital interface
- 1024 x 768 resolution
- $\blacksquare$  256,000 colors.

Additional LCD panel features include built-in stereo speakers and a slide switch that adjusts screen brightness.

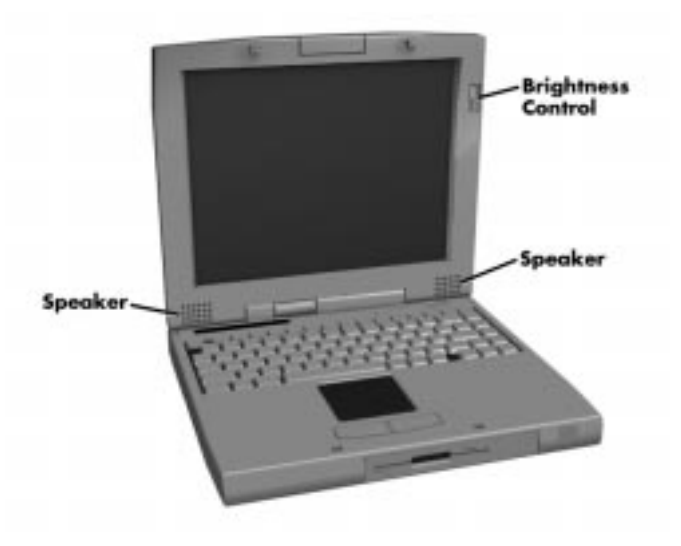

 **Figure 1-2 LCD Panel**

Another video feature includes a CRT port on the system's rear panel that allows the user to connect an optional monochrome or color external display to the system. The computer can support the LCD and external display simultaneously.

Power-saving features for controlling the LCD's backlighting include the ROM-based hot key combination Fn F5, and Auto Setup power management settings. See Section 2, Setup and Operation, for information on using these settings. In addition, the automatic LCD status sense feature conserves the backlight. When the LCD is closed the backlight shuts off, saving battery power.

#### **Power Button**

Slide the power button to the right to power on and power off the computer. The power button is a "smart" switch, meaning that it recognizes when the system is in Suspend mode. If in Suspend mode, you cannot power off until you press the suspend button again to bring the system out of Suspend mode.

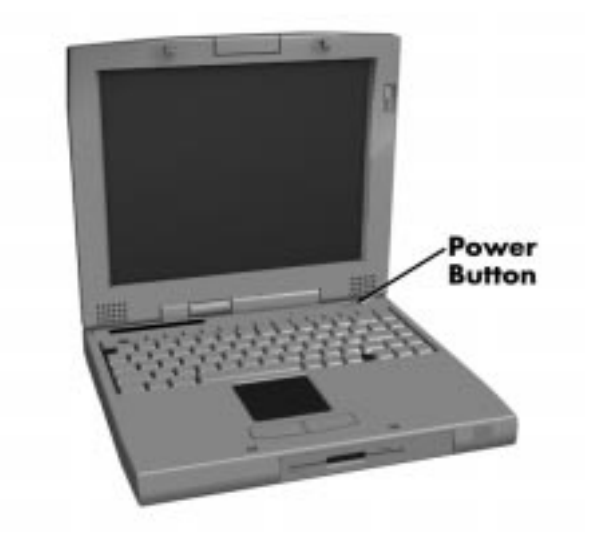

 **Figure 1-3 Power Button Location**

#### **Status Bar and Power Indicator**

The status bar is situated right below the LCD. It provides an easy way to detect system status. Different graphic icons appear on the LCD bar indicating that a device is accessed, an operation performed, or a power mode activated. The graphic icons displayed on the LCD bar resemble either their physical characteristics or their primary function. See the LCD Status Bar figure shown next, and the descriptions that follow for the specific meaning of each icon.

The power indicator is located just above, (and to the right) of the status bar. The power indicator lights green when the computer's power is on.

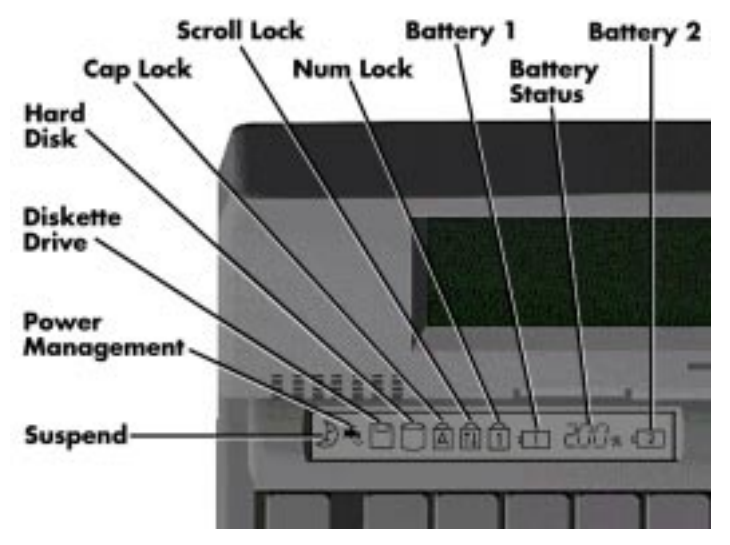

 **Figure 1-4 System Status Bar**

#### **Status Icons**

The following list defines the status icons displayed in the system status bar.

- Suspend appears when the system is in Suspend mode. Suspend mode conserves system power by shutting down devices in the system while retaining data and system status.
- Power Management shows the current power management mode in use, including Off, Custom, High Performance or Longest Life.
- Diskette appears when the NEC Versa writes data to or retrieves data from a diskette.
- Hard Disk shows when the NEC Versa writes data to or retrieves data from the hard disk.
- Caps Lock appears when Caps Lock is in effect.
- Scroll Lock shows that Scroll Lock is in effect.
- Num Lock appears when Num Lock is in effect. Num Lock lets the user enter numbers for calculations via the numeric keypad.
- Battery Status displays the percentage of battery power available.
	- Battery 1 appears when you have the main battery installed in the battery bay.
	- Battery 2 appears when you have an optional battery installed in the VersaBay II.

#### **Keyboard**

The built-in, 83-key keyboard (U.S.) or 79-key keyboard (UK and Germany) uses the standard QWERTY format. The keyboard provides 12 function keys and 7 cursor control keys, with an Fn key for ROM-based key functions. The numeric keypad is embedded in the standard key layout.

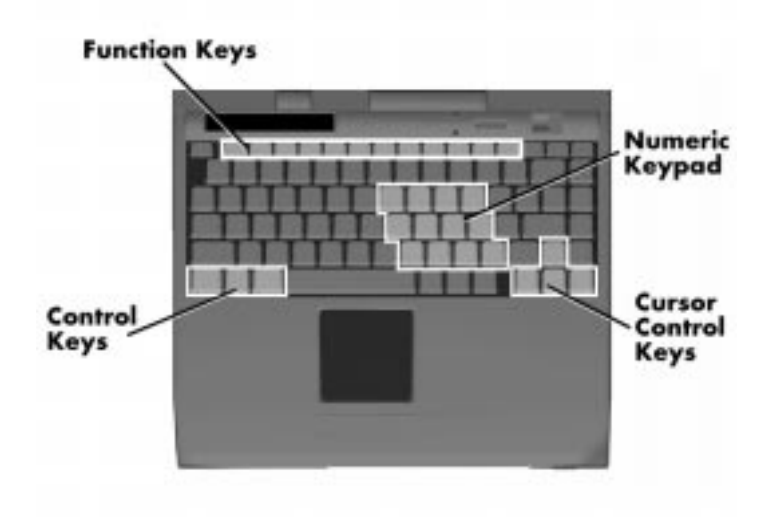

 **Figure 1-5 Keyboard Layout**

#### **NEC VersaGlide**

The NEC VersaGlide is a built-in mechanism that functions as the system's mouse. It controls the on-screen pointer (cursor). To use the VersaGlide, move your finger across the NEC VersaGlide pad, and the cursor follows. The buttons below the NEC VersaGlide allow the user to select or deselect menu items. Tap and double-tap are supported on the VersaGlide pad.

The PS/2 Microsoft mouse is the system's default pointing device until the user selects the NEC Setup icon. When the user selects the NEC Setup icon, the NEC VersaGlide is installed as the system's pointing device. If an external mouse is installed, then the NEC VersaGlide is deactivated. A serial mouse is not supported.

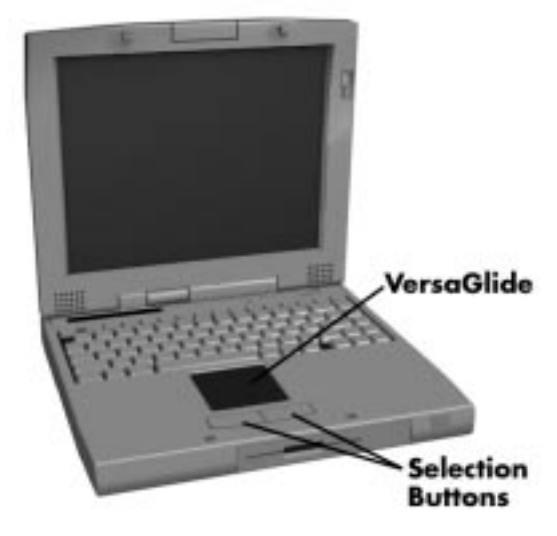

 **Figure 1-6 VersaGlide Location**

#### **Diskette Drive and the NEC VersaBay II**

A standard 1.44-MB diskette drive comes installed in the VersaBay II slot on the front of the computer. The VersaBay II expansion slot lets the user replace the standard diskette drive with the 10x CD-ROM reader that also ships with the system. In addition to the CD-ROM reader, the VersaBay II accepts NEC options including a second battery pack, or an additional hard disk.

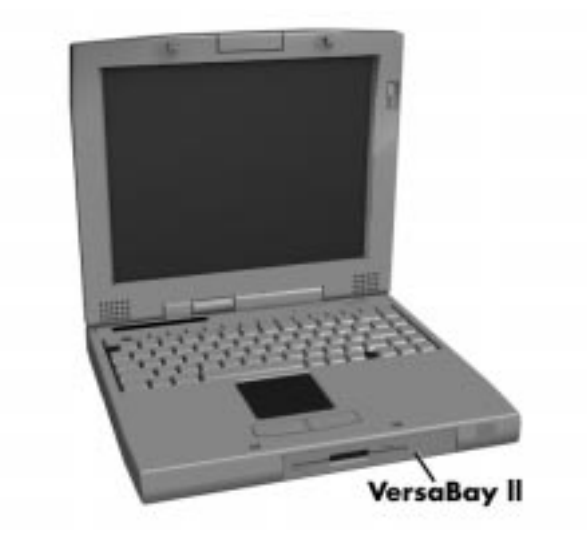

 **Figure 1-7 NEC VersaBay II Location**

#### **Infrared (IR) Front Assembly**

The front IR assembly consists of a small board with two infrared LEDs, soldered to the system's CPU board. The board allows the NEC Versa computer to communicate with other infrared-ready computers. For example, the infrared port allows the user to transfer files between the NEC Versa and an IR-equipped desktop, or print to an IR-equipped printer without using cables. The rear IR assembly is discussed later in this section.

The computer ships with the rear IR assembly selected in Setup. If you need to use the front IR assembly, go into Setup to change the default setting to the front IR assembly, or use the IR Tool in Windows. When the computer is docked to the optional NEC Versa Docking Station 6000, the rear IR assembly is automatically disabled, and the front enabled.

> **NOTE**: Do not use the IR port directly under flourescent incandescent light.

#### **HARDWARE OVERVIEW—RIGHT SIDE**

Review the following section for a description of the hardware on the right side of the NEC Versa.

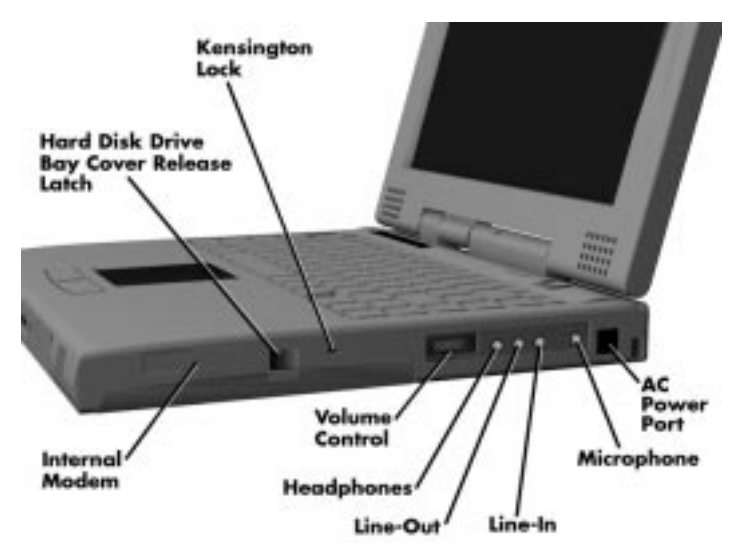

 **Figure 1-8 Right Side Features**

■ Internal Modem — NEC includes a 33.6 Kbps fax/voice/data modem with speakerphone and answering machine support. Modem specifications are provided in the Specifications table at the end of this section, as well as in the online documentation.

Hard Disk Drive Bay Cover Release Latch — The hard disk drive bay contains the removable hard disk drive. The system ships with a 1.44-gigabyte (GB), or 2.1-GB hard disk drive.

To access the hard disk drive, simply turn the system over and lift up the hard disk drive bay cover release latch while pushing the cover away from the system.

- Kensington Lock Gives the user the option to add an optional Kensington Lock.
- Volume Control Controls the speaker or headphone volume.
- Headphones Connects external headphones or speakers to the NEC Versa. Plugging in headphones disables the built-in system speakers.
- Line-Out Lets the NEC Versa act as an input source for another audio system. Connect this port to a Line-In port on another audio system to play or record.
- $\blacksquare$  Line-In Use a cable to connect to the Line-Out port on the other audio system to record or play.
- Microphone (MIC) Connects an external microphone for monophonic recording or amplification through the unit. Plugging in an external microphone disables the built-in microphone.
- AC/DC Power Port Use the power jack to attach the NEC Versa to a DC power source, such as the AC adapter or the optional DC car adapter.

#### **HARDWARE OVERVIEW—LEFT SIDE**

Review the following section for a description of the hardware on the left side of the NEC Versa.

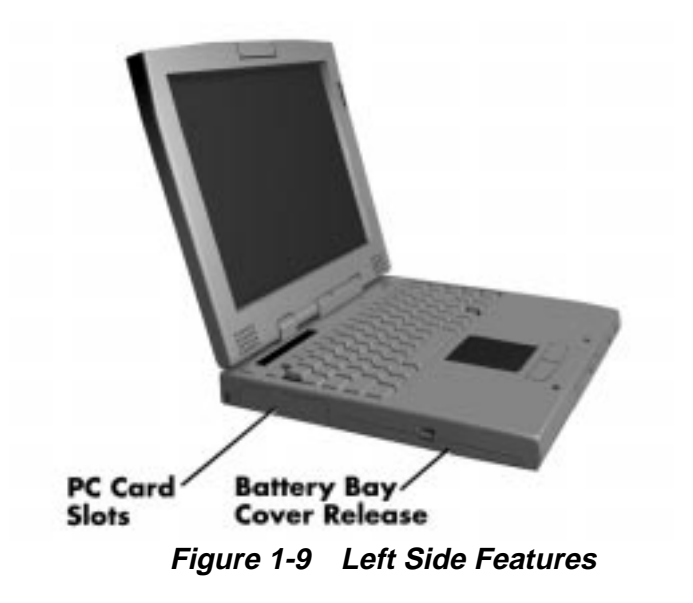

#### **PC Card Slots**

The PC card slot compartment houses two Type II devices, or one Type III device. For Type III cards, insert the PC card into the lower slot. Insert the card with the pin sockets facing towards the drive and the label facing up. To remove the PC card, push on the eject button to release the pin connections and slowly pull out the card.

The NEC Versa also comes with DOS/Windows PC card drivers for supporting various PC cards like modem and network cards.

#### **Battery Compartment**

The battery compartment houses the rechargeable Lithium Ion (Li-Ion) battery pack. The battery pack instantly charges whenever you connect the AC adapter to the notebook. It is very important to always have the battery installed in the notebook to insure that it is continuously charged. If the battery pack is uninstalled for a long period of time, the battery cells are drained, causing battery pack to deteriorate.

#### **HARDWARE OVERVIEW—REAR SIDE**

Review the following section for a description of the hardware on the rear of the NEC Versa.

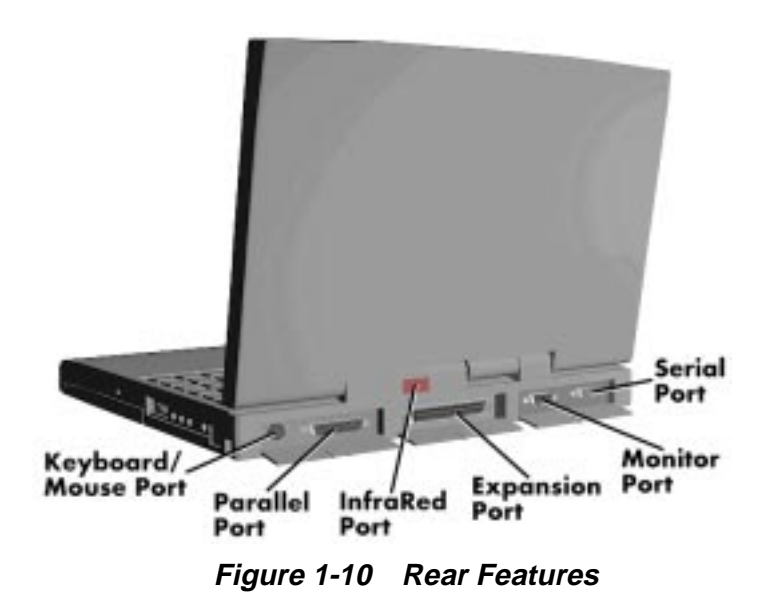

#### **Keyboard/Mouse Port**

Use the standard PS/2 port to connect an external PS/2-style mouse or a PS/2-style keyboard to the system. With an optional Y-cable adapter, you can connect both a mouse and a keyboard at the same time. A serial mouse is not supported.

### **Parallel Port (LPT1)**

The 25-pin printer port provides a parallel interface to which you can connect a parallel printer or pocket network adapter. Use this port to connect a parallel printer or other parallel device. The port is IEEE 1284 compatible. It supports bi-directional (AT) mode, Enhanced Capabilities Port (ECP) mode, Enhanced Parallel Port (EPP) mode, (365SLcompatible), nibble mode, and byte mode (PS/2).

The parallel port's default is Extended Capabilities Port (ECP) mode. Use Setup to change the default to one of the following.

- Normal
- **bi-directional**
- **EPP** (v1.9)
- **EPP** (v1.7).

#### **Rear Infrared Port**

This port lets you transfer files between your NEC Versa and an IR-equipped desktop or notebook computer. You can also print to an IR-equipped printer without using cables.

The computer ships with the rear IR assembly selected in Setup. If you need to use the front IR assembly, go into Setup to change the default setting to the front IR assembly. When the NEC Versa is docked to the optional NEC Versa Docking Station 6000, the rear IR assembly is automatically disabled, and the front enabled. Additionally, the IR port can be redirected, for the current session only, using the IR utilities within windows.

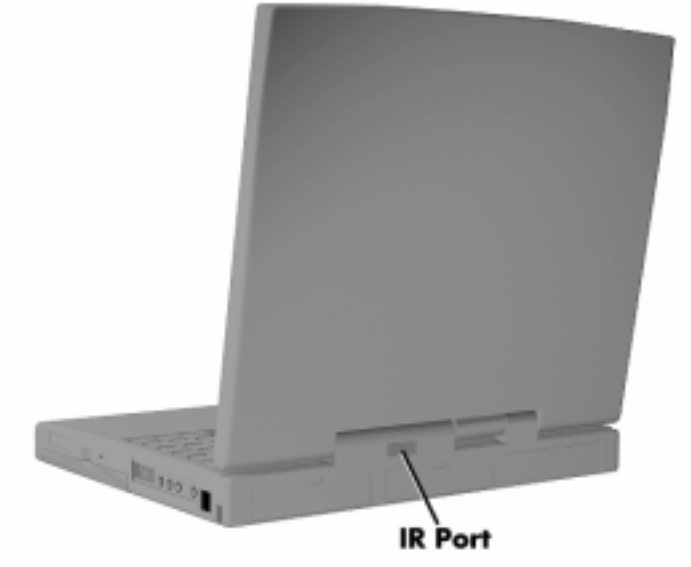

 **Figure 1-11 Locating the Rear IR Port**

#### **Expansion Port**

This port provides a connection for NEC Versa options including the NEC PortBar 6000 and NEC Versa Docking Station 6000.

#### **Monitor (Video) Port**

Use this 15-pin port to attach an external monitor to your NEC Versa. You can run the LCD display and the external monitor simultaneously or run either alone.

### **Serial Port (COM 1)**

The 9-pin serial port provides a serial interface to which you can connect an RS-232C device such as an external serial printer or modem. A serial mouse is not supported.

#### **HARDWARE OVERVIEW—INTERNAL COMPONENTS**

Review the following sections for a description of the system's internal hardware.

#### **Battery Pack**

The system uses a rechargeable lithium-ion (Li-Ion) battery as its transient power source. The battery pack installs in the compartment next to the VersaBay II on the bottom of the NEC Versa. The battery stores 14.4 volts with a 2600 mAh capacity.

The battery pack powers the NEC Versa for approximately 2 to 4 hours. In addition, the user detects how much battery power is available via the percentage displayed on the status bar.

When battery power is getting low, connect the AC adapter to a wall outlet and recharge the battery. It takes 2.5 to 7 hours to recharge the battery.

#### **Hard Disk Drive**

A standard 2.5-inch, 1.44 GB or 2.1 GB hard disk drive ships with the system. The 2.1-GB hard disk drive specifications are listed next.

- $\blacksquare$  Track-to-track seek rate  $-3$  ms
- Average seek time  $-13$  ms (read), 14 ms (write)
- Revolutions per minute  $-4200$
- Data transfer rate 16.6 MB/sec
- Media data rates 38.6 − 69.8 Μbit/sec

The 1.44-GB hard disk drive specifications are listed next.

- $\blacksquare$  Track-to-track seek rate  $-4$  ms
- $\blacksquare$  Average seek time 13 ms (read), 14 ms (write)
- Revolutions per minute  $-4009$
- Data transfer rate 16.6 MB/sec
- Media data rates 39.6 − 61.8 Μbit/sec

You can increase system hard disk space by installing another hard disk drive in the Versa-Bay II slot in the front of the computer using the optional hard disk drive adapter kit.

#### **Diskette Drive**

The interchangeable 3.5-inch 1.44 MB diskette drive installs in the front of the system in the VersaBay II slot.

#### **10x CD-ROM Reader**

A 10x CD-ROM reader ships with the NEC Versa 6050MH and 6050MX models. The interchangeable ten-speed CD-ROM reader features the latest in CD-ROM technology. It installs in the front of the system in the VersaBay II slot. The CD-ROM reader is assigned to the next available drive letter. The CD-ROM reader operates at different speeds depending on whether the CD in use contains data or music. This improves video and sound quality.

#### **CPU Board**

The CPU board is an L-shaped board situated next to the audio ports. In addition to the CPU, this board houses the front IR assembly (see Appendix A for a list of connectors).

The NEC Versa 6050MH and 6050MX models ship with Intel's P55CSLM/150 MMX installed on the CPU board. The board uses the industry standard PCI interface, with a 60 MHz bus speed.

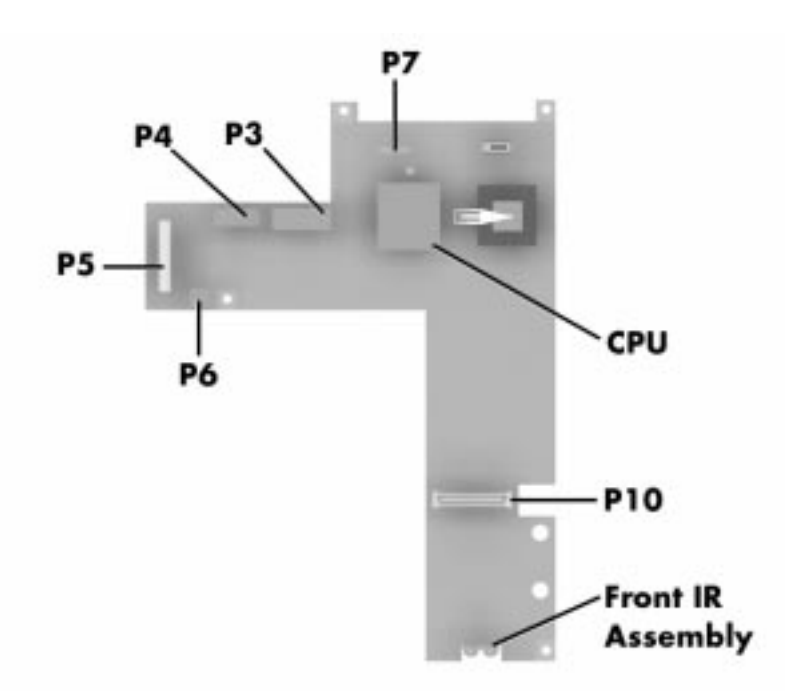

 **Figure 1-12 CPU Board Layout**

#### **Sound Board**

The sound board (G8XSY) provides the NEC Versa system with its audio capabilities via line-in/line-out jacks, and headphone/microphone jacks. It is situated on top of the I/O board. The sound board integrates the following features:

- Creative Labs Sound Blaster 16 compatible, Plug and Play support, Roland MPU 401.
- CT2505 ViBRA 16C Integrated Circuit
- Integrated Music Synthesis, CQM™ and Stereo Digital to Analog Converter (DAC) FM Synthesizer
- 16 bit Stereo DAC
- 5.0 KHz to 44.1 KHz Sampling Rate
- 6 Channel Mixer.

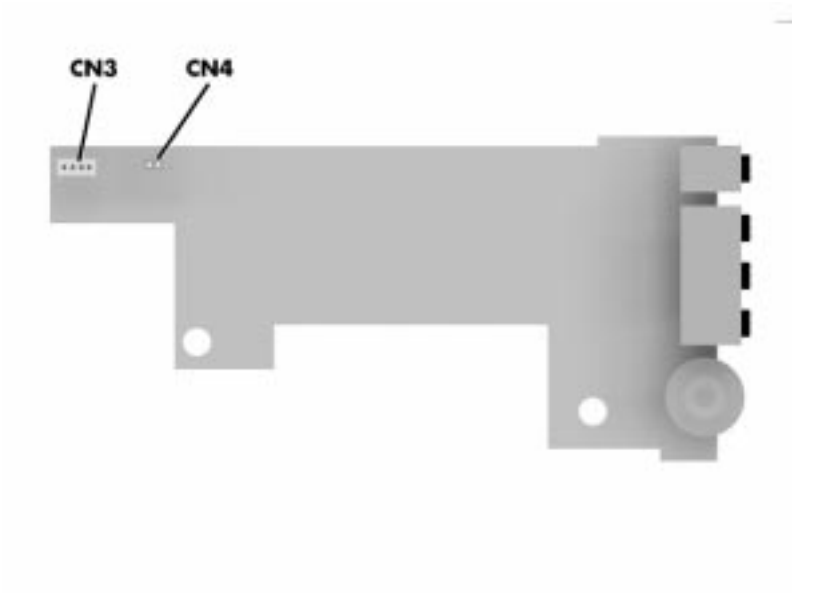

 **Figure 1-13 Sound Board Layout**

#### **I/O Board**

The SVGA system I/O board (G8WKPA), or the XGA system I/O board (G8WZGA) contains peripheral subsystems including serial, parallel and video ports, PC card controller and charger. It is located underneath the sound board. Refer to Appendix A for a list of connectors.

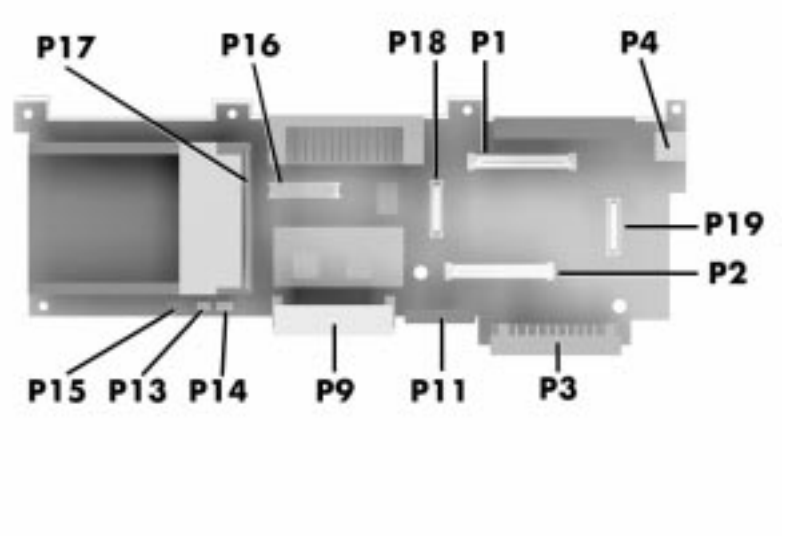

 **Figure 1-14 I/O Board layout**

#### **Modem Board**

The 33.6 kilobytes per second (Kbps) data/fax/voice modem board attaches to the front of the CPU board via connector P10. The internal modem transmits data at a rate of 33,600 bits-per-second, (14.4 Kbps for fax use) integrating built-in error control.

The modem provides one standard phone connector, and one cellular phone connector for transforming the notebook into a speakerphone. NEC provides two analog phone cables (one is a spare) for convenience.

The built-in modem is also cellular-capable. To use the computer's cellular phone connector, the user needs to purchase a cellular phone cable from a computer or electronics store. Supported cellular phones include:

- NEC P100 Series
- NEC P700 Series
- Motorola MicroTAC
- AT&T 3610.

#### **CMOS Battery**

The lithium battery (3.0 Volts, 280 mAh capacity) is attached to P13 on the CPU board. It provides battery backup and prevents data loss in the system's complementary metal oxide semiconductor (CMOS) RAM. This memory area contains information on the system's configuration like date, time, drives, and memory. The CMOS battery lasts approximately two years.

#### **Bridge Battery**

The bridge battery saves the memory contents and system status for up to 5 minutes while in Suspend mode. It is connected to the CPU board via connector P15. The AC adapter maintains voltage in the bridge battery when the system is powered on or off. The bridge battery stores 6 Volts, 60 mAH.

#### **SYSTEM MEMORY**

The system board provides 16-MB of standard random access memory (RAM).

Optional memory boards with a value of 8-, 16-, 32 or 64-MB can be added to increase system memory up to a maximum of 80-MB (70 ns Fast Page access). In addition, 256-KB of read-only memory (ROM), 1 x 28F020, enables the system BIOS to be flashed.

The system provides 2-MB of video RAM (50 ns HyperPage mode, self-refresh).

The following Cache RAM is provided:

- L1: 16KB (Internal Pentium)
- L2: 256 KB write back (External).

#### **Memory Map**

The system supports system and video shadowing, both controlled through complementary metal oxide semiconductor (CMOS). The system supports BIOS as a cacheable area with write protection. Table 1-2 lists the system's memory map.

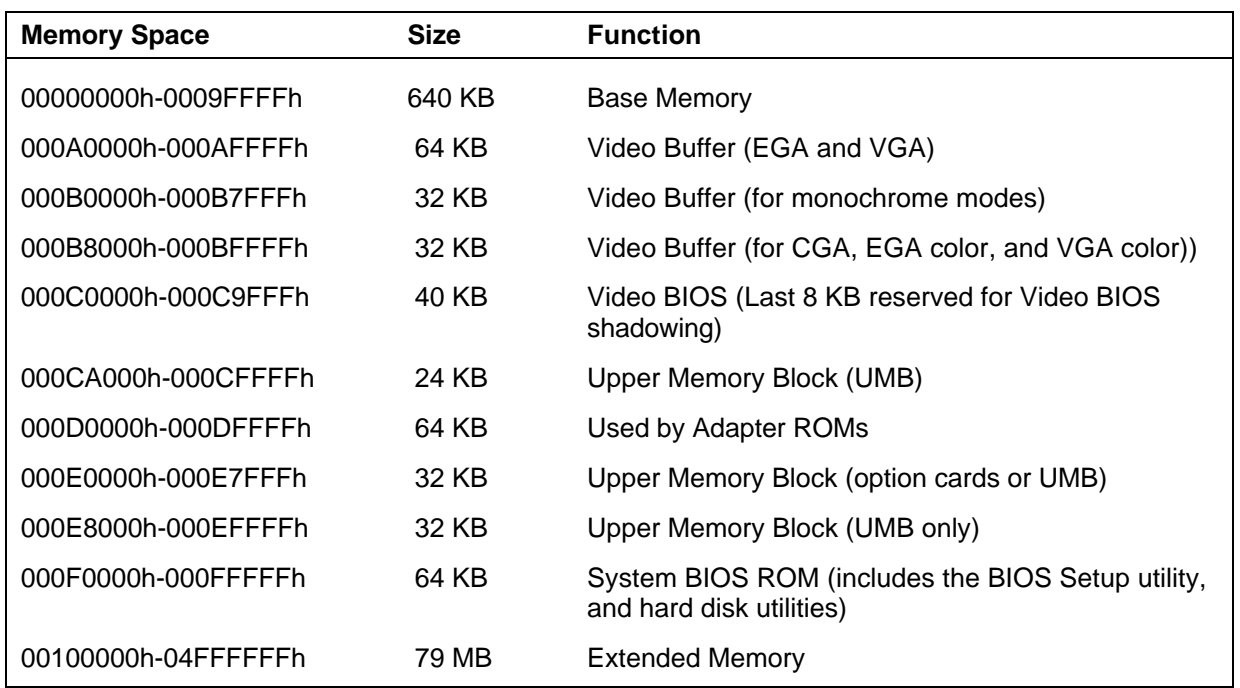

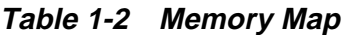

#### **SYSTEM VIDEO**

The system's LCD operates using the Chips and Technologies 65550A1 VGA Controller. Video signals travel from the controller through the system's 15-pin D-SUB connector using 5 volts.

System video integrates a PCI-bus interface. The system ships with 2 MB Video RAM (VRAM). It supports video modes up to 1024 x 768 with 64K colors in LCD mode.

See Appendix B for a list of Video modes.

#### **PARALLEL INTERFACE**

The system' s parallel interface integrates National Semiconductor's PC87338 chip with a 25-pin D-subconnector. The port is located on the system's rear panel.

The modes of operation available for a PC87338 chip are:

- compatibility mode
- nibble mode
- byte mode
- Extended Capabilities Port (ECP)
- Enhanced Parallel Port (EPP).

The user selects between three parallel interface modes using Auto Setup. These include unidirectional, bidirectional or enhanced. Unidirectional mode sends data output from the standard ISA port only. Bidirectional mode sends data using the standard ISA port or PS/2 technology. Enhanced mode enables high speed data transmission to occur using either the unidirectional or bidirectional modes.

The default parallel port address is 378h and the interrupt level is IRQ07. Pin locations for the parallel interface are listed in Appendix A.

#### **SERIAL INTERFACE**

The RS-232C serial port is a 9-pin connector on the system's rear panel. The serial port consists of a 16550A and 16450 compatible serial port controller with a programmable baud rate up to 115,200 bps. The serial port connects an RS-232C device or an external modem. The default serial port address is 3F8h and the interrupt level is IRQ04.

#### **NEC VERSA CHIP SET**

Refer to Table 1-3 for a quick summary of the chip types used in the system. See the Abbreviations section at the beginning of this manual for a translation of chip technologies.

| Chip                    | <b>Manufacturer</b>            | <b>Description</b>                              | <b>Technology</b> |
|-------------------------|--------------------------------|-------------------------------------------------|-------------------|
| Intel Pentium P55CLM    | Intel                          | 150 MHz CPU                                     | 320-pin TCP       |
| 82430MX PCI             | Intel                          | M-Triton Data Path<br>Controller                | 100-pin QFP       |
| 82437MX (MTSC)          | Intel                          | M-Triton System Controller                      | 208-pin SQFP      |
| 82371MX (MPIIX)         | Intel                          | M-PCI IDE ISA Xcelerator                        | 176-pin TQFP      |
| N28F020-150             | Intel                          | 256k x 8 Flash ROM                              | 32-pin PLCC       |
| C&T 65550A1             | Chips &<br><b>Technologies</b> | VGA Controller                                  | 208-pin FQFP      |
| PC87338VJG              | National<br>Semiconductor      | Diskette Controller, IDE,<br>Parallel Interface | 100-pin QFP       |
| M38813E                 | Mitsubishi                     | <b>Keyboard Controller</b>                      | 64-pin TQFP       |
| PCI1130                 | Texas Instruments              | <b>PC Card Controller</b>                       | 208-pin VQFP      |
| <b>VIBRA CT2505 16C</b> | Creative<br>Technology         | Sound Controller                                | 100-pin PQFP      |

**Table 1-3 NEC Versa Series Chip Types and Technologies**

#### **Intel Pentium P55CLM Microprocessor**

The 150 MHz Intel Pentium microprocessor used in the NEC Versa series computer is built on Intel's advanced 3.3V BiCMOS silicon technology. The CPU has on-chip dualprocessing, a local multiprocessor interrupt controller, and power management features. NEC adopted the chip specifically for its pipelined Floating Point Unit (FPU), and local interrupt management.

#### **M-Triton System Controller**

NEC implements Intel's Mobile Triton technology for several of the notebook's subsystems including the DRAM controller, Second Level Cache Controller and PCI Bus interface. The Mobile Triton PCIset features include:

- hyper page mode DRAM support
- direct mapped organization-write back policy
- fully synchronous 30 MHz PCI bus interface.

#### **256K X Flash ROM**

The N28F020 flash ROM is a 32-pin, plastic lead chip carrier (PLCC). The chip allows easy updates to the system's BIOS if needed. More specifically, the ROM is flashed electronically, installing the latest BIOS revisions to the system. It is possible to reprogram the BIOS up to 100,000 times. See Section 2, Setup and Operation, for BIOS update procedures.

The N28F020 provides the system upgrade capability as well as the following:

- 256 KB memory
- Quick-Pulse Programming Algorithm
- 150 nanoseconds (ns) maximum access time
- **ETOX Nonvolatile flash technology**
- CMOS low power consumption

#### **ROM BIOS**

The system uses a Flash ROM known as the system's ROM BIOS to store machine language programs. The BIOS size is 256 KB, consisting of the system utility (for PC cards, Auto Setup), system BIOS, video BIOS, and power management.

The BIOS programs execute the power-on self-test (POST), initialize CPU controllers, and interact with the LCD indicator panel, diskette drive, hard drive, communication devices and peripherals. The system BIOS also contains Auto Setup and provides VGA controller support. The ROM BIOS is copied into RAM (shadowing) for optimum performance.

The ROM BIOS contains both the system and video BIOS. The system BIOS is located in the upper portion of the device, video BIOS is located in the lower portion. System BIOS is located between F000h-FFFFh.

The BIOS often changes after the product release to provide enhanced features or bug fixes. To acquire the latest BIOS release, the ROM is flashed electronically allowing the BIOS update to occur without removing the ROM. See Section 2, Setup and Operation, for BIOS upgrade procedures.

#### **VGA Controller**

The Chips and Technologies 65550A1 is a PCI 64-bit Graphics Accelerator. The integrated programmable linear address feature accelerates the graphics user interface (GUI) performance. The controller also supports Hardware Multimedia and VESA interface standards. The controller provides advanced power management that helps to minimize power usage in:

- normal operation
- Standby (sleep) mode
- **panel off power saving modes.**

#### **Parallel Interface**

The PC87338VLJ chip is a 100-pin Thin Quad Flat Plastic (TQFP) chip. The controller changes 8-bit parallel data into serial data and writes the data to the diskette. Conversely, the serial data is transmitted from the diskette into parallel data, where it remains until the read operation takes place.

Additional PC87338VLJ chip operations include:

- **ISA** compatibility
- low-power CMOS with enhanced power-down mode

#### **Keyboard Controller**

The keyboard controller (M38813E) supports a PS/2-style keyboard, mouse and password security feature. Refer to Appendix A for keyboard interface connector pin assignments.

When data is written to the output buffer, the controller generates an interrupt, and requests the CPU to receive the data. The controller automatically adds an even parity bit to the data sent and waits for a response. The device must acknowledge that the data was successfully received by sending a response to the controller for each byte of data received.

#### **PC CardBus Controller**

The Texas Instruments PCI1130 controller interfaces with the PCI bus, PC CardBus socket and configuration registers to provide:

- compliant with PCI 2.1 and 1995 PC card standards
- CardBus slots with hot insertion and removal
- independent Read and Write buffers for each direction
- ust transfers to maximize data throughput on the PCI CardBus bus.

#### **Sound Integrated Circuit**

The Creative Vibra™ 16C VLSI chip is a single combo chip. This dynamic audio circuitry provides the following:

- **ISA 16-bit bus interface chip**
- audio digital processor
- Plug and Play support
- One 46 MHz crystal for Digital Interface, Digital Audio Processor, and Music Synthesizer with a digital to analog converter (DAC)
- high performance 16-bit Sigma Delta Stereo Codec
- Sound Blaster<sup>™</sup> 16 register compatible mixer with AGC
- built-in analog joystick quad timer.

#### **Interrupt Controllers**

Using interrupts, it is possible to change the system's code sequence. To change the sequence, reassign the interrupt-levels. Fifteen interrupts can be used with a cascade connection of two 82C59 interrupt controllers.

Interrupt-level assignments 0 through 15 are listed in Table 1-4, in order of decreasing priority.

| <b>Controller</b><br><b>Master/Slave</b> | <b>Priority</b> | <b>Name</b>       | <b>Device</b>                                            |
|------------------------------------------|-----------------|-------------------|----------------------------------------------------------|
| Master                                   | 1               | IRQ00             | Counter 0/Timer 1                                        |
| Master                                   | $\overline{2}$  | IRQ01             | Keyboard                                                 |
| Master                                   | $3 - 10$        | IRQ02             | INT output from controller 2                             |
| Slave                                    | 4               | IRQ09             | Infrared Port                                            |
| Slave                                    | 5               | IRQ10             | Reserved (PCI steering/CardBus controller)               |
| Slave                                    | 6               | <b>IRQ11</b>      | Reserved (PCI steering/CardBus controller)               |
| Slave                                    | 7               | IRQ12             | PS/2 Mouse                                               |
| Slave                                    | 8               | IRQ <sub>13</sub> | Math Coprocessor (built into CPU)                        |
| Slave                                    | 9               | IRQ14             | <b>Hard Disk Controller 1</b>                            |
| Slave                                    | 10              | <b>IRQ15</b>      | Reserved (2nd IDE on Docking Station or<br>CardBus card) |
| Master                                   | 11              | IRQ03             | Internal Modem                                           |
| Master                                   | 12              | IRQ04             | Serial Port 1                                            |
| Master                                   | 13              | IRQ05             | Sound                                                    |
| Master                                   | 14              | IRQ06             | <b>Diskette Drive Controller</b>                         |
| Master                                   | 15              | IRQ07             | Parallel Port 1                                          |

**Table 1-4 Interrupt Controllers**
## **POWER MANAGEMENT OVERVIEW**

Power Management in the NEC Versa lets you conserve energy, save battery power, extend the life of your LCD backlight, and protect against data loss due to low battery power.

Set some features to function automatically or activate them manually with the keyboard or a button. It is wise to keep Power Management features enabled, even when using AC power.

The system arrives set up with many power-saving features already enabled. See the following table.

| <b>Device</b>    | <b>Default</b><br><b>Timeout</b> | <b>Comment</b>                                                                                     |
|------------------|----------------------------------|----------------------------------------------------------------------------------------------------|
| Video            | 2 minutes                        | Video turns off after there<br>is no keyboard or<br>VersaGlide input for the<br>specified timeout. |
| <b>Hard Disk</b> | 1 minute                         | Hard disk motor stops<br>when hard disk is not<br>accessed for specified<br>timeout.               |
| Standby          | 1 minute                         | <b>System enters Standby</b><br>mode after total system<br>inactivity.                             |

**Table 1-5 Automatic Power-Saving Features**

You can change the timeout period for any of the devices using Setup. See Section 2 for Setup utility procedures.

Use the **FnF7** key combination to set the power management level. The faucet icon changes when the power management setting changes. You can toggle between Highest Performance, Longest Battery Life, Custom Power Management, and Off. Default values change depending on the type of power management you use.

> **NOTE:** Some power management features are unavailable when connected to an NEC docking station. For example, the Suspend and Save to File features do not work. The system enters Standby mode if Suspend or Save to File is activated.

#### **System Power Management**

The system power management consists of the following operation modes. These modes are:

- Active Mode In active mode, the system uses maximum power. It operates with the default clock speed. The system continues to run at this speed unless overwritten by the power management features.
- Standby Mode The system switches automatically to Standby mode. This eliminates unnecessary power consumption when you operate the system on battery power or AC. Standby mode shuts down the LCD panel, providing privacy as well as power savings.
- Suspend Mode Suspend mode causes the CPU power down, local devices to shut down, and register values to be stored in RAM. System RAM is put into a slow refresh state.

The system resumes Active mode when you press the Suspend button, the system detects a modem ring, or the system is set to resume at a certain time of day. (The system will *not* resume Active mode if a modem detects a ring.) Suspend mode lets you save power without first saving the working data.

Press the Suspend button to enter Suspend mode when you need to be away from the system for a short period of time and want to return to where you left off.

In addition, to quickly activate the Save to File feature, press the Fn and Suspend button simultaneously. This shuts down the system, and saves the current working data to a file.

## **Local Power Management**

Use Auto Setup to select one of four power management settings for local devices. These include Longest Battery Life, Highest Performance, Custom Setup, and Power Management Off. The power management levels are also available during AC operation. The NEC Versa computer ships with Longest Battery Life as the default power management setting. See Section 2 for specific procedures on using Auto Setup to select the power management settings.

When set to Longest Battery Life, CMOS will set local device timeout values, a local standby timeout value, and a suspend timeout value to ensure the longest battery life. The Highest Performance setting selects CMOS values that will provide minimal energy savings and a shorter battery life. The custom settings enable end-users to set the timeout values of their choice. The Power Management Off selection terminates all power management timers.

Local device timers in the system control power consumption in the LCD and Hard Disk Drive. Table 1-6 shows NEC Versa Series Maximum Performance default power management timers.

| <b>Power Management</b><br><b>Mode</b> | <b>Automatic Suspend Hard Disk Timer</b> |            | <b>Video Timeout</b> |
|----------------------------------------|------------------------------------------|------------|----------------------|
| Longest Battery Life                   | 10 minutes                               | 1 minute   | 2 minutes            |
| <b>Highest Performance</b>             | 30 minutes                               | 10 minutes | 10 minutes           |
| Custom                                 | 10 minutes                               | 30 seconds | 30 seconds           |

**Table 1-6 Maximum Performance Default Settings**

## **PLUG AND PLAY**

The NEC Versa features a Plug and Play functionality. Plug and Play is the ability of the BIOS and/or operating system to dynamically assign system resources to a newly installed device without user intervention.

For example, you can suspend the system, add an external keyboard, mouse, or monitor, and when you resume working, the NEC Versa recognizes the devices that have been connected to it. Similarly, you can remove external devices in Suspend mode and the NEC Versa detects the status when resumed.

> **NOTE:** The system must be turned off when installing the CD-ROM reader or diskette drive. Installing these devices in Suspend mode may cause damage to the system.

## **SPECIFICATIONS**

Table 1-7 provides a complete list of NEC Versa series system specifications.

| Item                         | <b>Specification</b>                                                                                        |
|------------------------------|----------------------------------------------------------------------------------------------------|
| <b>Chassis Configuration</b> |                                                                                                    |
| <b>Size</b>                  | Width: 11.69 in. (297 mm)                                                                                   |
|                              | Depth: 9.49 in. (240.5 mm)                                                                                  |
|                              | Height: 12.1-inch (55.0 mm)                                                                                 |
|                              | Weight: 7.1 lb (3.22 kg), Exact weight depends on options                                                   |
| Keyboard                     | PS/2 compatible, 83-key standard (79-key for UK and<br>Germany) (includes Fn Key for ROM-based functions)   |
| <b>Device Slots</b>          | Two PC Card slots that support up to two optional cards-<br>oriented one on top of the other                |
|                              | One 3 1/2-inch x 0.75-inch high slot, side access for standard<br>hard disk drive                           |
|                              | One 3 1/2-inch x 0.75-inch high slot, front access, for standard<br>1.44 diskette drive                     |
|                              | One memory slot for an optional memory card, located on the<br>bottom of system, in the hard disk drive bay |
| Power                        | 100 to 240 Vac at 50 or 60 Hz                                                                               |
|                              | Output Voltage - 18.5 V DC, 2.45 A (45.5 W)                                                                 |
| <b>Battery Pack</b>          | Weight - 1.16 lb (527.6 Kg)                                                                                 |
|                              | Voltage - 14.4 V                                                                                            |
|                              | Capacity - 2600 mAH                                                                                         |
|                              | Battery Life - Approximately 2 to 4 hours (depending on<br>model and power management settings)             |
|                              | Recharging Time - Approximately 2-7 hours when the system<br>is on or off                                   |
|                              | Bridge Battery - Backs up memory contents up to 5 minutes<br>in Suspend mode                                |

**Table 1-7 Specifications**

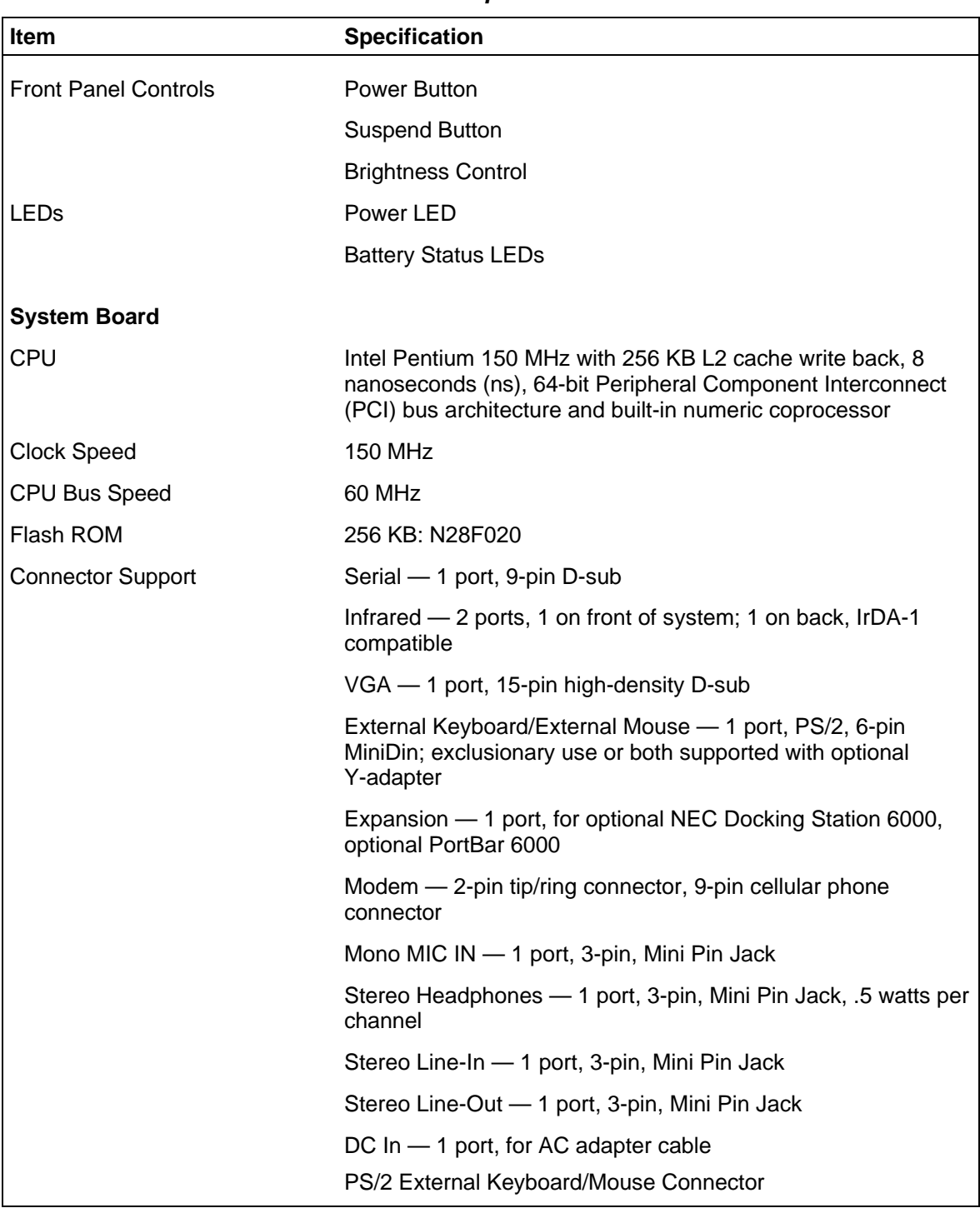

#### **Table 1-7 Specifications**

| <b>Item</b>                    | <b>Specification</b>                                                                                                    |
|--------------------------------|----------------------------------------------------------------------------------------------------|
| <b>Memory</b>                  |                                                                                                    |
| <b>System Memory</b>           | 16 MB high-speed interleaved access, 70 ns                                                                                                    |
| Optional                       | One memory slot in the hard disk drive bay, available for one<br>additional memory card                                                                                                    |
|                                | Expandable in 8-MB, 16-MB, 32-MB, 64-MB                                                                                                    |
|                                | Maximum 80-MB                                                                                                    |
| Video RAM                      | $2-MB$                                                                                                    |
| Video Interface (VGA)          |                                                                                                    |
|                                | NEC Versa 6050MH models                                                                                                    |
|                                | 12.1-inch high resolution active matrix Thin Film Transistor<br>(TFT) CCFT Super VGA (SVGA) single-backlit color, 800 x 600<br>pixels resolution, 0.306 mm dot pitch, 256,000 colors                                                           |
|                                | NEC Versa 6050MX model                                                                                                    |
|                                | 12.1-inch high resolution active matrix Extended Graphics<br>Array (XGA) color display, 1024 x 768 pixels, 0.24 mm dot<br>pitch, 256,000 colors                                                                                                |
| <b>Internal Device Support</b> |                                                                                                    |
| Diskette Drive                 | 3 1/2-inch, 1.44-MB (thin-height)                                                                                                    |
| <b>Hard Disk Drives</b>        | IDE interface (built-in), 2 1/2-inch x 1-inch high (thin-height)                                                                                                    |
|                                | System ships with the 1.44-GB in NEC Versa 6050MH models,<br>and the 2.1-GB hard disk drive in NEC Versa 6050MX models                                                                                                    |
| 10x CD-ROM Reader              | User-removable ten speed CD-ROM reader, installs in<br>VersaBay II slot                                                                                                    |
| Modem                          | V.34 internal 33.6 Kbps data/fax/voice modem, 33,600 bits per<br>second transmission rate                                                                                                    |
| <b>External Device Support</b> |                                                                                                    |
| <b>CRT</b>                     | Displays up to 1280 x 1024 resolution x 256 colors                                                                                                    |
| Mouse                          | PS/2-compatible mouse                                                                                                    |
| Keyboard                       | Built-in 85/86-key keyboard with 12 programmable function<br>keys, embedded numeric keypad and special function control<br>keys, dedicated screen control keys, and inverted "T" cursor<br>keys / IBM enhanced 101/102-key compatible keyboard |

**Table 1-7 Specifications**

| <b>Item</b>                    | <b>Specification</b>                                                                            |
|--------------------------------|-------------------------------------------------------------------------------------------------|
| <b>Software</b>                |                                                                                                 |
| Standard                       | MS-DOS <sup>®</sup> version 6.22                                                                |
|                                | Windows <sup>®</sup> for Workgroups version 3.11, or Window 95                                  |
|                                | McAfee VirusScan™                                                                               |
|                                | McAfee WebScan™                                                                                 |
|                                | Official Airline Guide (OAG®)                                                                   |
|                                | FaxWorks <sup>™</sup> with Voice and Data Communications                                        |
|                                | Netscape Navigator Personal Edition                                                             |
|                                | LapLink <sup>®</sup> Traveling Software                                                         |
|                                | CompuServe, America Online (free trial access)                                                  |
|                                | VideoSaver MPEG Presentation Software (Win 95 Only)                                             |
|                                | CardWizard™ (Windows for Workgroups Only)                                                       |
|                                | MediaMatics Arcade™ MPEG Player (Win 95 Only)                                                   |
|                                | Xing MPEG Player (Windows for Workgroups Only)                                                  |
| <b>Recommended Environment</b> |                                                                                                 |
| Operation                      | Temperature: $41^\circ$ to $104^\circ$ F (5° to 35°C)                                           |
|                                | Relative Humidity: 20% to 80% (No condensation)                                                 |
| Storage                        | Temperature: -4 $\degree$ to 104 $\degree$ F (-20 $\degree$ to 40 $\degree$ C)                  |
|                                | Relative Humidity: 20% to 80% (No condensation)                                                 |
| Administrative Compliance      |                                                                                                 |
|                                | U.S.: FCC, UL<br>Canada: CSA, DOC<br>Germany: VDE, TUV, CE<br>Australia: AS for AC adapter only |
| <b>Other Compliance</b>        | PC95 Compliance<br><b>Energy Star</b><br>VESA & PnP VESA<br>PnP ISA                             |

**Table 1-7 Specifications**

## **Section 2**

# **Setup and Operation**

This section provides setup and operation information for the NEC Versa series system (including cabling, power-on verification and using the Setup utility, from this point on referred to as "Setup" only).

## **UNPACKING THE SYSTEM**

Find an area away from devices that generate strong magnetic fields (electric motors, transformers, etc.). Place the shipping carton on a sturdy surface and carefully unpack the system. The carton contents include the system, CD-ROM reader, modem cables, AC adapter, AC power cord, battery, software CDs, and user documentation.

## **HARDWARE SETUP**

When connecting power and signal cables, do the following.

**NOTE**: Always plug the AC adapter cord into an easily accessible outlet.

- **1.** The power switch turns the system on or off. Slide the switch right to turn it on, slide the switch again to turn it off.
- **2.** Connect the AC adapter cable to the power port on right side of the NEC Versa.
- **3.** Plug one end of the AC power cable into the AC adapter and the other end into a properly grounded 120- or 240-volt wall outlet.

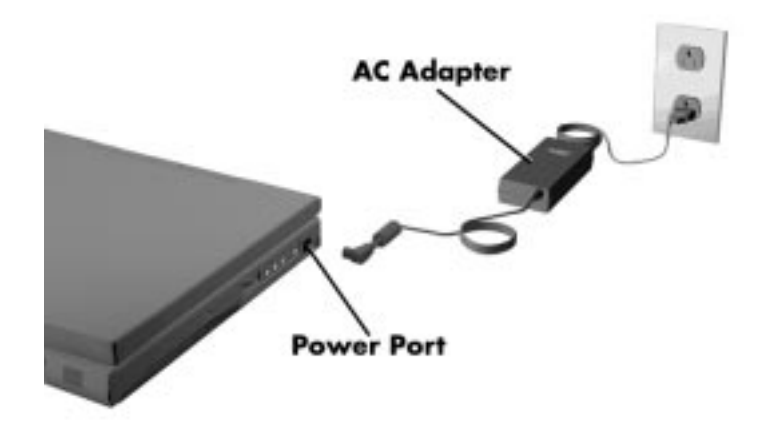

 **Figure 2-1 Connecting the AC Adapter**

**NOTE**: Do not cover or place objects on the AC adapter. This will allow heat to dissipate properly.

**4.** Ensure that all connections are properly seated and secure.

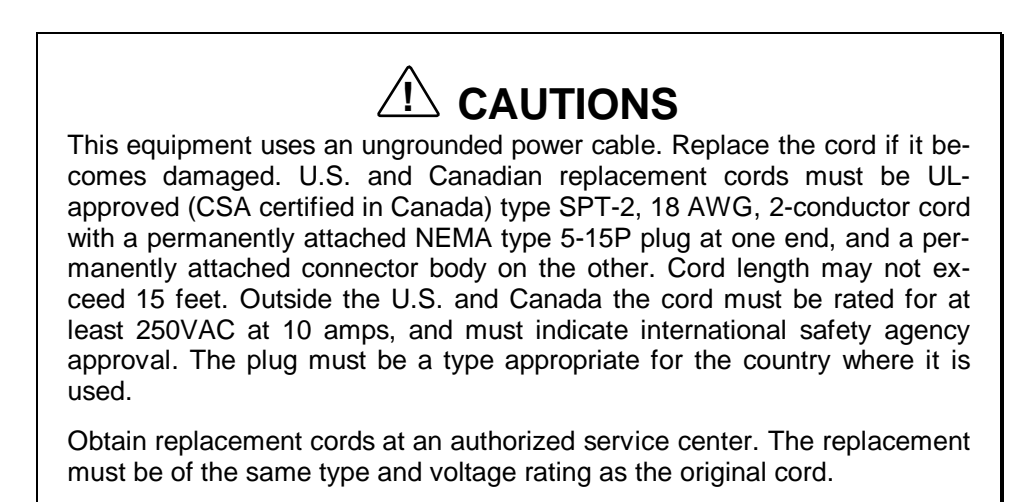

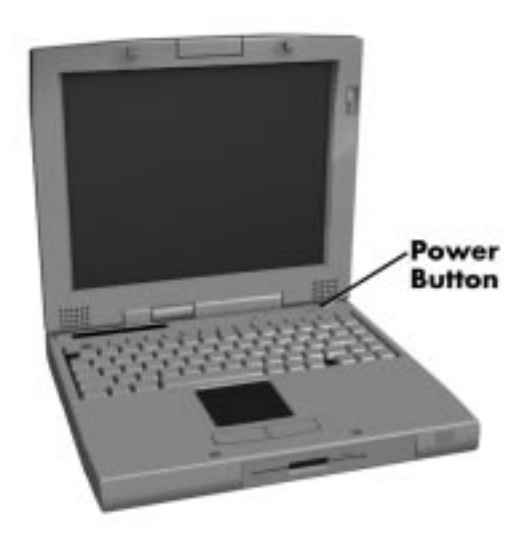

**5.** Slide the power button to the right to power on the computer.

 **Figure 2-2 Powering on the System**

**NOTE:** If operating the system on DC power, verify that the system has a charged battery pack installed.

## **Cable Connections**

Figure 2-3 shows the external connectors for the system. Where appropriate, secure cables by tightening the cable holding screws.

Table 2-1 describes the I/O connectors on the rear of the system. For pin assignments, see Appendix A.

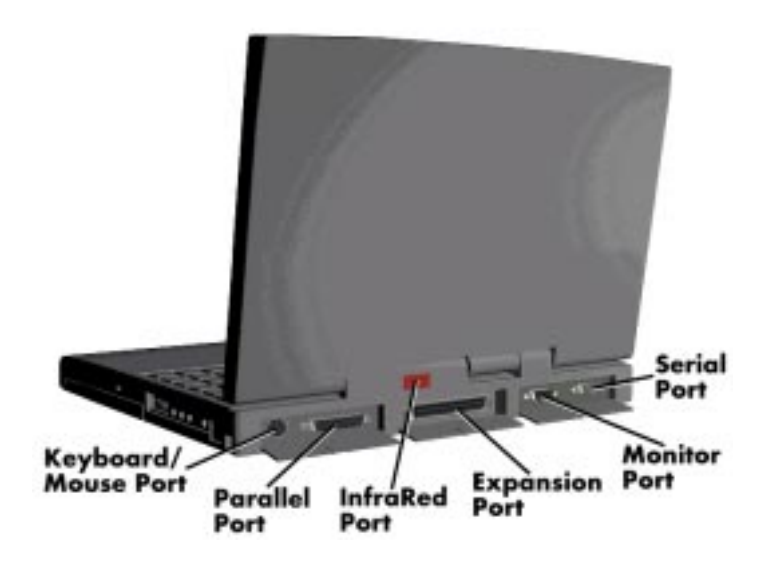

 **Figure 2-3 Power and I/O Connector Locations**

| <b>I/O Connector</b>          | <b>Function</b>                                                                                                    |
|-------------------------------|----------------------------------------------------------------------------------------------------|
| Keyboard/Mouse Port           | Connects to a PS/2-style mouse, or a 101-key, external PS/2-style<br>keyboard.                                                                                       |
| <b>Enhanced Parallel Port</b> | Connects to a 25-pin parallel device.                                                                                                    |
| <b>IR Port</b>                | The infrared port allows the user to transfer files between the NEC<br>Versa and an IR-equipped desktop, or print to an IR-equipped<br>printer without using cables. |
| <b>Expansion Connector</b>    | Provides a 75-pin connector to attach the optional NEC Docking<br>Station 6000 or PortBar 6000.                                                                      |
| <b>Monitor Port</b>           | Connects to a 15-pin external CRT.                                                                                                    |
| <b>Serial Port</b>            | Connects to an RS-232C device.                                                                                                    |

**Table 2-1 I/O Connector Descriptions**

## **POWER SOURCES**

The NEC Versa can be powered using three different sources, as follows:

- the AC adapter connected to an electrical wall outlet (using AC power)
- the battery pack or an optional second battery pack
- the optional DC adapter connected to a car cigarette lighter.

The following sections summarize the power sources.

#### **Using the AC Adapter**

Use the AC adapter and power cable that came with the NEC Versa to run the computer on alternating current (AC) power, or to recharge the battery pack. Use the AC adapter whenever a wall outlet is nearby.

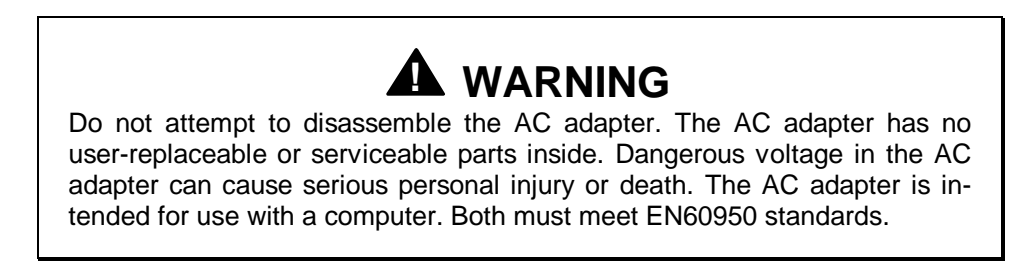

Keep the adapter connected whenever possible. The AC adapter charges the battery whether or not you are using the NEC Versa.

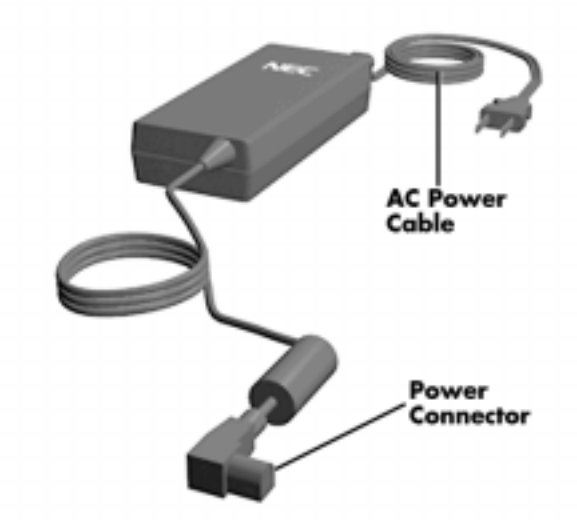

 **Figure 2-4 NEC Versa AC Adapter**

See the "Hardware Setup" earlier in this section for steps on connecting the AC adapter.

## **Using the Main Battery Pack**

The NEC Versa comes with a rechargeable Lithium Ion (Li-Ion) battery pack. Battery power lasts for approximately two to four hours with power management features enabled. The battery pack is easy to install and remove.

#### **Checking Battery Power Levels**

The NEC Versa system integrates two tools to help the user keep track of the main (or an optional) battery's power level. These include the battery icon located in the tray on the taskbar, and the PowerGauge utility.

Using the status bar icons (and percentages) to determine battery status is easy. For example, if one battery pack is installed, one battery icon appears. If two batteries are installed, two battery packs appear. A blinking battery icon indicates that the battery is charging. A fast blinking battery icon occurs:

- when installing a new battery
- during unknown battery status
- when there is a problem with the battery.

Similarly, read the percentages that appear next to the battery icons to find out exactly how much battery power is available. The battery percentage icon blinks under the following conditions:

- when battery power is low, the number icon blinks.
- **i** if battery power is extremely low, the number icon blinks rapidly.
- if the battery has been in storage for a long period of time.

To access the PowerGauge utility in Windows for Workgroups systems, select the Power-Gauge Utility icon from the NEC Utilities program group. To access in Windows 95 systems, right click the PowerGauge icon located in the tray on the taskbar. It also starts automatically at power on.

#### **What to Do When Battery Power Gets Low**

When battery power is very low, the power LED flashes amber. When battery power gets low, do either of the following:

Press the Suspend button to put the system in Suspend mode, remove the battery pack, and replace it with a fully charged Li-Ion battery.

Leave the battery pack in the system and connect your NEC Versa to the AC adapter and a wall outlet. If you connect the system to AC power and continue to use it, the battery recharges in approximately 2.5 to 7 hours. If you connect the system to AC power and do not use it, the battery recharges in about 2 hours.

Customers can also buy an optional NEC Versa battery charger to quickly charge the battery. See the online *Options Catalog* for more information.

#### **Returning the Battery to Full Operation**

To return the battery to its normal state, try the following:

- **remove and then reinstall the battery.**
- reinstall the battery in the NEC Versa, discharge the battery, then fully recharge the battery (to 100%) if the battery in use was in storage for an extended period of time.

#### **When to Change the Battery**

The following symptoms indicate that battery life is nearing an end. Replace batteries that display these symptoms.

- Shorter work times.
- **Discoloration**, warping.
- Hot to the touch.
- Strange odor.

#### **Battery Handling**

Keep the following in mind when removing or replacing a battery.

- Use Li-Ion batteries only in the NEC Versa computer for which they are designed.
- Turn off power to the system after use. Keeping system power on can degrade battery performance and shorten battery life.
- Clean the battery terminals with a dry cloth when they get dirty.
- Keep the battery out of the reach of children.

## **! WARNING**

There is a danger of explosion if the battery is incorrectly replaced. Replace only with the same or equivalent type recommended by the manufacturer. Discard used batteries according to the manufacturer's instructions.

- E Keep the battery away from heat sources including direct sunlight, open fires, microwave ovens, and high-voltage containers. Temperatures over 60ºC (140ºF) may cause damage.
- Do not drop or impact the battery.
- $\blacksquare$ Do not disassemble the battery.
- Do not solder the battery.
- Do not puncture the battery.
- Do not use a battery that appears damaged or deformed, has any rust on its casing, is discolored, overheats, or emits a foul odor.
- $\blacksquare$ Keep the battery dry and away from water.
- Keep metal objects away from battery terminals. Metal objects in contact with the terminals can cause a short circuit and damage.
- **If the battery leaks onto skin or clothing, wash the area immediately.** Battery fluid can cause a skin rash and damage fabric.
- If battery fluid gets in eyes, DO NOT rub; rinse with clear water immediately and see a doctor.
- Make sure the battery is properly installed in the battery bay.

## **Replacing the Battery Pack**

Replace the battery pack installed in your NEC Versa system as follows.

**NOTE:** Use Li-Ion batteries in the NEC Versa computer for which they are designed. Also, installing another manufacturer's battery, or using a combination of very old and new batteries can deteriorate battery and equipment performance.

- **1.** Save your files, exit Windows, and press the Suspend button or turn off system power.
- **2.** Close the LCD and turn the system over.

**3.** Release the battery cover latch and slide the battery bay cover away from the system.

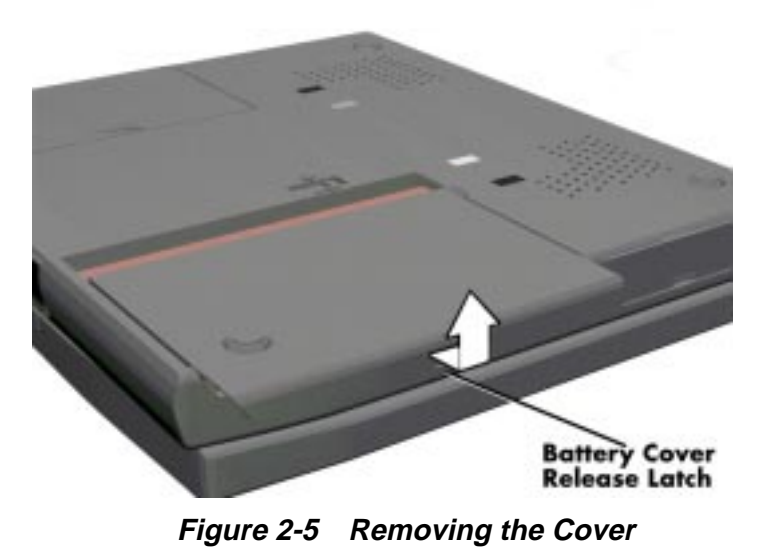

**4.** Place a finger in the notch on the battery and lift the battery out of the system.

**WARNING:** Always lift the battery out of the system by the notch. Failure to do so can damage the battery terminals.

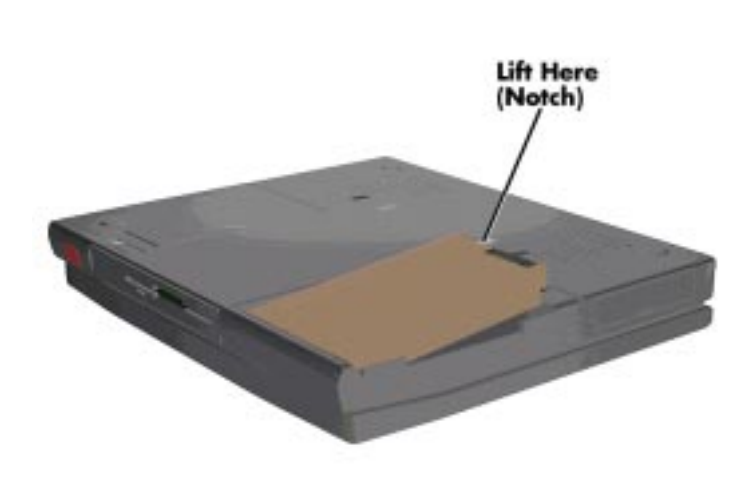

 **Figure 2-6 Removing the Battery**

**5.** Locate the grooves on the end of the battery. Lower the notched end of the battery into the battery compartment.

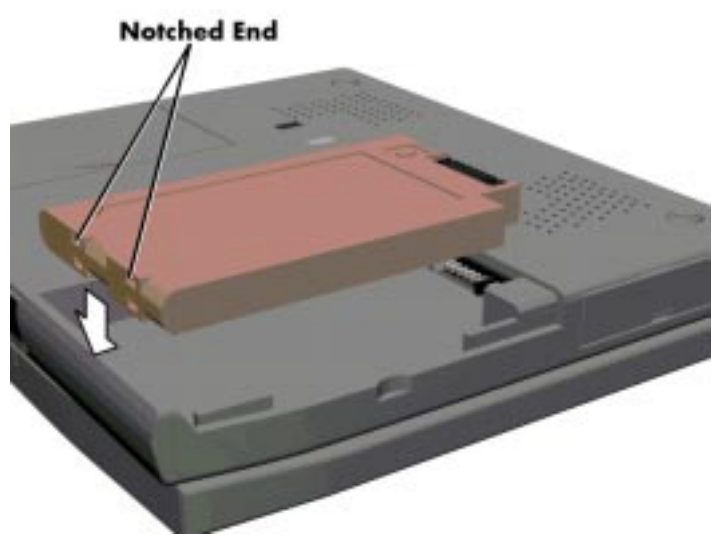

 **Figure 2-7 Inserting the Battery Pack**

- **6.** Replace the battery bay cover as follows:
	- $\blacksquare$ Align the tabs on the bay cover with the grooves on the system chassis.
	- $\blacksquare$ Lower the cover onto the bay and slide it into place.

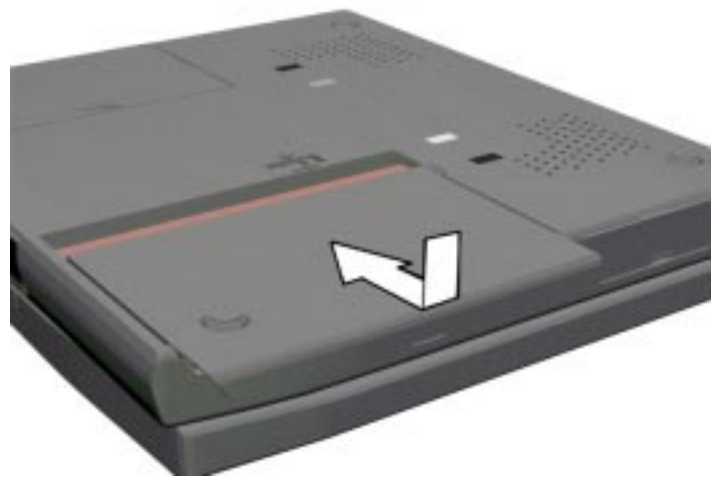

 **Figure 2-8 Replacing the Cover**

#### **Battery Precautions**

To prevent accidental battery ignition, rupture, or explosion, adhere to the following:

**NOTE:** To avoid personal injury and property damage, read these battery precautions on handling, charging, and disposing of Li-Ion batteries.

- Keep the battery away from heat sources including direct sunlight, open fires, microwave ovens, and high-voltage containers. Temperatures over 140º F (60ºC) may cause damage.
- Do not drop or impact the battery.
- Do not disassemble the battery.
- Do not solder the battery.
- Do not puncture the battery.
- Do not use a battery that appears damaged or deformed, has any rust on its casing, is discolored, overheats, or emits a foul odor.
- Keep the battery dry and away from water.
- Keep metal objects away from battery terminals. Metal objects in contact with the terminals can cause a short circuit and damage.

If the battery leaks:

- If the battery leaks onto skin or clothing, wash the area immediately with clean water. Battery fluid can cause a skin rash and damage fabric.
- If battery fluid gets into eyes, DO NOT rub; rinse with clear water immediately and consult a doctor.
- Take extra precautions to keep a leaking battery away from fire. There is a danger of ignition or explosion.

#### **Recharging Battery Precautions**

Adhere to the following precautions when recharging the Li-Ion battery.

- Read the instructions that came with the battery charger before charging the battery.
- Use only the NEC battery charger designed for your NEC Versa battery type. Different NEC Versa models require different batteries and battery chargers.
- Charge the battery for the specified charge time only.

■ During charging, keep the environmental temperature between 32°F and 104°F  $(0^{\circ}C \text{ to } 40^{\circ}C).$ 

## **NEC VersaBay II Battery and Adapter Kit**

The NEC VersaBay II Battery and Adapter Kit provides a second lithium ion (Li-Ion) battery and adapter to use in your NEC Versa computer. Inserting a second fully charged battery increases battery life approximately 4 to 8 hours.

See the online *Options Catalog* in the NEC Versa 6035H/6050 InfoCenter, for more information.

## **Extending Battery Life**

While on the road, it is important to be aware of the simple things you can do to extend the life of the system's main battery. One way is to keep the LCD backlight setting to Standard instead of Full. You can toggle between these two settings by pressing the function keys, **FnF5**. Or, slide the backlight control to a dimmer level.

## **Using the DC Car Adapter**

Another way to power the NEC Versa is via car battery power using the optional DC car adapter. Connect the system to the optional DC car adapter as follows.

- **1.** Disconnect the AC adapter from the system if connected.
- **2.** Plug the appropriate end of the car DC adapter into the power port on the system.
- **3.** Connect the plug of the DC car adapter to a car cigarette lighter.

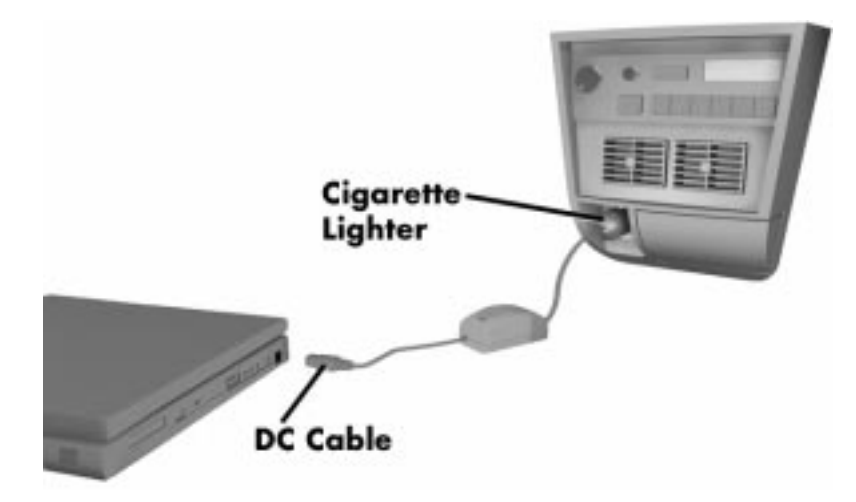

 **Figure 2-9 Connecting the Car DC Adapter**

## **OPERATING CONTROLS**

The following section describes system controls, the LEDs, and function keys.

Refer to Figure 2-10 to locate system controls and switches. Table 2-2 describes the controls.

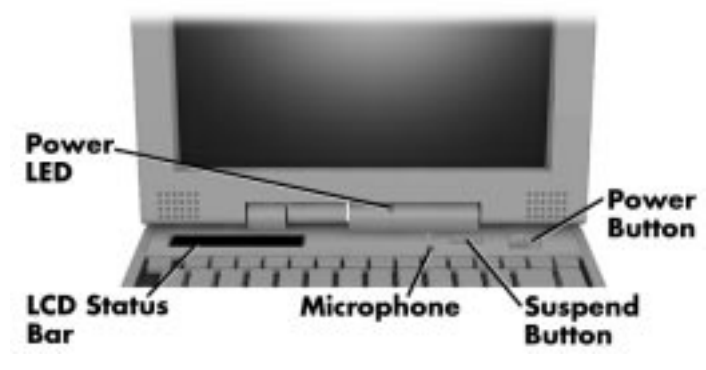

 **Figure 2-10 Keyboard Panel LEDs and Controls**

| <b>Control</b>                       | <b>Function</b>                                                                                                    |
|--------------------------------------|----------------------------------------------------------------------------------------------------|
| <b>Status Bar</b>                    | The status bar provides an easy way to detect system status. Different<br>graphic icons appear on the LCD bar indicating that a device is<br>accessed, an operation performed, or a power mode is activated. |
| Power LED                            | Lights green when the computer is powered on. Lights amber and<br>blinks at low battery levels.                                                                                                    |
| Suspend/Resume<br><b>Button</b>      | Press the button for Suspend mode, press again to resume active<br>mode.                                                                                                    |
| Power Button                         | Turns the system on when pushed to the right. Turns the system off<br>when pushed to the right again.                                                                                                    |
| Hard Disk Drive Bay<br>Release Latch | Lift latch to remove the hard disk drive installed in the system.                                                                                                    |
| Kensington Lock                      | Enables the user to add an optional Kensington Lock to prevent<br>unauthorized use of the computer.                                                                                                    |
| <b>Volume Control</b>                | Controls the speaker or headphone volume.                                                                                                    |
| Headphones                           | Connects external headphones or speakers to the NEC Versa.<br>Plugging in headphones disables the built-in system speakers.                                                                                  |
| Line-Out                             | Connect this port to a Line-In port on another audio system to play or<br>record.                                                                                                    |
| Line-In                              | Use a cable to connect to the Line-Out port on another audio system.                                                                                                    |
| Microphone                           | Allows the user to record monophonic sound directly into the NEC<br>Versa system.                                                                                                    |
| <b>AC Port</b>                       | Use the power jack to attach the NEC Versa to a DC power source.                                                                                                    |

**Table 2-2 Control and Switch Functions**

#### **Status Bar**

The NEC Versa status bar is located in the upper left corner of the keyboard panel. Figure 2-11 shows the status bar.

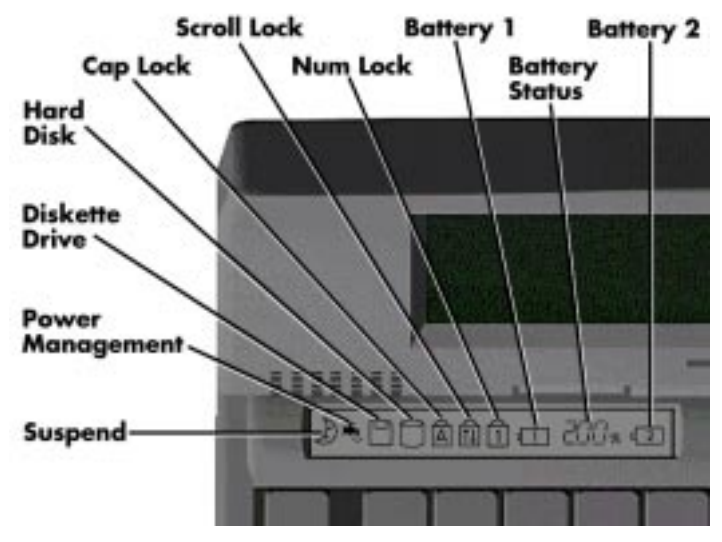

 **Figure 2-11 Status Bar Location**

#### **Status Icons**

The NEC Versa uses eight icons to let the user determine system status, as follows.

- Suspend appears when the system is in Suspend mode.
- Power Management shows current power management mode.
- Diskette Drive appears when the NEC Versa writes data to, or retrieves data from a diskette.
- Hard Disk shows when the NEC Versa writes data to, or retrieves data from the hard disk drive.
- Caps Lock appears when Caps Lock is used.
- Scroll Lock indicates that Scroll Lock is used.
- $\blacksquare$  Num Lock indicates that Num lock is in effect.
- Battery Status displays the percentage of battery power available.
	- Battery 1 appears when you have one or more batteries installed.
	- Battery 2 appears when you have an optional battery installed in the VersaBay II.

## **Function Keys (Fn Keys)**

Function keys set specific system parameters and are built into the ROM. When using these keys, simultaneously press **Fn** and the corresponding function key. See Table 2-3 for a list of ROM-based hot keys. ROM-based hot keys change system parameters temporarily. Hot Key functions operate until the system is turned off or reset.

| Key               | <b>Function</b>                                                                                                 |
|-------------------|----------------------------------------------------------------------------------------------------|
| FnF2              | Highlight, toggles the contrast between standard and full.                                                      |
| FnF3              | LCD/CRT, toggles between LCD, CRT and simultaneous<br>modes.                                                    |
| Fn F <sub>5</sub> | Backlight, toggles the backlight between standard and full                                                      |
| Fn F6             | Speaker Volume, toggles speaker volume between high,<br>medium, low and off.                                    |
| Fn F7             | Power Management (P/M), sets P/M levels to highest<br>performance, longest battery life, custom values, or off. |
| <b>Fn F12</b>     | Scroll/Lock On/Off                                                                                              |
| Fn<br>Suspend     | Save To File On Demand                                                                                          |

**Table 2-3 FnKey Operations**

#### **Smart Power Switch**

Provides an automatic feature that prevents you from accidentally powering off the NEC Versa, and losing your data while your system is in Suspend mode. The smart power switch senses that the system is in Suspend mode and prevents you from directly powering off the system when you press the power switch.

To power off the system from Suspend mode,

- **1.** Press the Suspend/Resume button to make the system active.
- **2.** Press the power button to turn off the system.

## **Dip Switch**

A four-position dip switch is located next to the hard disk drive connector in the hard disk drive bay. The following lists each switch setting and its special function.

> **NOTE:** Switch settings 3 and 4 are reserved for NEC factory use only.

- Switch 1, BIOS Flash Protection Switch The default setting is "ON." Change the setting to "OFF" when you update the system's basic input/output system (or BIOS) flash memory. See "Updating the BIOS" next, to complete this procedure.
- Switch 2, Password Override Switch The default setting is "OFF." For example, if the customer forgets their password and cannot access data, change the setting to "ON" and your current password dissolves.
- $\blacksquare$  Switch 3 Reserved for factory use.
- $\blacksquare$  Switch 4 Reserved for factory use.

#### **Updating the System BIOS**

Use the following steps to update the NEC Versa system BIOS with the BIOS Update diskette (BUD). Specifically, the BIOS is the code transmitted onto your system's microprocessor, or central processing unit (CPU).

> **NOTE:** You only need to update the BIOS if NEC makes significant improvements or fixes to the current system BIOS.

If you determine that the default BIOS needs an upgrade, to receive a copy of the BUD contact the NECCSD Versa Diskette Fulfillment Center at (800) 842-6446, or the NECCSD Customer Service and Support (800) 632-4525, Fax (508) 635-4666, or the NECCSD Bulletin Board (508) 635-4706.

> **NOTE:** You should only use the BIOS upgrade diskette for the specific model.

- **1.** Check that computer power is off. Turn the NEC Versa upside down with the front of the unit facing you.
- **2.** Remove the hard disk drive.
- **3.** Locate switch 1 on the four-position dip switch in the hard disk drive bay.

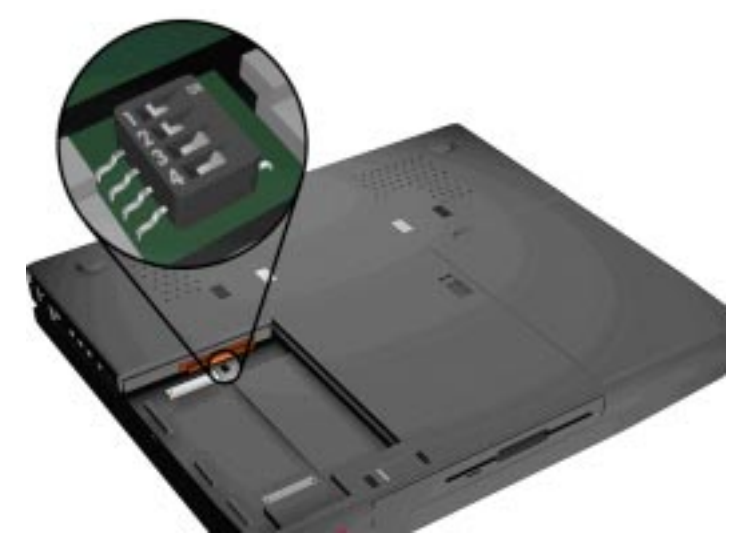

 **Figure 2-12 Locating the Switch Settings**

- **4.** Set the switch to "off" to enable BIOS reprogramming.
- **5.** Replace the hard disk drive and the compartment cover.

 Now you are ready to begin the actual update procedure using the following steps.

**6.** Make sure that power is off, and the notebook is not docked. Insert the BIOS Update diskette into diskette drive A. Plug the AC adapter into the system and a wall outlet.

**7.** Power on the computer with the diskette in drive A. The computer boots and automatically loads the utility. A message similar to the following may appear:

> The NEC BIOS Update Utility should not be used to modify the BIOS in an NEC Versa system which is docked.

If the NEC Versa is docked, please exit the BIOS Update Utility, power down, and undock the system before running the utility. Plug in the AC power cable before restarting the utility.

Press any key to continue.

**8.** Press **Enter** to continue.

 The utility checks the currently installed BIOS version and the diskette's BIOS version. The Main Menu appears.

**9.** Use the arrow keys to highlight the "Display BIOS Version" option on the Main Menu. Use this option to check the currently installed BIOS version and the version of the new replacement BIOS.

Press any key to return to the Main Menu.

- **10.** Highlight the "Install New BIOS" option and press **Enter**.
- **11.** Press **Y**, then press **Enter**. After a brief pause, a message appears telling you the BIOS is being loaded.

After the system is updated, remove the diskette and power off your computer.

**12.** When the update is complete, reset the dip switch to the "on" position, and enter Setup to restore the default parameter settings.

## **POWER-ON SELF-TEST (POST)**

Each time the system is powered on, the system checks the working status of components through an automatic power-on self-test (POST). The test checks the system configuration for any discrepancies. One beep means that POST is successful. If any problems in data transfer or hardware exist, an error message appears.

If the message is an Invalid Configuration message, press **F2** to enter the Setup utility. The system collects Setup data and lists the changes detected in the current parameter settings. Press **Enter** to review the settings, and make any necessary corrections.

If no error messages appear but the system still malfunctions, check the items in the list below.

- The power switch for each peripheral is on.
- All cables and power cords are tightly connected.
- The electrical outlet is working.
- The brightness and contrast controls for the display are adjusted properly.
- All options have been properly installed.

**NOTE:** If the system parameters (date, time, options, etc.) have not been entered for the present configuration, enter them when you complete the setup procedures (see "System Parameters" in this section).

#### **POST Errors**

Error messages will appear during POST when configuration information does not match the settings stored in memory. Error message will also appear if the system loses the configuration information due to hardware failure.

Refer to Table 2-4 for a description of POST error messages.

| <b>MESSAGE</b>                                                 | <b>WHAT TO DO</b>                                                                                             |
|----------------------------------------------------------------|----------------------------------------------------------------------------------------------------|
| Diskette drive A or B<br>failure or No Floppy<br>Drive         | Drive A does not work or is not properly<br>connected. Drive A is the diskette drive.                         |
|                                                                | Check that drive A is securely connected and<br>power is on.                                                  |
|                                                                | Press F2 to start Setup to check the diskette<br>drive parameters.                                            |
|                                                                | If there's still a problem, the drive might need<br>repair.                                                   |
| Invalid system disk                                            | Replace the disk and then press any key.                                                                      |
| Diskette boot failure                                          | Insert a bootable disk in drive A and press any<br>other key.                                                 |
| Non-system disk or<br>disk error; Replace                      | Remove the diskette from drive A and press<br>any key to start the system from the hard disk.                 |
| and press any key<br>when ready                                | Or, insert a bootable disk in drive A and press<br>any key.                                                   |
| <b>Operating System</b><br>Not Found<br>or<br>C: drive failure | Press F2 to start Setup. Change the hard<br>disk type to the correct setting. Exit and save<br>Setup changes. |

**Table 2-4 POST Error Messages**

| <b>MESSAGE</b>                                                                 | <b>WHAT TO DO</b>                                                                                                    |
|--------------------------------------------------------------------------------|----------------------------------------------------------------------------------------------------|
| Invalid configuration<br>information - run<br>Setup program                    | One or more system configuration parameters<br>are not properly set. Start Setup, set<br>them correctly, and exit and save to update<br>the parameters.                                 |
| Real time clock<br>failure                                                     | Set time and date using Setup. Exit and save to<br>update the parameters.                                                                                                    |
| CMOS date and time<br>not set                                                  | Set the time and date using Setup. Exit and<br>save Setup changes to update the parameters.                                                                                             |
| <b>System CMOS</b><br>Checksum failure -<br>run Setup Press (F1)<br>to resume. | Press F2 to enter Setup. Under Exit, set the<br>default values. Under Main, set the date and<br>time. Save your changes and exit.                                                       |
| Fixed disk<br>configuration error                                              | Start Setup. Exit and save to update the<br>parameters. Check to see if the hard disk<br>connector is seated properly. If there is still a<br>problem, the hard disk might need repair. |
| C: drive error or<br>failure                                                   | Press F2 to start Setup. Exit and save to update<br>the parameters.                                                                                                    |
|                                                                                | Check to see if the hard disk connector is<br>seated properly.                                                                                                    |
|                                                                                | If there is still a problem, the hard disk might<br>need repair.                                                                                                    |
| <b>Hard Disk controller</b><br>failure                                         | Press F2 to start Setup. Exit and save to update<br>the parameters.                                                                                                    |
|                                                                                | Check to see if the hard disk connector is<br>seated properly.                                                                                                    |
|                                                                                | The hard disk controller does not work and<br>might need repair.                                                                                                    |
| Keyboard controller<br>failure                                                 | Unplug external keyboard if attached and<br>reboot the system. If it still fails, have the<br>system repaired.                                                                          |
|                                                                                | <b>NOTE</b><br>Repeated keystrokes during boot may<br>produce an error message.                                                                                                    |

**Table 2-4 POST Error Messages**

| <b>MESSAGE</b>        | <b>WHAT TO DO</b>                                                                                                    |
|-----------------------|----------------------------------------------------------------------------------------------------|
| <b>Keyboard Error</b> | A timing problem exists with the keyboard. If<br>the error message remains, the keyboard may<br>have to be repaired. |
| KB\interface error    | Error exists in keyboard connector. If the error<br>message remains, the keyboard may have to<br>be repaired.        |

**Table 2-4 POST Error Messages**

**NOTE:** If a display related error occurs it is indicated by beeps. Display related errors usually require a system board replacement.

## **SETUP UTILITY**

The Setup utility is a ROM-based program. It is functional when enabled (factory default). Setup automatically detects current system parameters during the power-on self-test (POST), described in the previous section. It also provides the following functions:

- sets date and time
- signals any hardware discrepancies during POST via error messages
- verifies that any optional memory that you installed was installed correctly
- integrates user defined security features.

## **Accessing Setup**

To access Setup, press **F2** at the power-on prompt

#### **With an Error at POST**

You will need to use the Setup utility if the system detects an error during POST, it prompts you with double beep sound and a message: "Press <F1> to resume. If you press F1, the system enters Setup automatically.

## **With No Errors at POST**

To enter Setup when no error message is displayed during POST, press **F2** when the prompt appears.

## **Setup Utility Main Menu**

After you press **F2**, the system displays the Setup Main Menu screen, similar to the following.

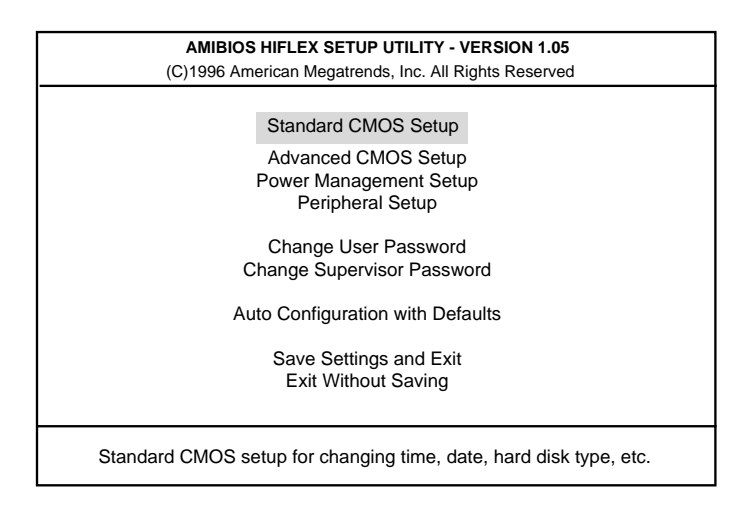

 **Figure 2-13 Setup Main Menu**

Use the up and down arrow keys (located on the lower right corner of the keyboard) to toggle through the Setup menu items.

#### **How to Use Setup**

The following sections describe how to use Setup, including these topics:

- **Looking at screens**
- Using keys
- Checking and setting system parameters.

#### **Looking at Screens**

Setup screens have three areas as shown next.

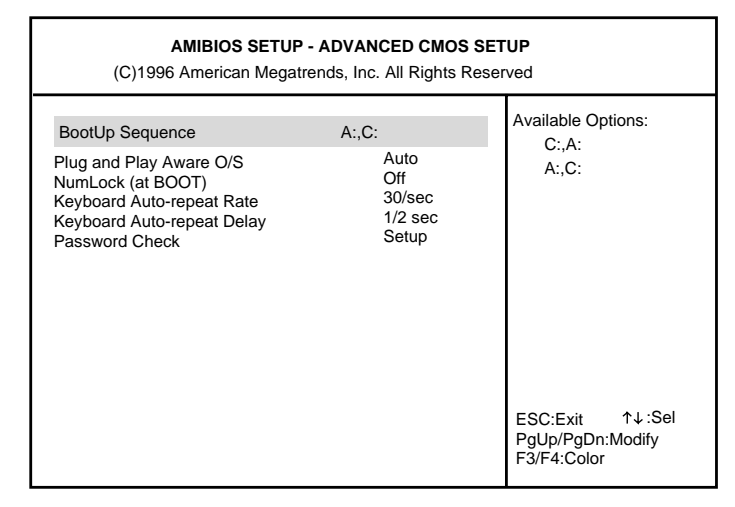

 **Figure 2-14 Advanced CMOS Setup Menu**

**Parameters** 

The left part of the screen. This area lists parameters and their current settings

- Available Options The right part of the screen. This area lists alternate settings.
- Key Legend

The bottom right corner of the screen. These lines display the keys that move the cursor and select parameters.

#### **Using Keys**

The following table lists Setup keys and their functions.

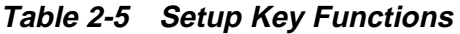

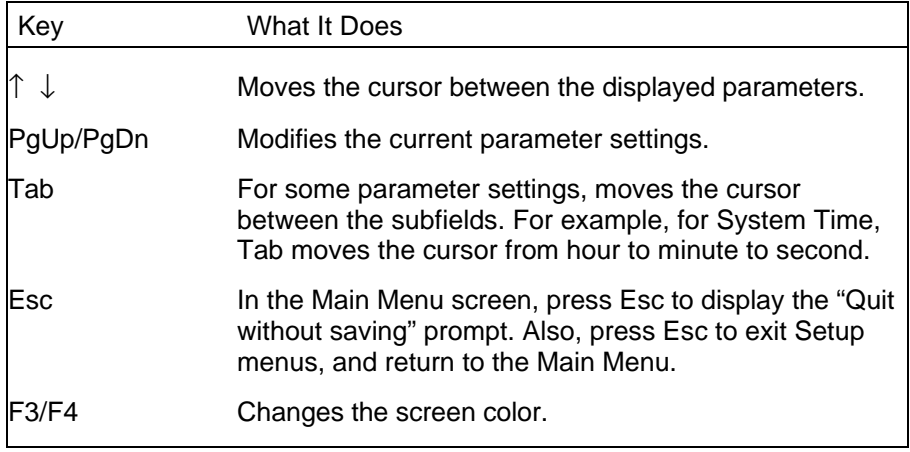

#### **Checking/Setting System Parameters**

See the following table for a list of parameters, their factory default settings, and alternate settings. A description of each setting follows the table.

To reset all parameters to the default settings, select Auto Configuration with Defaults from the Setup Main Menu and press **Y**.

> **NOTE**: The internal modem is not available in Asia and Europe. The modem settings listed next do not apply to Asia and Europe.

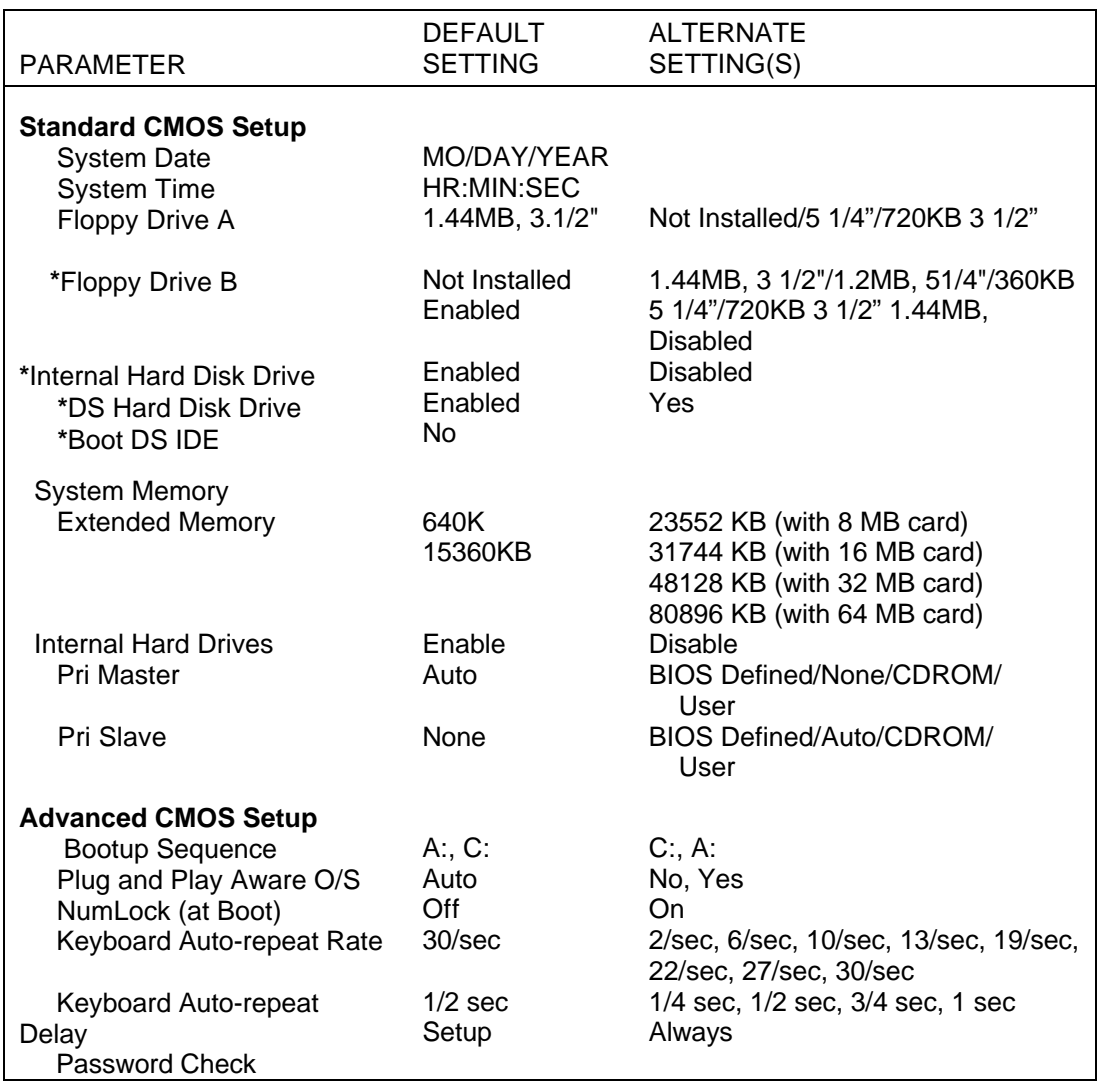

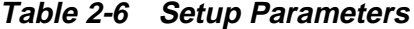

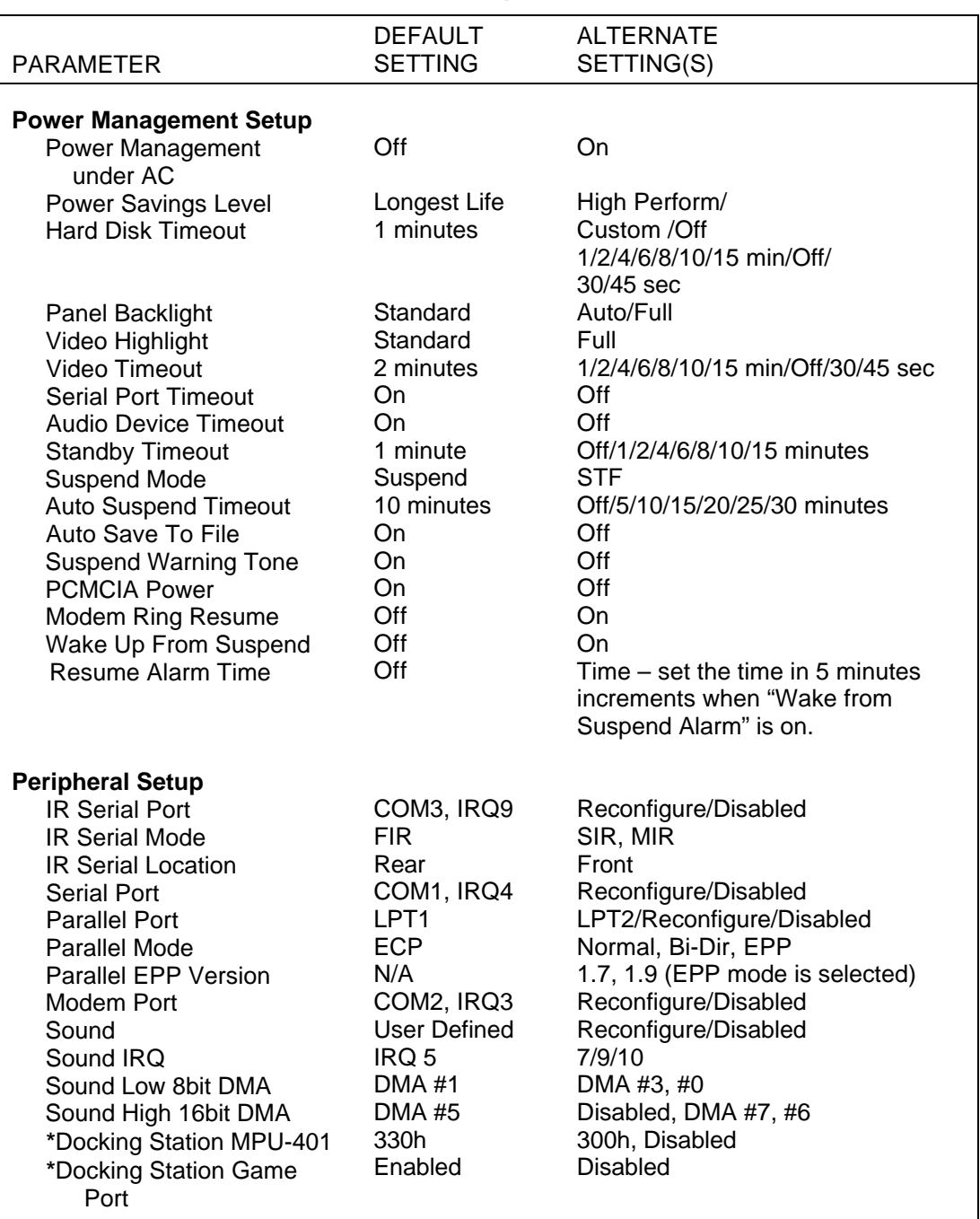

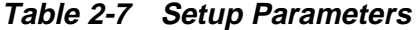

| <b>PARAMETER</b>                                                                                                 | <b>DEFAULT</b><br><b>SETTING</b> | <b>ALTERNATE</b><br>SETTING(S) |
|----------------------------------------------------------------------------------------------------|----------------------------------|--------------------------------|
| <b>Change Supervisor</b><br><b>Password</b><br>Enter new supervisor<br>password, retype<br>supervisor password.  | Not Applicable.                  | Not Applicable.                |
| <b>Auto Configuration with</b><br><b>Defaults</b><br>At prompt, press Y or N to<br>load/cancel default settings. | Not Applicable.                  | Not Applicable.                |
| <b>Save Settings and Exit</b><br>At prompt, press Y or N to<br>save/cancel current<br>settings.                  | Not Applicable.                  | Not Applicable.                |
| <b>Exit without Saving</b><br>At prompt, press Y or N to<br>quit without saving<br>current settings.             | Not Applicable.                  | Not Applicable.                |

**Table 2-8 Setup Parameters**

\* Selectable only when notebook is docked.

#### **Setup Menus**

Read the following descriptions for an explanation of each item that appears in the Setup menus, as listed in the preceding table.

#### **Standard CMOS Setup**

When you select the Standard CMOS Setup screen you will see System Time and System Date parameters as well as drive parameters.

Date/Time

Lets you set your NEC Versa's calendar month/year and system clock. The calendar clock is year 2000 compliant. These settings remain in memory even after you turn off system power.

To set the time, enter the current hour, minute, and second in *hr/min/sec*, 24-hour format. Use the Tab key to move from field to field. Use the PgUp or PgDn key to change the numbers within each field.

To set the date use the Tab key to move from field to field. Use the PgUp or PgDn key to change the numbers within each field.

**Drives** 

The drives parameter let you check and change settings for your drives, including internal hard drives, diskette drives, and CD-ROM reader. This parameter also lets you check the docking station's hard drives, diskette drives, and CD-ROM reader when the system is docked.

#### **Advanced CMOS Setup**

Sets CMOS settings for the following functions.

- BootUp Sequence Sets the order that the drives  $(A: C: )$  initialize, or sets the order to search for the boot disk.
- Plug and Play Aware O/S Selects whether or not the system boots to a Plug and Play operating system.
- NumLock (at Boot) Selects NumLock On or Off at system startup.
- Keyboard Auto-repeat Rate Selects repeat key speed.
- Keyboard Auto-repeat Delay Selects repeat key speed delay.
- **Password Check** When the system prompts you to enter a password, the password is verified.

#### **Power Management Setup**

The Power Management Setup menu lets you balance high performance and energy conservation using parameters including the following.

> **NOTE**: Some operating systems such as Windows for Workgroups and Windows 95 have their own power management software which overrides CMOS settings. In this case, be sure to set your desired power management settings accordingly.

## **Power Management Under AC**

Normally, whenever AC power is connected to your NEC Versa system, power management is disabled. If you enable this parameter, the system automatically activates the power management profile you set.

#### **Power Savings Level**

A High Perform setting provides the greatest system performance. Long Battery provides maximum power saving, and Off disables all device timeouts. You can also customize power management by selecting Custom Settings and entering values for device timeouts.

#### **Hard Disk Timeout**

Allows you to select the amount of time before your hard disk shuts down when Power Management is set to custom (set to "On" via Setup).

#### **Panel BackLight**

Lets you select the LCD screen's backlight intensity.

#### **Video Highlight**

Selects the text intensity at system start up.

#### **Video Timeout**

Allows you to select the amount of time before your video shuts down when Power Management is set to custom.

#### **Serial Port Timeout**

Lets you choose the amount of time before your serial port shuts down when Power Management is set to custom.

#### **Audio Device Timeout**

Selects the amount of time before your audio device shuts down when Power Management is enabled set to custom.

#### **Standby Timeout**

Allows you to select the system standby timeout period when Power Management is set to custom.

#### **Suspend Mode**

Select between Suspend mode or Save to File (STF) as the default power management mode. When you select Suspend, after a specified amount of inactivity, your NEC Versa shuts down all devices as specified by the user in Setup (or applies default timeouts). All your data is automatically recovered from where you left off when you Resume.

When you select Suspend mode, STF will occur after 30 minutes in Suspend mode if auto STF is enabled. When STF is enabled, an STF occurs instead of suspend.

#### **Auto Suspend Timeout**

You can select the system suspend timeout period. If no system activity has occurred for the specified timeout, the system will enter Suspend Mode.
#### **Auto Save to File**

The system enters STF after 30 minutes in Suspend mode. You can select this option only when the Power Savings Level is set to Custom, and the Suspend Mode is set to suspend.

#### **Suspend Warning Tone**

This parameter lets you enable or disable a warning tone when Suspend mode starts. It is best to keep this option enabled.

#### **PCMCIA Power**

This parameter lets you turn off power to the PC Card slots in order to conserve power. Slot power cannot be turned off if a card is installed in the slot.

#### **Modem Ring Resume**

Lets you choose whether the system resumes automatically when the internal modem receives a transmission.

 **Wake Up from Suspend Alarm/Resume Alarm Time** Lets you set a resume time from Suspend mode.

#### **Peripherals Setup**

The Peripherals Setup menu displays the connection location between the system and the Input/Output (I/O) ports.

#### **IR Serial Port/IR Serial Mode/IR Serial Location**

Allows you to disable or reassign the IR Serial port, select an IR mode and activate the front or rear IR port.

#### **Serial Port**

Disables or reassigns the serial port.

#### **Parallel Port/Parallel Mode/Parallel EPP version**

Disables or reassigns the parallel port, and/or select a parallel port mode, and EPP version.

**Modem Port**

Disables or reassigns the internal modem port.

#### **Sound/Sound IRQ/Sound Low 8 bit DMA/Sound High 16 bit DMA** Select the sound parameter to user defined, disabled or reconfigure. Change additional sound related items as needed.

#### **Change User Password**

You must set the Supervisor password first. Then you can set the user password.

#### **Change Supervisor Password**

Lets the system administrator set a Supervisor password at system startup.

#### **Auto Configuration with Defaults**

Loads or cancels default settings.

#### **Save Settings and Exit**

Accepts changes made to current, or default settings and exits Setup.

#### **Exit Without Saving**

Reverts to previously selected settings and exits Setup.

### **Using Setup to Set Power Management**

As you have seen in this chapter, Setup allows you to use the factory set power savings level (Longest Life), or choose between High Perform, Custom, or Off. Each provides a special value to your current work effort. These power management levels have been designed with you in mind. For example, you can use them under the following circumstances:

- Longest Life Provides best battery life and good performance. Use while traveling long distances.
- High Perform Provides best performance and good battery life. Use while on the road, traveling short distances.
- Custom Set power management levels according to your own needs and present environment.
- Off Office environment, using AC power.

See the online documentation in the Windows NEC Information group for a lengthier discussion of Power Management. See the following section for information on how using the special Save to File (STF) feature can benefit you.

#### **Using the Save to File (STF) Feature**

STF is a feature that protects the integrity of your working files. For example, if you get urgently called away from your NEC Versa without saving current data, your system automatically goes into Suspend mode. After 30 minutes pass, and you don't return, your working environment is saved to a special file on your hard disk.

There are two ways to set your NEC Versa's STF feature. One method is via the Setup utility. Select Power Management from the Setup Main Menu. Move the cursor down and highlight Suspend Mode. Press the **PgUp** key and select STF. Save the settings and exit Setup.

The second method is to press **Fn Suspend** simultaneously, before you leave your NEC Versa. This function initiates STF on demand.

**NOTE**: When the status bar reads that there is only 4% power remaining in the system, the NEC Versa automatically performs a STF (if STF is enabled and functional).

#### **STF Benefits**

Using STF can benefit you in the following ways.

- When in STF, there is minimum battery drain.
- Preserves the life of the NEC Versa.
- Saves the user time. When the user returns from an urgent call or meeting, there is no need to reboot.

### **AUTOMATIC POWER-SAVING FEATURES**

Table 2-9 lists the NEC Versa series automatic power conserving features. These features work during battery and AC operation. The features listed below do not work when the optional docking station is connected.

The default timeouts listed below can be changed using Setup.

Use the **Fn F7** key combination to set the power management level. You can toggle between Highest Performance, Longest Battery Life, Custom Power Management, Low, and Off. You can modify the custom level for your specific working environment using Custom. Default values change depending on the type of power management you use.

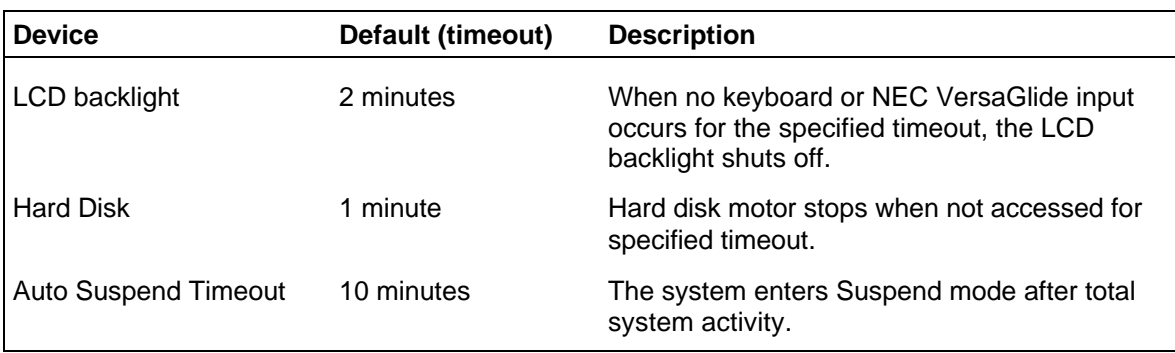

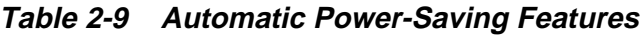

# **Section 3**

# **Troubleshooting**

This section focuses on providing you with some information on basic troubleshooting as well as how to translate some system error messages.

# **QUICK TROUBLESHOOTING**

This section summarizes problems that may develop during system operation and lists suggested corrective actions.

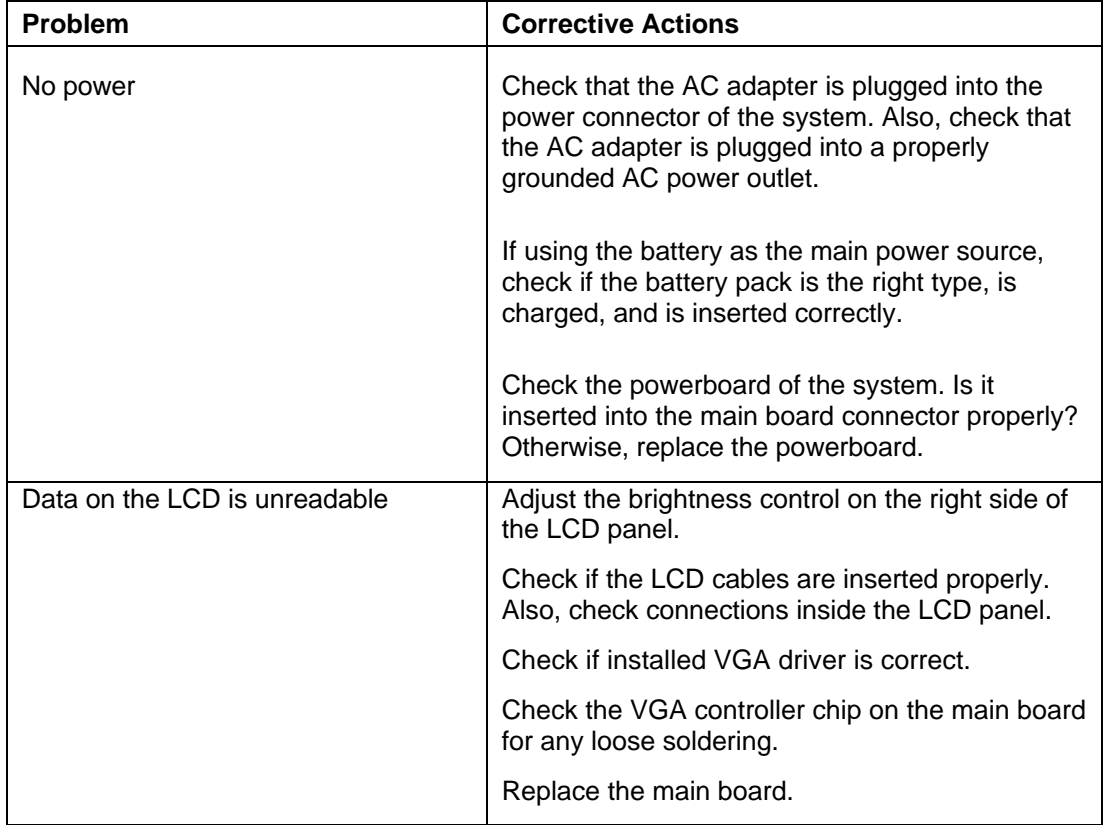

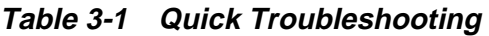

| <b>Problem</b>                                  | <b>Corrective Actions</b>                                                                                                    |  |
|-------------------------------------------------|----------------------------------------------------------------------------------------------------|--|
| Battery power does not last long                | Make sure that the power management features<br>are enabled.                                                                                      |  |
|                                                 | Recharge the battery pack for 11/2 hours before<br>using again.                                                                                   |  |
|                                                 | Replace the battery pack.                                                                                                    |  |
| System halts during boot sequence               | Check condition of selected bootload device<br>(diskette, hard disk or CD-ROM) for bad boot<br>track or incorrect OS files.                       |  |
|                                                 | Try booting from a new bootable diskette and<br>recopy or repartition hard disk.                                                                  |  |
|                                                 | Check for any BIOS error messages on the<br>display screen.                                                                                       |  |
|                                                 | Replace main board.                                                                                                    |  |
| I/O processing malfunctions                     | Check the connections of all internal devices.                                                                                                    |  |
|                                                 | Replace main board.                                                                                                    |  |
| Diskette drive does not work                    | Check if floppy drive cable is connected<br>properly.                                                                                             |  |
|                                                 | Check if the diskette drive works in the external<br>FDD Connector Kit or with the PortBar 6000                                                   |  |
|                                                 | Check diskette type if correct and not faulty.                                                                                                    |  |
|                                                 | Replace diskette drive.                                                                                                    |  |
|                                                 | Replace main board.                                                                                                    |  |
| Hard disk drive malfunction                     | Check if hard disk drive is set properly on CMOS<br>SETUP.                                                                                        |  |
|                                                 | Check drive cables and connections.                                                                                                    |  |
|                                                 | Check if disk drive is good.                                                                                                    |  |
|                                                 | Replace the main board.                                                                                                    |  |
| Memory malfunction                              | Check if the memory module is inserted properly.                                                                                                  |  |
|                                                 | Replace the memory card.                                                                                                    |  |
|                                                 | Replace the main board.                                                                                                    |  |
| External keyboard or PS/2 mouse<br>doesn't work | Check if keyboard or mouse are connected<br>properly. Check Y-cable if it is being used. Power<br>off system first before plugging in the device. |  |
|                                                 | Replace the keyboard or mouse.                                                                                                    |  |
|                                                 | Replace the main board.                                                                                                    |  |

**Table 3-1 Quick Troubleshooting**

| Problem                       | <b>Corrective Actions</b>                                                            |
|-------------------------------|--------------------------------------------------------------------------------------|
| PC card does not work         | Check the PC card driver installation for any IRQ<br>or I/O address conflict.        |
|                               | Check if the PC card is inserted properly and all<br>connections are set.            |
|                               | If the PC card is a Type II acrd, install it in the<br>system's other PC card slot.  |
|                               | Replace the PC card.                                                                 |
|                               | Replace the main board.                                                              |
| NEC VersaGlide doesn't work   | Check if PS/2 mouse driver is properly installed.                                    |
|                               | Check VersaGlide cable inside the system if it is<br>inserted properly.              |
|                               | Remove VersaGlide and clean it.                                                      |
|                               | Check the keyboard controller chip for any cold<br>or loose soldering.               |
|                               | Replace the main board.                                                              |
| Serial device does not work   | Check if mouse driver is installed properly.                                         |
|                               | Check if serial device is connected properly.                                        |
|                               | Replace serial device.                                                               |
|                               | Check the I/O controller chip on the main board<br>for any cold or loosed soldering. |
|                               | Replace the main board.                                                              |
| Parallel device does not work | Check all connections.                                                               |
|                               | Check if external device is turned on.                                               |
|                               | Test another parallel device.                                                        |
|                               | Check I/O controller chip on the main board for<br>any cold or loosed soldering.     |
|                               | Replace the main board.                                                              |

**Table 3-1 Quick Troubleshooting**

#### **HELPFUL QUESTIONS**

Here are some helpful questions to ask when troubleshooting the notebook:

- Is there any external power source connected to the computer?
- Is the battery fully charged?
- Is the computer turned on and the Power LED activated?
- Are the LCD display controls set to the minimum level?
- Is the LCD display switched to the external monitor?
- Are all cables and devices connected properly and securely?
- Are all needed device drivers installed properly?
- Have you checked the AUTOEXEC.BAT and CONFIG.SYS files for errors?
- Is the Suspend Mode activated on the LCD Status Bar? Press any key or press the power switch to power on the system.

# **Section 4**

# **Field Service Guidelines**

This section contains preventive and corrective maintenance procedures for the NEC Versa 6000 Series notebook models as follows:

- NEC Versa 6050MH
- NEC Versa 6050MX.

The first part of the section describes cleaning procedures and preferred handling procedures for sensitive components (for example disk drives, batteries).

The second part of the section identifies all field replaceable parts with the remainder of the section containing the removal and replacement procedures for the field replaceable parts.

# **PREVENTIVE MAINTENANCE**

Preventive maintenance is limited to cleaning the plastic case, the keyboard, and the display screen and cleaning the diskette drive heads as required.

> **NOTE:** Remove the battery and disconnect the AC adapter before performing any maintenance. Voltage is present inside the system unit and LCD even after the system is turned off.

# **Cleaning the Notebook's Exterior**

Use the steps below to clean the outer surface of the system.

- **1.** Power off the system and remove all battery packs. Unplug all cables connected to the system.
- **2.** Wipe the outside of the system unit, keyboard, and display with a soft, clean cloth. Remove stains with a damp, almost dry cloth. Use glass cleaner to clean the LCD indicator panel. Apply the glass cleaner directly to the cloth and then wipe the LCD indicator panel. Do not use solvents or strong, abrasive cleaners on any part of the system.

**3.** Clean the keys with a damp cloth. A small, soft-bristle brush may be used to clean between the keys. Make sure to use a damp cloth (not wet) to prevent moisture from seeping between the keyboard and the metal plate, possibly damaging the components under the keys. If the keyboard gets wet, thoroughly dry it before reassembling the system unit.

#### **Cleaning the Notebook's Interior**

When servicing the inside of the notebook, remove dust and other foreign particles from inside the system unit as follows.

- **1.** Remove the top cover and keyboard using the disassembly procedures discussed later in this section.
- **2.** Dust or vacuum (with a rubber-tipped nozzle) the inside of the system unit particularly the motherboard surface. Use care to avoid damaging or dislodging any components or cables.
- **3.** Inspect all cables connectors for damage. Ensure that connectors are seated properly before replacing the cover.

#### **Protecting the Disk Drives**

To protect the disk drives and data, back up the system disk periodically on diskettes. Periodically use a head-cleaning diskette in the disk drive to prolong the life of the drive and to help maintain data integrity.

Here are some maintenance procedures to use when servicing a hard disk:

- Always back up the data files from the hard disk.
- Run a virus detecting program to check for possible virus infected areas on the hard disk.
- Use the preinstalled ScanDisk program to correct any errors found in the directory and File Allocation Table (FAT). This will also free up space from any unused sectors.
- Never turn the computer off when the hard disk is being accessed.
- Never move or raise the computer while the hard disk is being accessed, most especially don't jar the hard disk as this may cause a hard disk crash.
- Acquire a hard disk maintenance program like DEFRAG under DOS, or Norton Utilities SPEEDISK programs. These programs reorganize your hard disk by eliminating fragmentation and improves the hard disk access time.

### **Handling the Battery Packs**

The battery packs furnished with the computer require reasonable care and handling to ensure efficient operation and maximum life. Periodically inspect the battery terminals and the batteries for evidence of corrosion and oxide build-up.

To ensure that the battery packs endure normal life cycle, always observe the following precautions when handling the battery packs:

- Do not drop the battery packs or subject them to excessive shock and vibration.
- Do not expose the battery packs to direct sunlight, moisture, or chemical compounds, or extreme heat.
- Do not disassemble the battery packs.
- Do not use the battery packs to power other devices.
- Do not short the battery leads or connect the battery with reversed polarity.
- Never attempt to charge the battery packs in any way other than as described in this manual and the User's Guide.
- Always charge the battery packs as soon as possible after a low battery indication.

#### **Maintaining the LCD Quality**

When it comes to screen problems, heat plays a big part. After a good working session, the typical routine is to shut the machine and close the cover. The display surface (no matter what type it is) radiates heat. When you close the cover, you trap the heat against the screen. Make sure to leave the computer's cover open for about ten minutes while the heat disperses, before closing the LCD.

# **REQUIRED TOOLS AND EQUIPMENT**

All NEC Versa corrective maintenance procedures can be performed using the following tools:

- **Tweezers**
- Small flat-head screwdriver
- **Small Phillips screwdriver**
- **Small Hex-bolt screwdriver**

## **DISASSEMBLY AND REASSEMBLY**

This subsection contains step-by-step disassembly procedures for the system. Reassembly is the reverse of disassembly. Each procedure is supported by a simplified disassembly illustration to facilitate removal. The Illustrated Parts Breakdown and parts lists for the system unit are shown later in this subsection.

For complete disassembly of the system unit, follow the disassembly order listed in Table 4-1. To reassemble, follow the table in reverse order.

| <b>Sequence</b> | <b>Part</b>                                                                            | See Page |
|-----------------|----------------------------------------------------------------------------------------|----------|
|                 | <b>Hard Disk Drive</b>                                                                 | $4 - 5$  |
| 2               | Diskette Drive (installed in VersaBay II)                                              | $4 - 7$  |
| 3               | Main Battery Pack (Li-Ion type)                                                        | 4-8      |
| 4               | LCD and Top Cover                                                                      | $4 - 10$ |
| 5               | Power Button, Rear IR Assembly, Keyboard                                               | $4 - 12$ |
| 6               | LCD Status Bar, VersaGlide Assembly, 33.6 Kbps Modem<br>Board, Metal Keyboard Supports | $4 - 14$ |
|                 | Bridge Battery, CMOS Battery, Buzzer                                                   | $4 - 15$ |
| 8               | Microphone Assembly, CPU Board, Front IR Assembly                                      | $4 - 16$ |
| 9               | Heat Shield, Sound Board                                                               | $4 - 18$ |
| 10              | I/O Board                                                                              | $4 - 19$ |

**Table 4-1 NEC Versa 6000 Series Disassembly Sequence (Models 6050MH & 6050MX)**

When disassembling the system unit, follow these general rules.

- Turn off and disconnect all power and all options, including the AC adapter (if connected) and battery packs (see the procedures that follow).
- Do not disassemble the system into parts that are smaller than those specified in the procedure.
- Label all removed connectors. Note where the connector goes and in what position it was installed.

#### **Hard Disk Drive**

To disassemble the entire NEC Versa computer, start by removing the hard disk drive as follows.

> **NOTE:** NEC Versa hard disk drives can be used in other NEC notebook computers such as the NEC Versa 2000 and 4000 Series systems. However, hard disk drives from earlier models can only be used in the VersaBay II. Check the top of the hard drive for a blue dot. If the drive case has the blue dot on it, you can use the drive in either the drive bay or the VersaBay II.

- **1.** Check that the NEC Versa power is off.
- **2.** Turn the NEC Versa upside down with the front of the unit facing you.
- **3.** Remove the drive cover as follows:
	- Locate the drive cover release latch. Push the drive cover release latch up while using some pressure to slide the cover to the left.
	- $\blacksquare$ Lift the cover up and off the system.

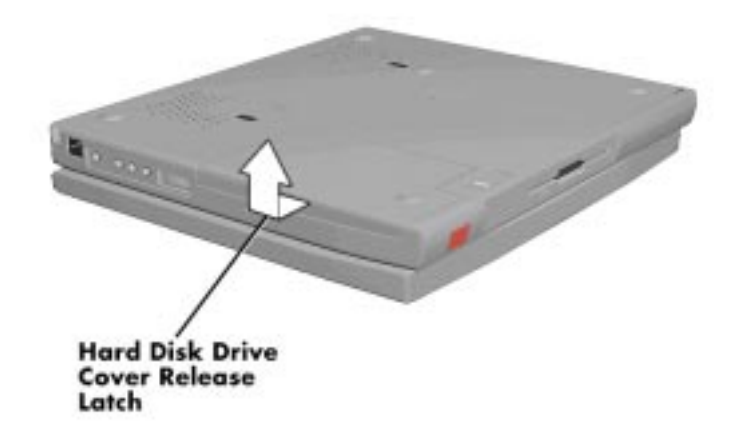

 **Figure 4-1 Removing the Drive Bay Cover**

- **4.** Remove the hard disk drive as follows:
	- Using your fingers, press down on the hard disk drive at the end closest to the connector.
	- While maintaining pressure, slide the drive towards the front of the system.

**CAUTION:** Do not lift the drive out of the system before releasing it from the system connector. Doing so can damage the connectors.

 $\blacksquare$ Once the drive is disconnected, lift the drive up and out of the system.

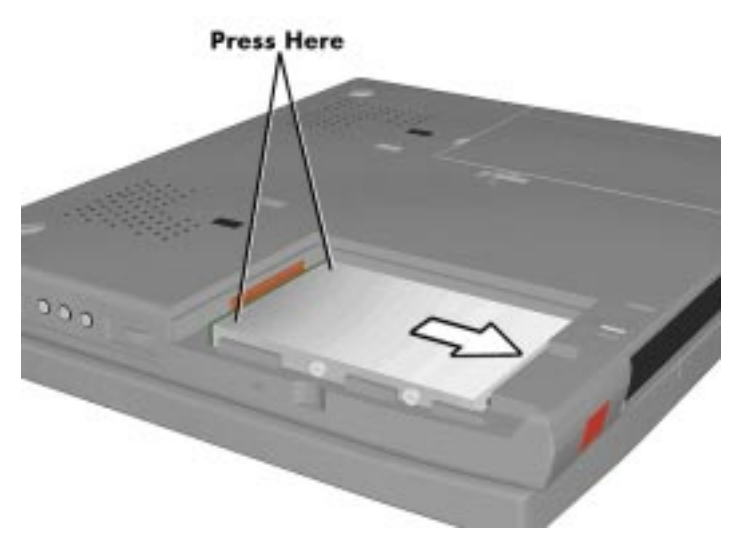

 **Figure 4-2 Removing the Hard Disk Drive**

#### **Diskette Drive**

Remove the diskette drive as follows.

- **1.** Make sure the NEC Versa is powered off, all options are disconnected, and the LCD panel is closed.
- **2.** Turn the system upside down with the front facing you.
- **3.** Locate the VersaBay II release latches on the bottom of the unit.

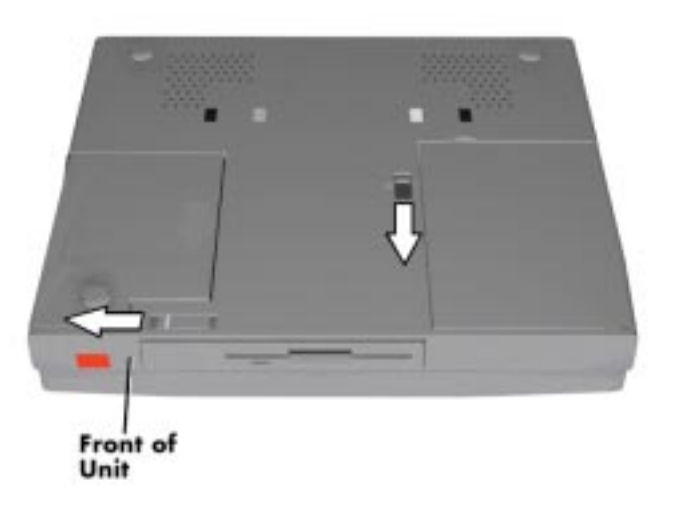

 **Figure 4-3 VersaBay II Release Latches**

- **4.** Slide the front latch towards the hard disk drive side of the system, and hold it.
- **5.** Push the middle latch towards you until the diskette drive pops part way out of the unit.
- **6.** Continue to hold the latch near the front of the system to the left, and pull the diskette drive the rest of the way out of the system.

**NOTE:** If you release the front latch before completely removing the device, the device casing catches on the inside of the latch.

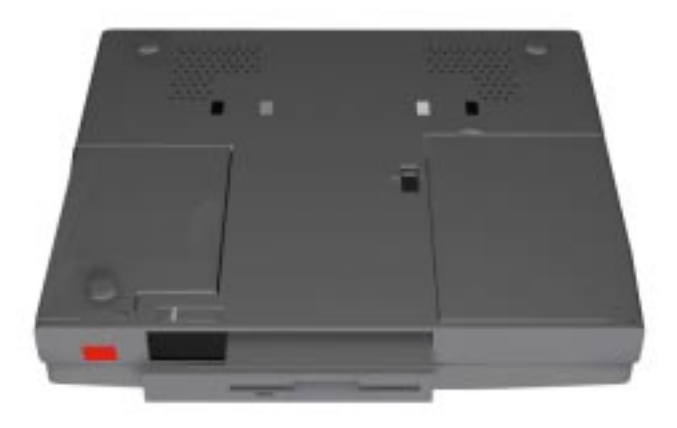

 **Figure 4-4 Removing the Standard Diskette Drive**

# **Main Battery Pack (Li-Ion Type)**

Remove the main battery pack as follows.

**NOTE:** Use Li-Ion batteries in the NEC Versa computer for which they are designed. Also, installing another manufacturer's battery, or using a combination of very old and new batteries can deteriorate battery and equipment performance.

- **1.** Save your files, exit Windows, and press the Suspend button or turn off system power.
- **2.** Close the LCD and turn the system over, with the front facing you.

**3.** Release the battery cover latch and slide the battery bay cover away from the system.

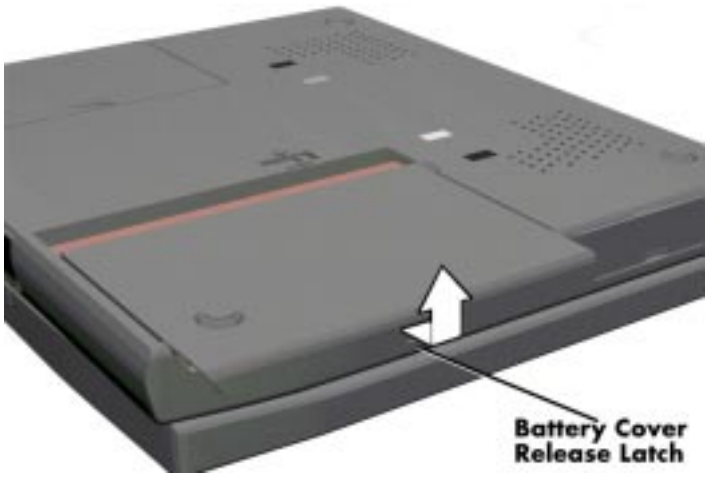

 **Figure 4-5 Removing the Battery Compartment Cover**

**4.** Place a finger in the notch on the battery and lift the battery out of the system.

**NOTE:** Always lift the battery out of the system by the notch. Failure to do so can damage the battery terminals.

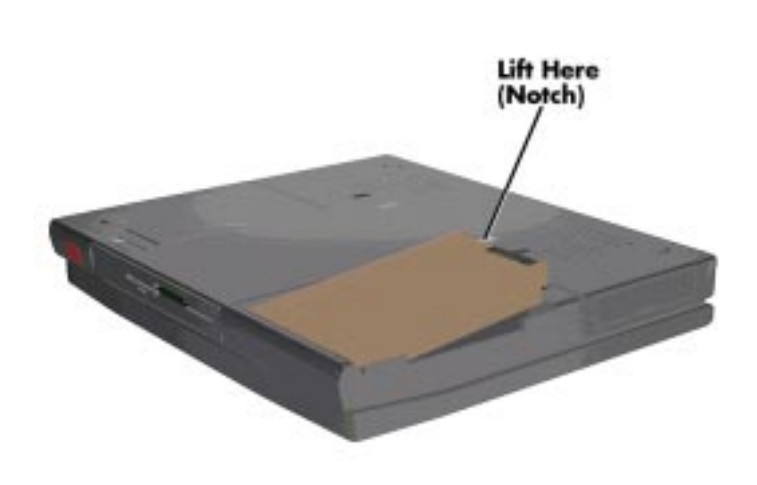

 **Figure 4-6 Removing the Battery**

### **LCD and Top Cover**

Remove the LCD and top cover as follows.

- **1.** Power off the computer.
- **2.** Remove the bottom base unit cover as follows.
	- $\blacksquare$ Turn the computer over with the VersaBay II slot facing towards you.
	- $\blacksquare$  Locate the 10 screws that secure the bottom base unit cover. In all, there are 2 long-type screws, 2 medium-type screws, and 6 short-type screws.

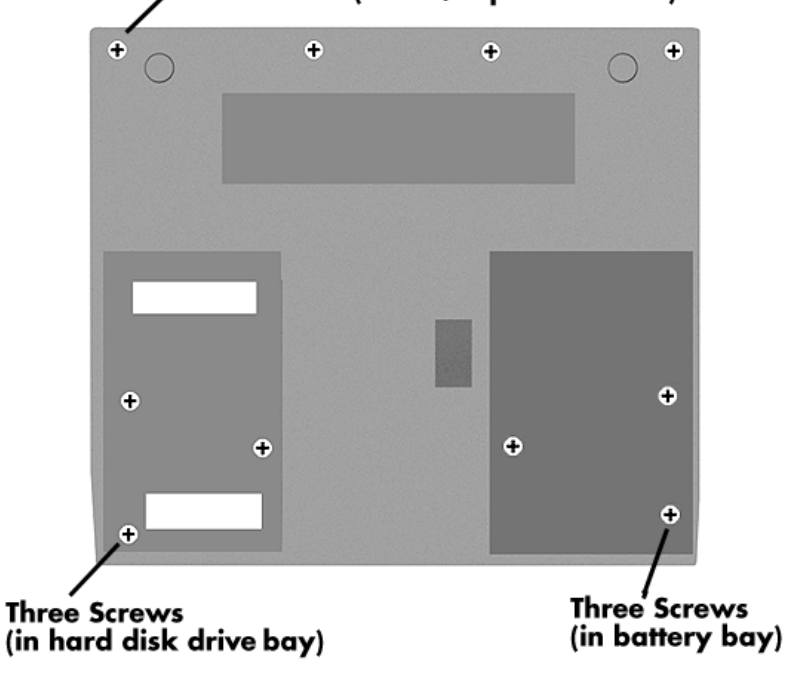

Four Screws (near I/O ports on rear)

 **Figure 4-7 Removing the Bottom Base Screws**

- $\blacksquare$ Remove the ten screws.
- Using a flat-head screwdriver, carefully detach the bottom base unit cover from the top cover.
- $\blacksquare$  To lift off the top cover, place your left hand in the PC cards slot bay, and pull the left corner of the system upward with your right hand. Be careful not to lift the cover up too far until you have disconnected the LCD cables (see next step.)

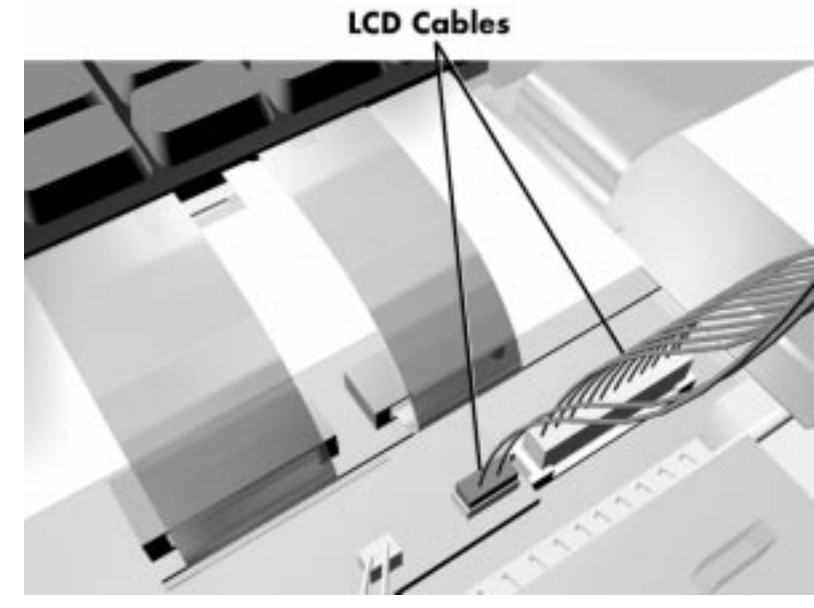

**3.** Disconnect the two LCD cables from connectors P12 and CN3 on the main board.

 **Figure 4-8 Disconnecting the LCD Connectors**

**4.** Lift the top cover and LCD up and off of the base unit assembly.

**NOTE:** Remove the top cover carefully, so that you don't damage the plastic.

#### **Power Button, Rear IR Assembly, Keyboard**

Remove the power button, rear IR assembly and/or keyboard as follows.

- **1.** Remove the LCD and top cover as previously described.
- **2.** The power button is held in place primarily by the computer's top cover. Once the top cover is removed, just lift the power button out of its retaining inserts.
- **3.** Remove the rear IR assembly as follows.
	- $\blacksquare$ Remove the two screws securing it in place.
	- $\blacksquare$  Locate the rear IR assembly cable that attaches to connector P7 on the CPU board. Use a flat-head screwdriver to push open the connector tabs.
	- Lift up the rear IR assembly.

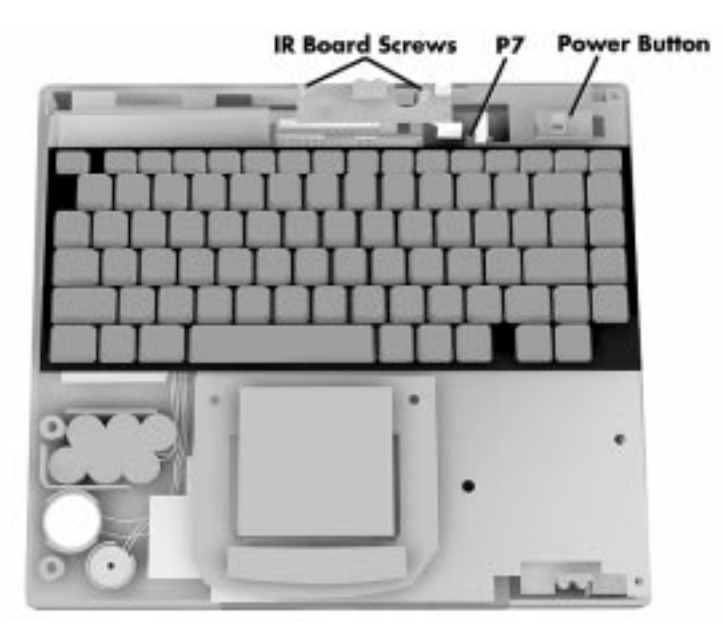

 **Figure 4-9 Removing the Power Button, Rear IR Assembly, Keyboard**

- **4.** Remove the keyboard as follows.
	- Locate the two ribbon cables that attach to the CPU board via connectors P3 and P4.

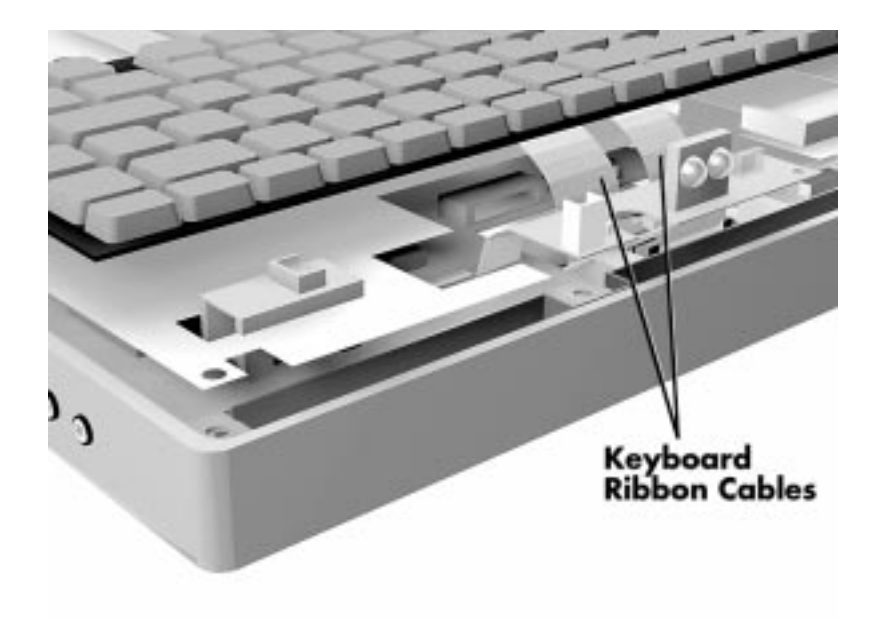

 **Figure 4-10 Disconnecting Keyboard Cables**

- $\blacksquare$ Use a flat-head screwdriver to push open the connector tabs.
- Lift the keyboard out of the base unit.

#### **LCD Status Bar, VersaGlide Assembly, 33.6 Kbps Modem Board, Metal Keyboard Supports**

Remove the LCD status bar, VersaGlide, 33.6 Kbps modem board, and/or metal keyboard support as follows.

- **1.** Remove the LCD, top cover, keyboard, power button and rear IR assembly as previously described.
- **2.** Remove the LCD status bar as follows.
	- Locate the ribbon cable that attaches to the CPU board via connector P5.
	- Use the tip of a screwdriver and carefully open the connector tabs.
	- $\blacksquare$ Lift up the LCD status bar.

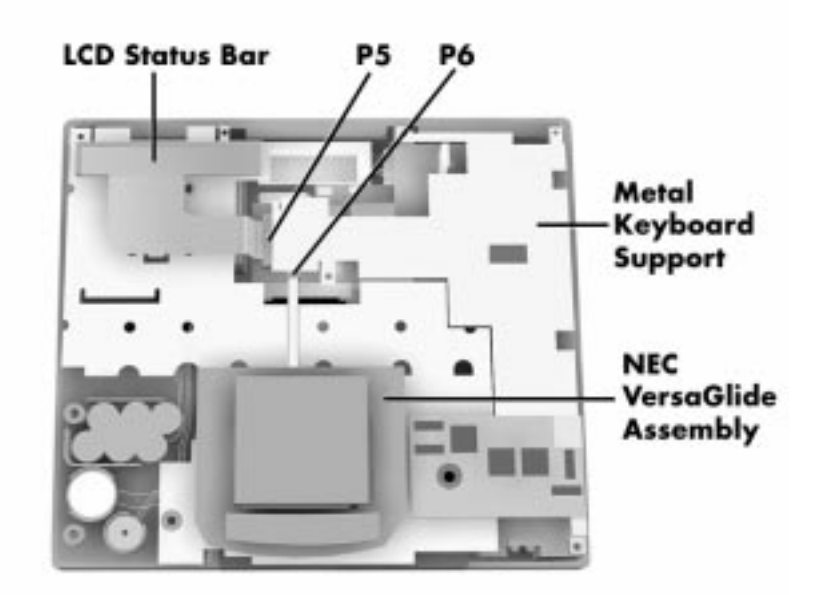

 **Figure 4-11 LCD Status Bar, VersaGlide Assembly, Modem Board, Metal Keyboard Supports**

- **3.** Remove the VersaGlide assembly as follows.
	- Locate the cable on the VersaGlide assembly.
	- Disconnect the cable from connector P6 on the CPU board.
	- $\blacksquare$ Lift the VersaGlide out of the base unit.
- **4.** Remove the system modem board as follows:
	- Locate the system modem board. The modem board rests on the top of the metal keyboard supports, right above the front IR assembly.
	- Lift the modem board out of connector P10 on the CPU board.
- **5.** First, make sure the rear IR assembly is disconnected from connector P7. Then lift the metal keyboard supports from the chassis.

#### **Bridge Battery, CMOS Battery, Buzzer**

Remove the bridge battery, CMOS battery, and/or buzzer (speaker) as follows.

- **1.** Remove the following as previously described:
	- LCD
	- П top cover
	- $\blacksquare$ keyboard
	- $\blacksquare$ LCD status bar
	- $\blacksquare$ VersaGlide
	- $\blacksquare$ metal keyboard supports.
- **2.** To remove the bridge battery disconnect the cable from connector P15 on the I/O board and remove the bridge battery.
- **3.** Remove the CMOS battery as follows.
	- Locate the cable on the CMOS battery.
	- Disconnect the cable from connector P13 on the I/O board and lift the CMOS battery out of the base unit.

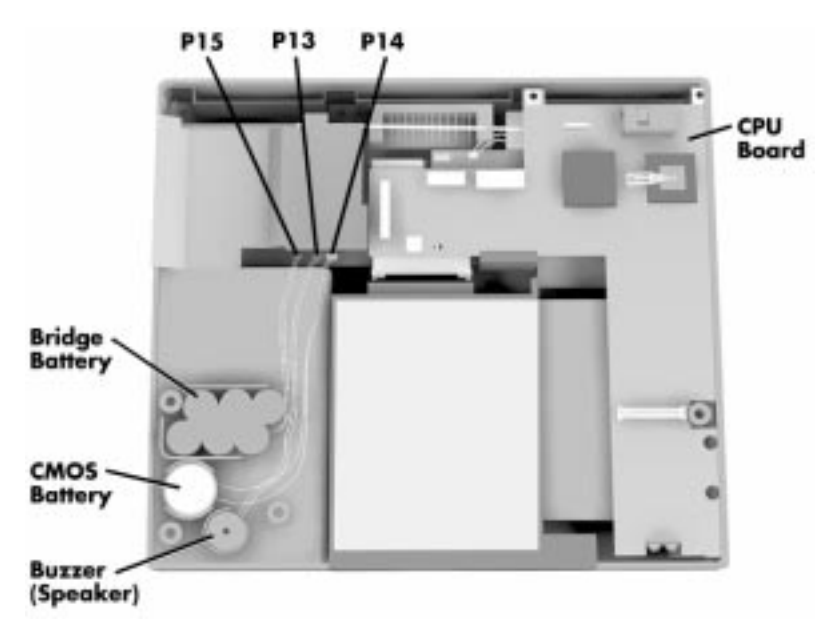

 **Figure 4-12 Removing Bridge Battery, CMOS Battery and Buzzer**

**4.** To remove the buzzer, disconnect the buzzer cable from P14 on the I/O board and remove the buzzer.

#### **Microphone Assembly, CPU Board**

Remove the microphone assembly and CPU board as follows.

- **1.** Remove the following as previously described:
	- LCD
	- $\blacksquare$ top cover
	- $\blacksquare$ keyboard
	- П LCD status bar
	- $\blacksquare$ VersaGlide
	- $\blacksquare$ metal keyboard supports.
- **2.** Disconnect the bridge battery, CMOS battery and buzzer from the I/O board.
- **3.** To remove the microphone assembly, first disconnect the microphone cable from connector CN4. Remove the microphone assembly from the CPU board.
- **4.** Remove the two screws that secure the CPU board to the base unit.
- **5.** Gently lift the CPU board out of connectors P2 and P1 on the I/O board.

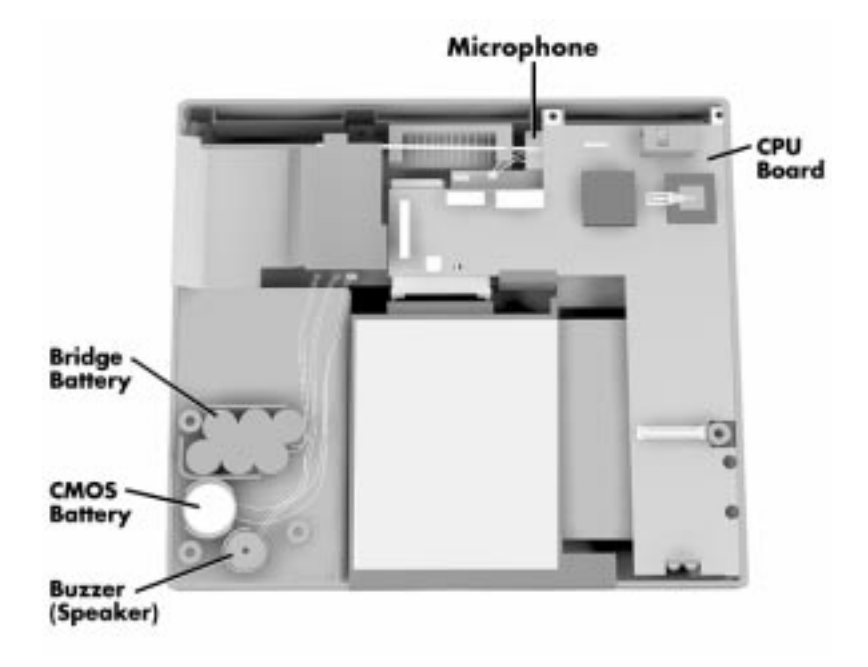

 **Figure 4-13 Removing the CPU Board**

#### **Heat Shield, Sound Board**

Remove the heat shield, sound board as follows.

- **1.** Remove the following as previously described:
	- LCD
	- $\blacksquare$ top cover
	- $\blacksquare$ keyboard
	- $\blacksquare$ LCD status bar
	- $\blacksquare$ VersaGlide
	- $\blacksquare$ metal keyboard support
	- $\blacksquare$ bridge battery, CMOS battery, buzzer (speaker), and CPU board
- **2.** Remove the two screws that secure the heat shield to the base unit and lift up the heat shield.
- **3.** After removing the heat shield, lift the sound board from connectors P18 and P19 on the I/O board.

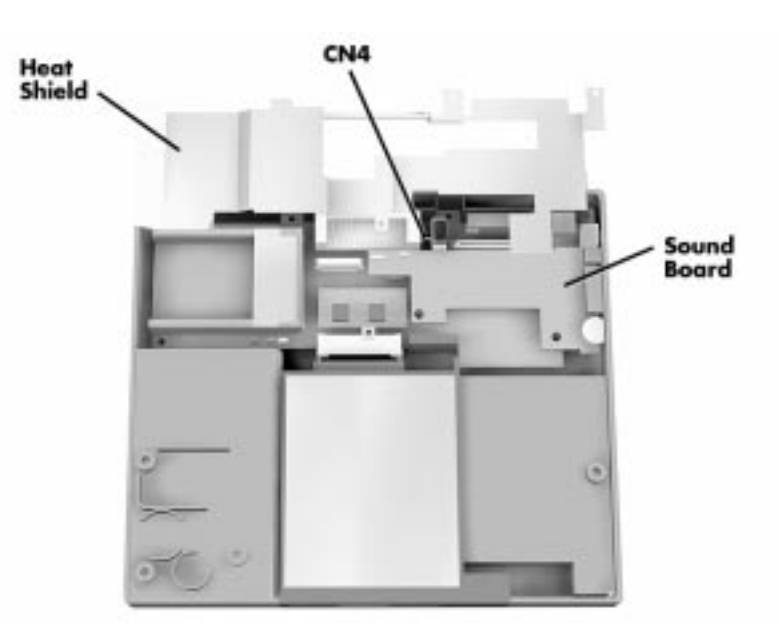

 **Figure 4-14 Heat Shield, Sound Board**

# **I/O Board**

Remove the I/O board as follows.

- **1.** Remove the following as previously described:
	- LCD
	- $\blacksquare$ top cover
	- $\blacksquare$ keyboard
	- $\blacksquare$ LCD status bar
	- $\blacksquare$ VersaGlide
	- $\blacksquare$ metal keyboard support
	- $\blacksquare$ CPU board
	- $\blacksquare$ heat shield, sound board, and the microphone assembly
- **2.** Remove the screw securing the I/O board to the bottom base unit.
- **3.** Lift the I/O board up and out of the base unit.

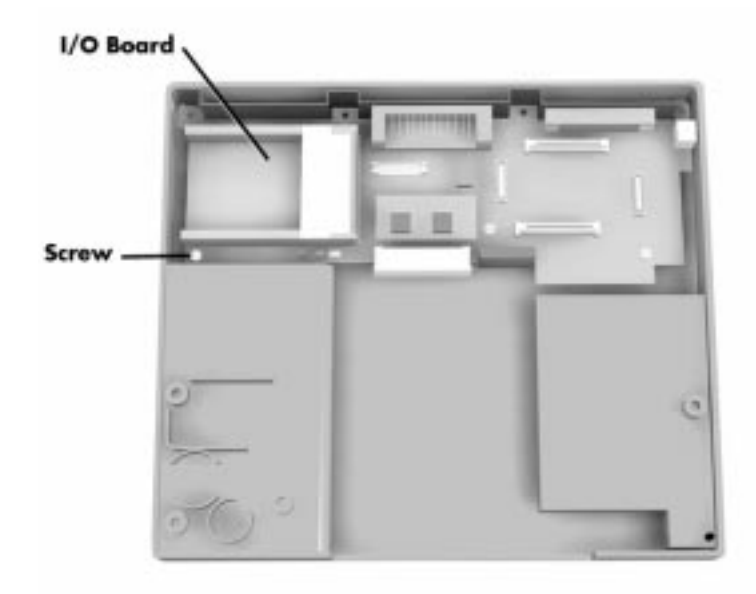

 **Figure 4-15 Removing the I/O Board**

#### **ILLUSTRATED PARTS BREAKDOWN**

The next section contains the NEC part numbers and illustrated parts breakdown (IPB) figure for the NEC Versa. Figure 4-16 shows the system exploded view diagram, or IPB. Table 4-2 lists field-replaceable parts and corresponding part numbers.

Review the entire exploded diagram to see how each part is connected or assembled. Try to sub-divide the entire diagram paying particular attention to the LCD Assembly, Top Unit Cover Assembly, and the Base Unit Assembly.

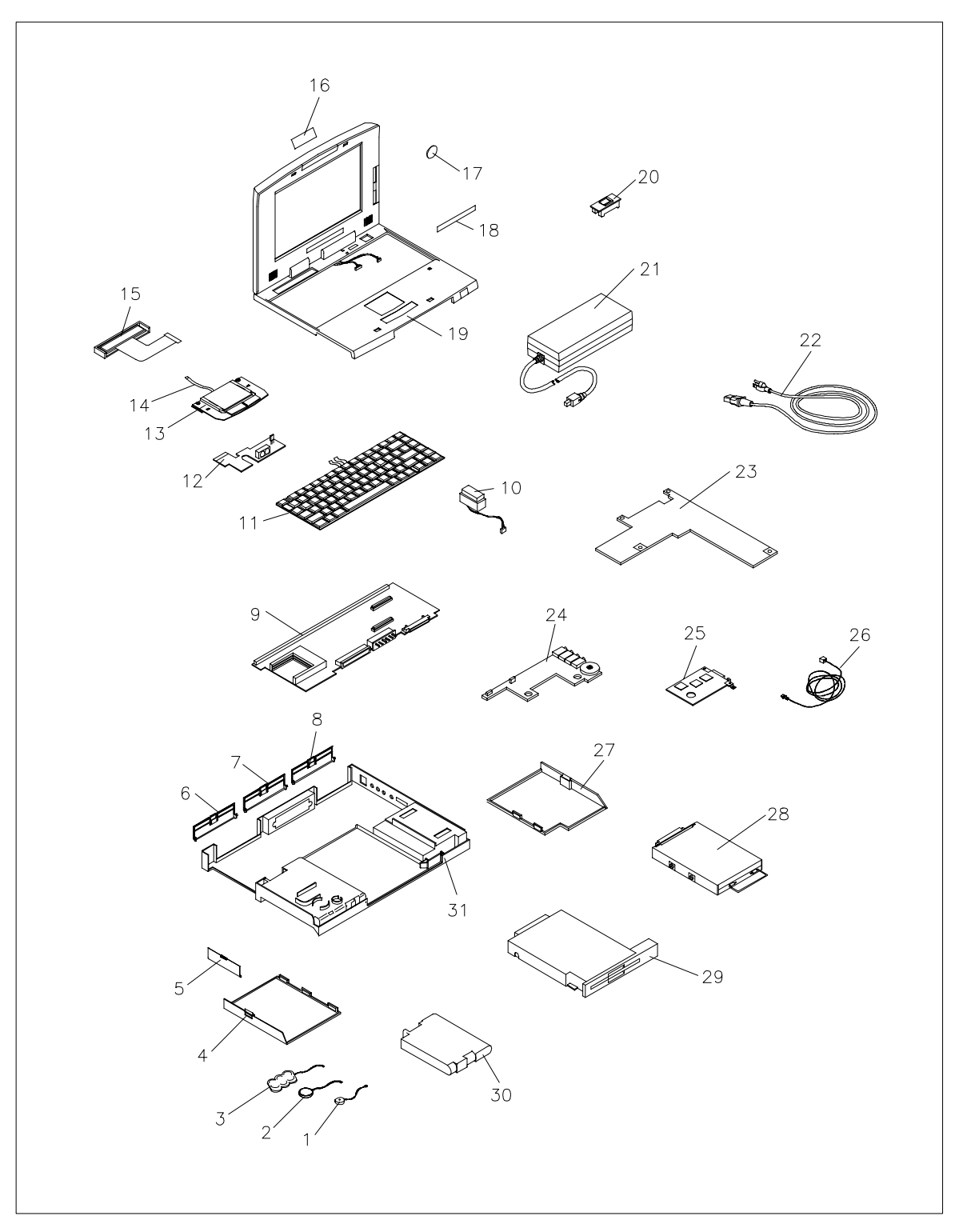

 **Figure 4-16 NEC Versa Models 6050MH (PC-6240-91803) & 6050MX (PC-6240-A1803) Illustrated Parts Breakdown**

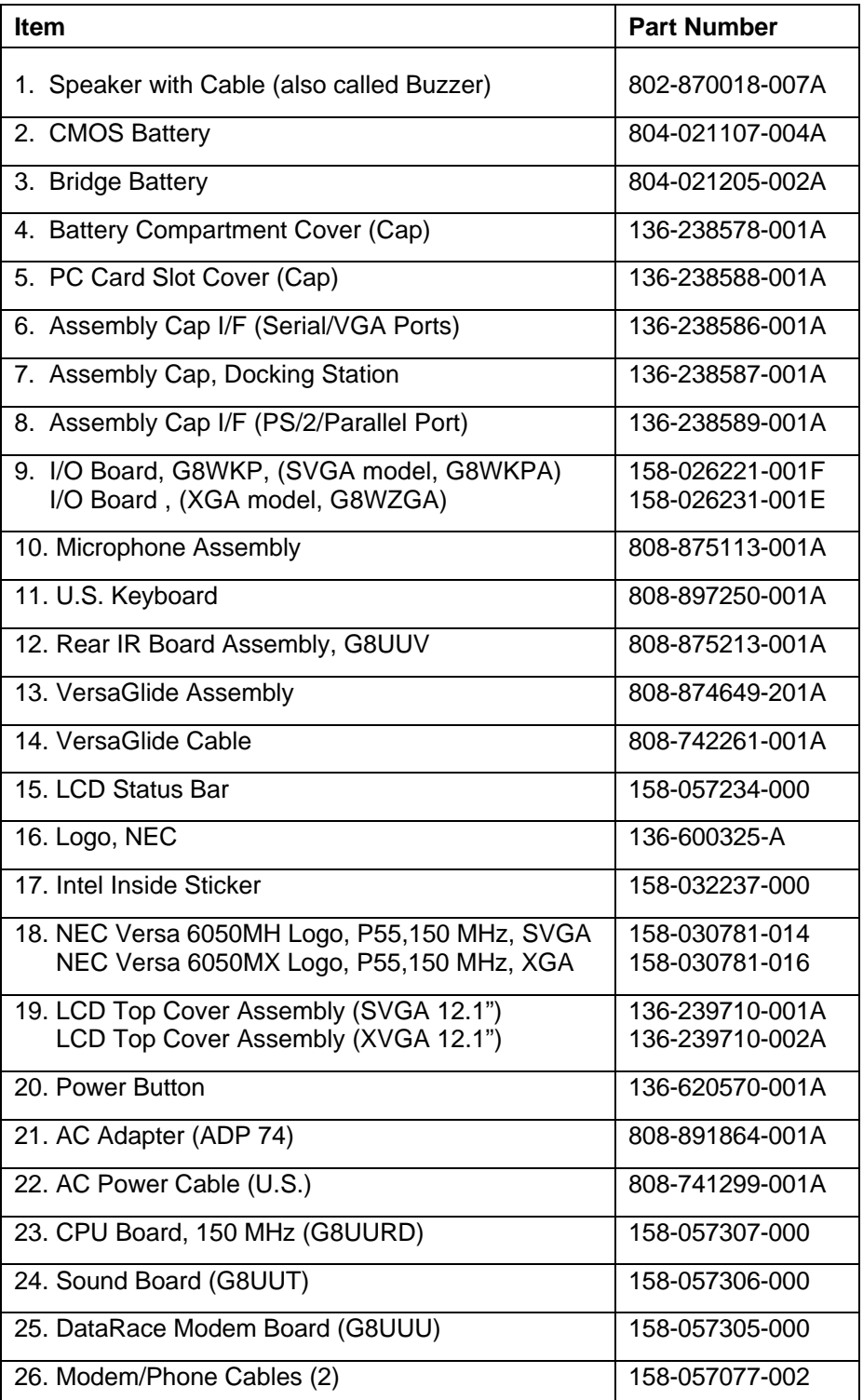

#### **Table 4-2 NEC Versa 6000 Series Field-Replaceable Parts (Models 6050MH and 6050MX)\***

\_\_\_\_\_\_\_\_\_\_\_\_

<sup>\*</sup> This data was prepared January, 1997. For an up-to-date listing of spare parts, please call FastFacts (800) 366-0476 and order document number 42200197

| <b>Item</b>                                                                               | <b>Part Number</b>               |
|-------------------------------------------------------------------------------------------|----------------------------------|
| 27. Hard Disk Compartment Cover                                                           | 136-238579-001A                  |
| 28. 2.1 GB Hard Disk Drive                                                                | OP-220-62008                     |
| 29. 3.5-inch, 1.44-MB Diskette Drive                                                      | 134-507049-0010                  |
| 30. Main Battery (Li-lon)                                                                 | 804-021248-001A                  |
| 31. Bottom Base Assembly (Plastic)                                                        | 136-238585-001A                  |
| 32. 10x CD-ROM Reader*                                                                    | 136-241133-001A                  |
| 33. LCD Lock Spring*                                                                      | 136-620524-A                     |
| 34. Modem Cap*                                                                            | 136-620574-001A                  |
| 35. CD ROM Carry Case*                                                                    | 158-032107-000                   |
| 36. 1.4 GB Hard Disk Drive                                                                | OP-220-62007                     |
| 37. Shipping Carton*                                                                      | 158-041004-004                   |
| 38. Left Packaging Foam Cushion*                                                          | 158-041007-000                   |
| 39. Right Packaging Foam Cushion*                                                         | 158-041007-001                   |
| 40. NEC Versa 6035H/6050 Quick Reference Card*                                            | 819-200196-000<br><b>Rev. 00</b> |
| 41. NEC Versa 6035H/6050 Quick Setup Sheet*                                               | 819-200225-000<br><b>Rev. 00</b> |
| 42. NEC Versa 6035H/6050 User's Guide*                                                    | 819-200195-000<br><b>Rev. 00</b> |
| 43. NEC Versa 6000 Series Service and Reference<br>Manual – Models 6050MH and 6050MX $^*$ | 819-200197-000<br>Rev. 00        |

**Table 4-2 NEC Versa 6000 Series Field-Replaceable Parts (Models 6050MH and 6050MX)\***

**\*** Not Shown in IPB Figure

\_\_\_\_\_\_\_\_\_\_\_\_

<sup>\*</sup> This data was prepared January, 1997. For an up-to-date listing of spare parts, please call FastFacts (800) 366-0476 and order document number 42200197

#### **SERVICE INFORMATION**

NEC service and information telephone numbers are listed in Table 4-3.

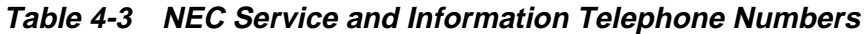

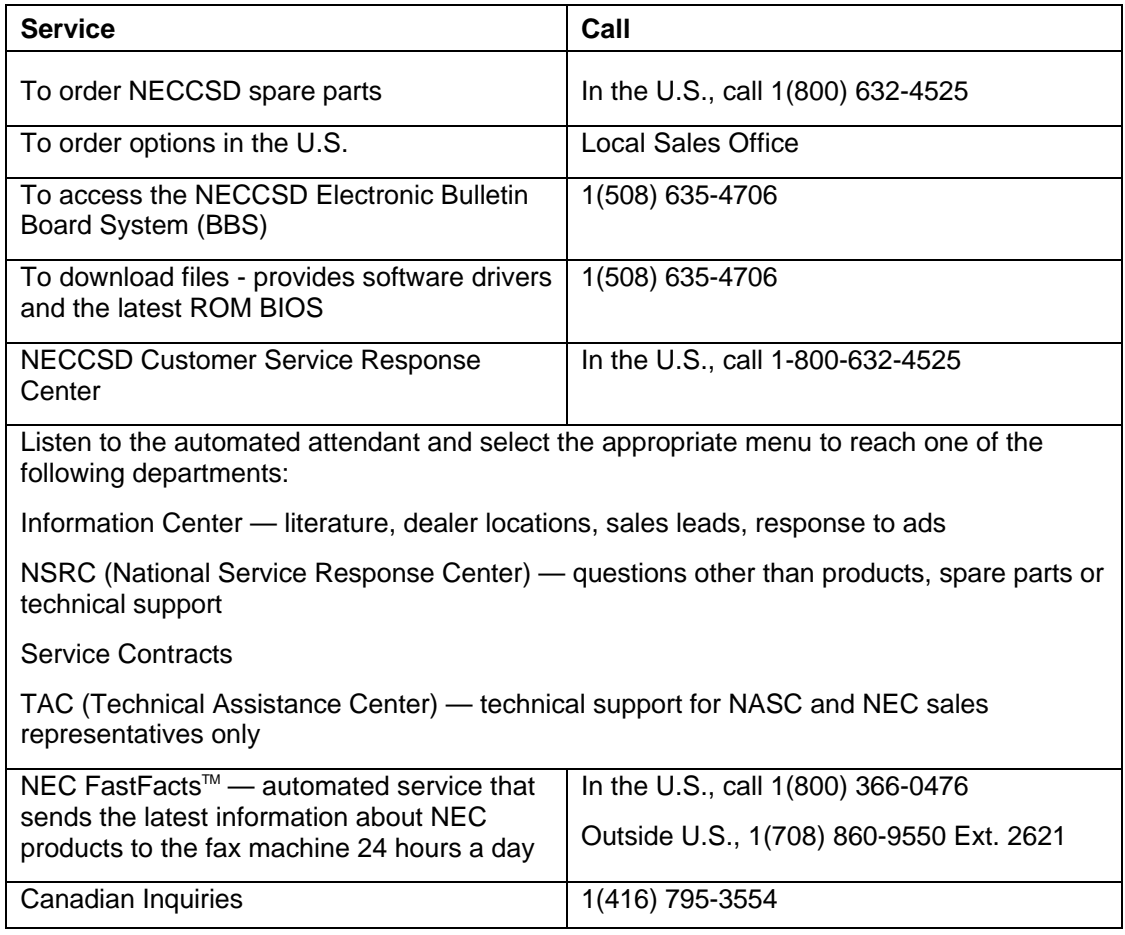

# **TECHNICAL SUPPORT**

NECCSD Customer Service Response Center provides an E-mail service for Internet users. Technical questions regarding NEC products can be sent over the Internet system to the Center. The Internet address is as follows:

#### **tech-support@nectech.com**

If it is more convenient, questions may also be faxed to the Customer Service Response Center. The fax number is:

#### **(508) 635-4666**

Along with the complete product name and question(s), be sure to include your name and fax number or Internet address, so that an expert can respond to the question.

It would also help to include your telephone number in case the Customer Service Response Center can not get their answer to you. We will reply to all questions received by Internet or fax within one business day.

#### **PRODUCT INFORMATION**

NEC FastFacts is an automated electronic information service used to obtain up-to-date product application notes, installation procedures, troubleshooting tips, data sheets, technical information bulletins, price lists, and other information.

Information can be obtained from the FastFacts service 24 hours a day, 7 days a week. Using a touch-tone telephone, call the FastFacts number, order the desired information through the automated attendant, and FastFacts will automatically fax the information.

Catalogs that list the documents and the document numbers are available. Current catalogs include:

- Catalog 1 Monitors, Graphics Boards, and Data Projector Products
- Catalog 2 CD ROM Hardware and Software, Printers, and Disk Drive Products
- Catalog 3 Laptop, Desktop, and Server Computer Products
- Catalog 9 Price and Configuration Index

#### **ORDERING INFORMATION FROM FASTFACTS**

Order information from FastFacts as follows:

- **1.** Check that the fax machine is on.
- **2.** Locate the document part number.
- **3.** Using a touch-tone telephone, call 1-800-366-0476 (U.S. and Canada only).

 For international use, enter the international long distance access number, the U.S. telephone number, and the U.S. extension (1-708-775-7999).

**4.** Listen to the instructions provided by the automated attendant.

 Press **1** to skip the FastFacts introduction and jump to the automated instructions for ordering a document or catalog.

 Press **2** for an introduction to FastFacts, followed by the automated instructions for ordering a document or catalog.

**5.** When asked by the automated attendant, enter your fax number and telephone number.

 For international use, first enter the international long distance access number (011), your country code, area code or city code, then your fax number.

The information requested will be sent automatically to your fax machine. If FastFacts attempts to send the second order before the first order is completed, the order could be canceled. After three tries, FastFacts assumes that the line is busy.

# **Connector Locations and Pin Assignments**

Figure A-1 and Table A-1 show CPU board connectors. The remaining tables provide pin assignments for additional system connectors.

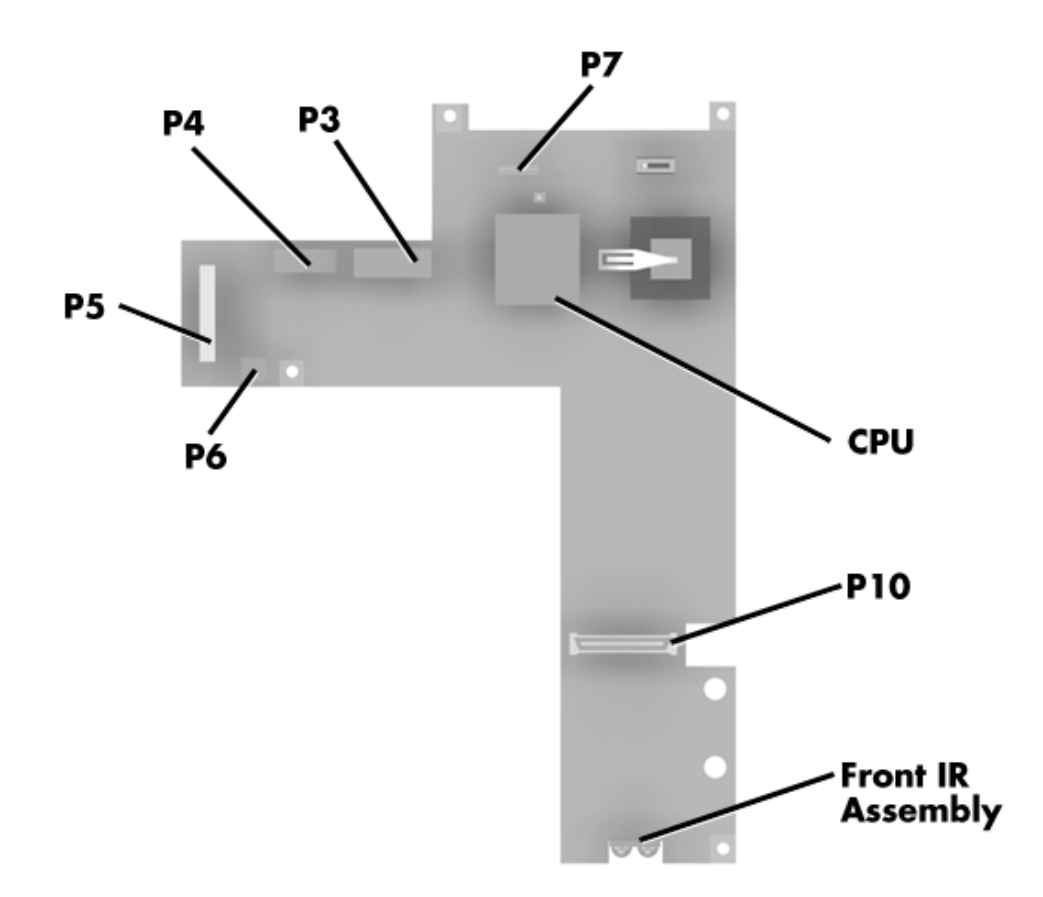

 **Figure A-1 CPU Board Layout**

| <b>Connector</b> | <b>Description</b>                   |
|------------------|--------------------------------------|
| P3 and P4        | <b>Keyboard Connectors</b>           |
| P <sub>5</sub>   | <b>LCD Status Bar</b>                |
| P <sub>6</sub>   | <b>VersaGlide Assembly Connector</b> |
| P7               | Rear Infrared Assembly Connector     |
| P <sub>10</sub>  | Modem Board Connector                |

 **Table A-1 CPU Board Connectors**

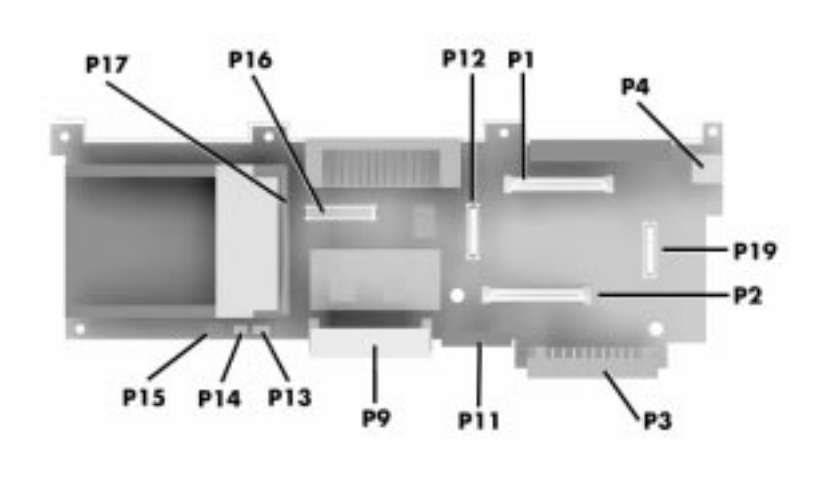

 **Figure A-2 I/O Board Layout**

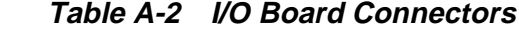

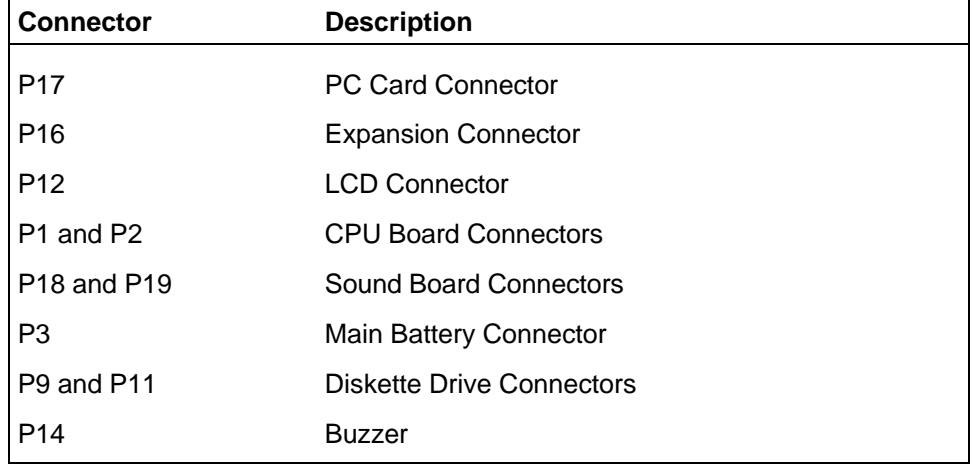

| <b>Connector</b> | <b>Description</b>    |  |
|------------------|-----------------------|--|
| <b>P13</b>       | <b>CMOS Battery</b>   |  |
| P <sub>15</sub>  | <b>Bridge Battery</b> |  |

 **Table A-2 I/O Board Connectors**

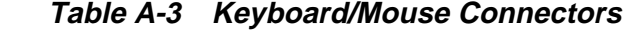

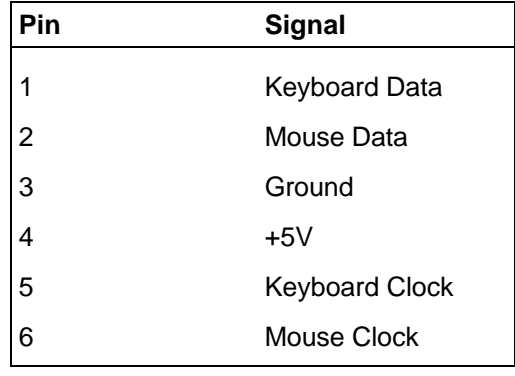
| Pin            | Signal                 |
|----------------|------------------------|
| 1              | Data Carrier           |
| $\overline{2}$ | Receive Data           |
| 3              | <b>Transmit Data</b>   |
| 4              | Data Terminal Ready    |
| 5              | Ground                 |
| 6              | Data Set Ready         |
| $\overline{7}$ | <b>Request to Send</b> |
| 8              | Clear to Send          |
| 9              | Ring Indicator         |

 **Table A-4 Serial Port Connector Pin Assignments**

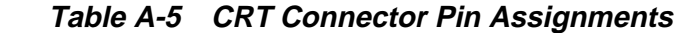

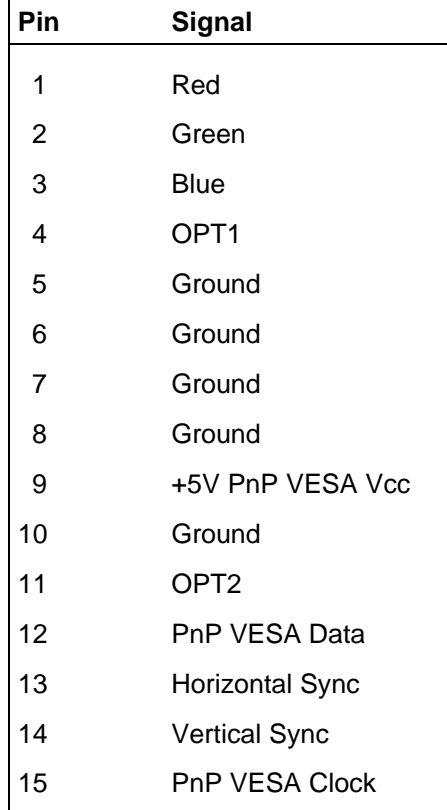

| Pin            | Signal         |  |  |  |  |
|----------------|----------------|--|--|--|--|
| 1              | - Strobe       |  |  |  |  |
| $\overline{c}$ | Data Bit 0     |  |  |  |  |
| 3              | Data Bit 1     |  |  |  |  |
| 4              | Data Bit 2     |  |  |  |  |
| 5              | Data Bit 3     |  |  |  |  |
| 6              | Data Bit 4     |  |  |  |  |
| $\overline{7}$ | Data Bit 5     |  |  |  |  |
| 8              | Data Bit 6     |  |  |  |  |
| 9              | Data Bit 7     |  |  |  |  |
| 10             | - Acknowledge  |  |  |  |  |
| 11             | <b>Busy</b>    |  |  |  |  |
| 12             | РE             |  |  |  |  |
| 13             | Select         |  |  |  |  |
| 14             | - Auto Feed XT |  |  |  |  |
| 15             | - Error        |  |  |  |  |
| 16             | - Initialize   |  |  |  |  |
| 17             | - Select In    |  |  |  |  |
| 18 - 25        | Ground         |  |  |  |  |

 **Table A-6 Parallel Printer Pin Assignments**

 **Table A-7 Power Connector**

| Pin            | <b>Signal</b> |
|----------------|---------------|
| 1              | Ground        |
| $\overline{2}$ | <b>DCSYS</b>  |
| 3              | <b>DCCHG</b>  |
| 4              | <b>Type</b>   |

| Pin            | <b>Signal</b>         |  |  |
|----------------|-----------------------|--|--|
| 1              | <b>HDD Access LED</b> |  |  |
| $\overline{c}$ | $+5V$                 |  |  |
| 3              | Chip Select 0         |  |  |
| $\overline{4}$ | $+5$                  |  |  |
| 5              | Chip Select 1         |  |  |
| 6              | $+5V$                 |  |  |
| $\overline{7}$ | Address 0             |  |  |
| 8              | $+5V$                 |  |  |
| 9              | Address <sub>2</sub>  |  |  |
| 10             | $+5V$                 |  |  |
| 11             | Address 1             |  |  |
| 12             | $+5V$                 |  |  |
| 13             | Diagnostic            |  |  |
| 14             | Not Used              |  |  |
| 15             | <b>IRQ</b>            |  |  |
| 16             | Not Used              |  |  |
| 17             | Not Used              |  |  |
| 18             | IO Channel Ready      |  |  |
| 19             | <b>MS Select</b>      |  |  |
| 20             | IO Write              |  |  |
| 21             | I/O Read              |  |  |
| 22             | Not Used              |  |  |
| 23             | Data 0                |  |  |
| 24             | Data1                 |  |  |
| 25             | Data15                |  |  |
| 26             | Data14                |  |  |
| 27             | Data2                 |  |  |
| 28             | Data13                |  |  |
| 29             | Data3                 |  |  |
| 30             | Not Used              |  |  |
| 31             | Data12                |  |  |
| 32             | Ground                |  |  |

 **Table A-8 Hard Disk Drive Connector**

| Pin | <b>Signal</b>     |
|-----|-------------------|
| 33  | Data4             |
| 34  | Ground            |
| 35  | Data4             |
| 36  | Ground            |
| 37  | Data <sub>5</sub> |
| 38  | Ground            |
| 39  | Data10            |
| 40  | Ground            |
| 41  | Data6             |
| 42  | Ground            |
| 43  | Data9             |
| 44  | Ground            |
| 45  | Data7             |
| 46  | Not Used          |
| 47  | Ground            |
| 48  | Ground            |
| 49  | <b>RESET</b>      |
| 50  | Ground            |

 **Table A-8 Hard Disk Drive Connector**

# **Video Modes**

The following tables list NEC Versa system video modes.

| <b>Mode</b><br>(Hex) | <b>Display</b><br><b>Mode</b> | <b>Colors</b>  | <b>Text</b><br><b>Display</b> | <b>Pixel</b><br><b>Resolution</b> | Font | <b>Refresh</b><br>Rate |
|----------------------|-------------------------------|----------------|-------------------------------|-----------------------------------|------|------------------------|
| $0^*$                | <b>Text</b>                   | 16 (gray)      | 40x25                         | 320x200                           | 8x8  | 70                     |
| $0^{**}$             | <b>Text</b>                   | 16 (gray)      | 40x25                         | 320x350                           | 8x14 | 70                     |
| $0***$               | <b>Text</b>                   | 16             | 40x25                         | 360x400                           | 9x16 | 70                     |
| $1*$                 | Text                          | 16             | 40x25                         | 320x200                           | 8x8  | 70                     |
| $1***$               | <b>Text</b>                   | 16             | 40x25                         | 320x350                           | 8x14 | 70                     |
| $1***$               | <b>Text</b>                   | 16             | 40x25                         | 360x400                           | 9x16 | 70                     |
| $2^*$                | Text                          | 16 (gray)      | 80x25                         | 640x200                           | 8x8  | 70                     |
| $2***$               | <b>Text</b>                   | 16 (gray)      | 80x25                         | 640x350                           | 8x14 | 70                     |
| $2***$               | <b>Text</b>                   | 16             | 80x25                         | 720x400                           | 9x16 | 70                     |
| $3^*$                | Text                          | 16             | 80x25                         | 640x200                           | 8x8  | 70                     |
| $3***$               | <b>Text</b>                   | 16             | 80x25                         | 640x350                           | 8x14 | 70                     |
| $3***$               | Text                          | 16             | 80x25                         | 720x400                           | 9x16 | 70                     |
| 4                    | Graphics                      | 4              | 40x25                         | 320x200                           | 8x8  | 70                     |
| $5*$                 | Graphics                      | 4 (gray)       | 80x25                         | 320x200                           | 8x8  | 70                     |
| $5***$               | Graphics                      | 4 (gray)       | 80x30                         | 320x200                           | 8x8  | 70                     |
| $5***$               | Graphics                      | 4              | 80x30                         | 320x200                           | 8x8  | 70                     |
| 6                    | Graphics                      | $\overline{2}$ | 80x25                         | 640x200                           | 8x8  | 70                     |

 **Table B-1 LCD Display Mode Setting (800x600 TFT Color LCD & Simultaneous CRT Display)**

\*CGA \*\*EGA

\*\*\*VGA

| <b>Mode</b><br>(Hex) | <b>Display</b><br>Mode | <b>Colors</b> | Text<br><b>Display</b> | <b>Pixel</b><br><b>Resolution</b> | <b>Font</b> | <b>Refresh</b><br>Rate |
|----------------------|------------------------|---------------|------------------------|-----------------------------------|-------------|------------------------|
| $7^*$                | Text                   | Mono          | 80x25                  | 720x350                           | 9x14        | 70                     |
| $7**$                | Text                   | Mono          | 80x25                  | 720x350                           | 9x14        | 70                     |
| $7***$               | Text                   | Mono          | 80x25                  | 720x400                           | 9x16        | 70                     |
| $D^{**/***}$         | Graphics               | 16            | 40x25                  | 320x200                           | 8x8         | 70                     |
| $F^{**}/$ ***        | Graphics               | 16            | 80x25                  | 640x200                           | 8x8         | 70                     |
| $F^{**}/$ ***        | Graphics               | Mono          | 80x25                  | 640x350                           | 8x14        | 70                     |
| $10^{**}$ /***       | Graphics               | 16            | 80x25                  | 640x350                           | 8x14        | 70                     |
| $11***$              | Graphics               | 2             | 80x30                  | 640x480                           | 8x16        | 70                     |
| $12***$              | Graphics               | 16            | 80x30                  | 640x480                           | 8x16        | 70                     |
| $13***$              | Graphics               | 256           | 40x25                  | 320x200                           | 8x8         | 60                     |

 **Table B-1 LCD Display Mode Setting (800x600 TFT Color LCD & Simultaneous CRT Display)**

\* MDA

\*\* EGA \*\*\* VGA

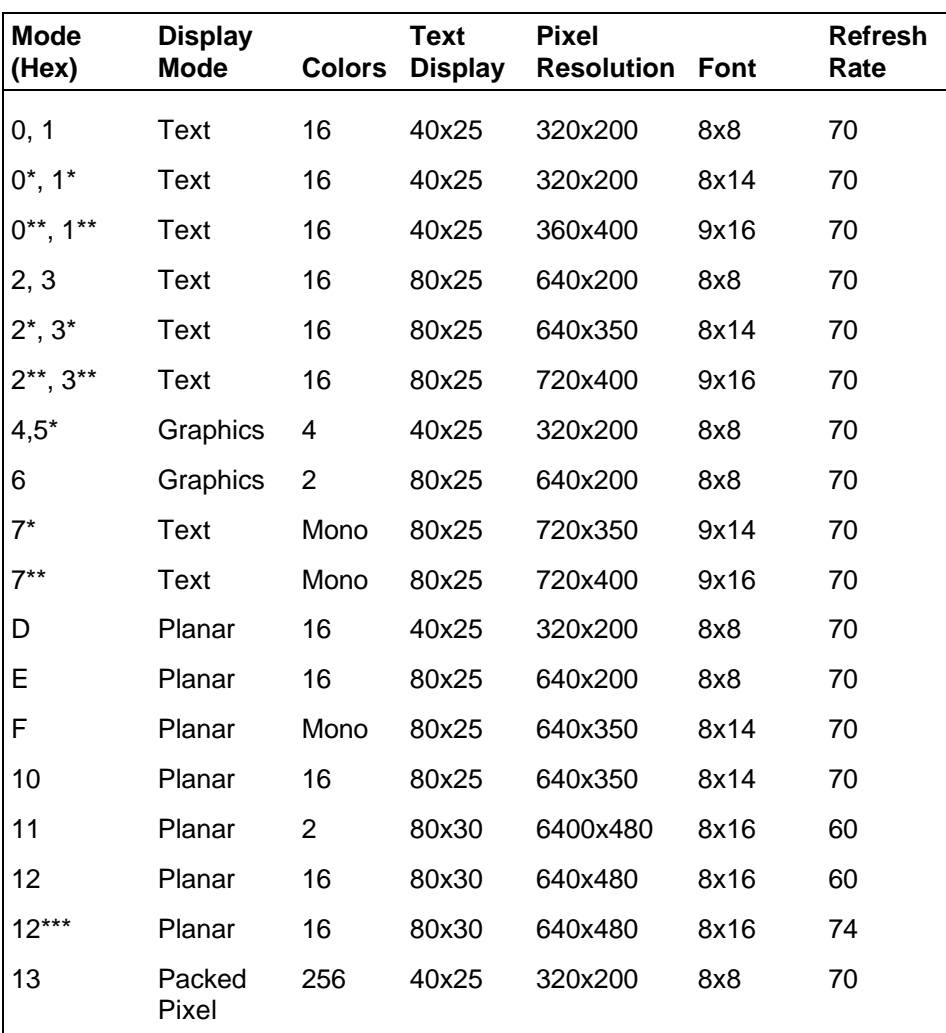

#### **Table B-2 CRT Display Mode (CRT only)**

\*EGA Extension

\*\*VGA Extension

\*\*\*High Refresh Modes

| <b>Mode</b><br>(Hex) | <b>Display</b><br><b>Mode</b> | <b>Colors</b> | <b>Text</b><br><b>Display</b> | <b>Pixel</b><br><b>Resolution Size</b> | Font | <b>Refresh</b><br>Rate |
|----------------------|-------------------------------|---------------|-------------------------------|----------------------------------------|------|------------------------|
| 34                   | Graphics(L) 256               |               | 100x37                        | 800x600<br>$(128x48)$ $(1024x768)$     | 8x16 | 70                     |
| 44                   | Graphics(L) 32K               |               | 100x37<br>(160x64)            | 800x600                                | 8x16 | 70                     |
| 45                   | Graphics(L) 64K               |               | 100x37                        | 800x600<br>$(128x48)$ $(1024x768)$     | 8x16 | 70                     |
| 64                   | Graphics                      | 16            | 100x37                        | 800x600<br>$(128x48)$ $(1024x768)$     | 8x16 | 70                     |
| 74                   | Graphics                      | 256           | 100x37<br>(128x48)            | 1024x768<br>(128x48)                   | 8x16 | 70                     |

 **Table B-3 Panning Video Mode (800x600 TFT Color LCD and Simultaneous CRT Display)**

 **Table B-4 LCD Display XGA Mode Setting (1024x768 TFT Color LCD & Simultaneous CRT Display)**

| Mode<br>(Hex)    | <b>Display</b><br><b>Mode</b> | <b>Colors</b>  | <b>Text</b><br><b>Display</b> | <b>Pixel</b><br><b>Resolution</b> | Font | <b>Refresh</b><br>Rate |
|------------------|-------------------------------|----------------|-------------------------------|-----------------------------------|------|------------------------|
| 0*               | Text                          | 16 (gray)      | 40x25                         | 320x200                           | 8x8  | 70                     |
| $0^{**}$         | <b>Text</b>                   | 16 (gray)      | 40x25                         | 320x350                           | 8x14 | 70                     |
| $0***$           | <b>Text</b>                   | 16             | 40x25                         | 360x400                           | 9x16 | 70                     |
| $1*$             | <b>Text</b>                   | 16             | 40x25                         | 320x200                           | 8x8  | 70                     |
| $1***$           | <b>Text</b>                   | 16             | 40x25                         | 320x350                           | 8x14 | 70                     |
| $1***$           | <b>Text</b>                   | 16             | 40x25                         | 360x400                           | 9x16 | 70                     |
| $2^*$            | <b>Text</b>                   | 16 (gray)      | 80x25                         | 640x200                           | 8x8  | 70                     |
| $2**$            | <b>Text</b>                   | 16 (gray)      | 80x25                         | 640x350                           | 8x14 | 70                     |
| $2***$           | <b>Text</b>                   | 16             | 80x25                         | 720x400                           | 9x16 | 70                     |
| $3^*$            | <b>Text</b>                   | 16             | 80x25                         | 640x200                           | 8x8  | 70                     |
| $3***$           | <b>Text</b>                   | 16             | 80x25                         | 640x350                           | 8x14 | 70                     |
| $3***$           | <b>Text</b>                   | 16             | 80x25                         | 720x400                           | 9x16 | 70                     |
| 4                | Graphics                      | 4              | 40x25                         | 320x200                           | 8x8  | 70                     |
| $5^*$            | Graphics                      | 4 (gray)       | 80x25                         | 320x200                           | 8x8  | 70                     |
| $5***$           | Graphics                      | 4 (gray)       | 80x30                         | 320x200                           | 8x8  | 70                     |
| $5***$           | Graphics                      | 4              | 80x30                         | 320x200                           | 8x8  | 70                     |
| 6 (All<br>modes) | Graphics                      | $\overline{2}$ | 80x25                         | 640x200                           | 8x8  | 70                     |

| Mode<br>(Hex)  | <b>Display</b><br><b>Mode</b> | <b>Colors</b> | <b>Text</b><br><b>Display</b> | <b>Pixel</b><br><b>Resolution</b> | Font | <b>Refresh</b><br>Rate |
|----------------|-------------------------------|---------------|-------------------------------|-----------------------------------|------|------------------------|
| $7^*$          | Text                          | Mono          | 80x25                         | 720x350                           | 9x14 | 70                     |
| $7***$         | Text                          | Mono          | 80x25                         | 720x350                           | 9x14 | 70                     |
| $7***$         | Text                          | Mono          | 80x25                         | 720x400                           | 9x16 | 70                     |
| $D^{**/***}$   | Graphics                      | 16            | 40x25                         | 320x200                           | 8x8  | 70                     |
| $F^{**}/$ ***  | Graphics                      | 16            | 80x25                         | 640x200                           | 8x8  | 70                     |
| $F^{**}/$ ***  | Graphics                      | Mono          | 80x25                         | 640x350                           | 8x14 | 70                     |
| $10^{**}$ /*** | Graphics                      | 16            | 80x25                         | 640x350                           | 8x14 | 70                     |
| $11***$        | Graphics                      | 2             | 80x30                         | 640x480                           | 8x16 | 70                     |
| $12***$        | Graphics                      | 16            | 80x30                         | 640x480                           | 8x16 | 70                     |
| $13***$        | Graphics                      | 256           | 40x25                         | 320x200                           | 8x8  | 60                     |
| * MDA          |                               |               |                               |                                   |      |                        |

 **Table B-4 LCD Display XGA Mode Setting (1024x768 TFT Color LCD & Simultaneous CRT Display)**

\* MDA \*\* EGA \*\*\* VGA

| <b>Display Mode</b> | Dot Clock (MHz) | <b>Horizontal Fre-</b><br>quency (KHz) | <b>Vertical Frequency</b><br>(Hz) |  |  |  |  |
|---------------------|-----------------|----------------------------------------|-----------------------------------|--|--|--|--|
| LCD Only Mode       | 65              | 48.3                                   | 60                                |  |  |  |  |
| Simultaneous Mode   | 65              | 48.3                                   | 60                                |  |  |  |  |

 **Table B-5 Standard XGA Video Mode Frequency**

#### **BATTERY REPLACEMENT**

A lithium CMOS clock battery in your computer maintains system configuration information. In the event that the battery fails to maintain system configuration information, NEC recommends that you replace the battery. Have an authorized NEC service representative replace the battery.

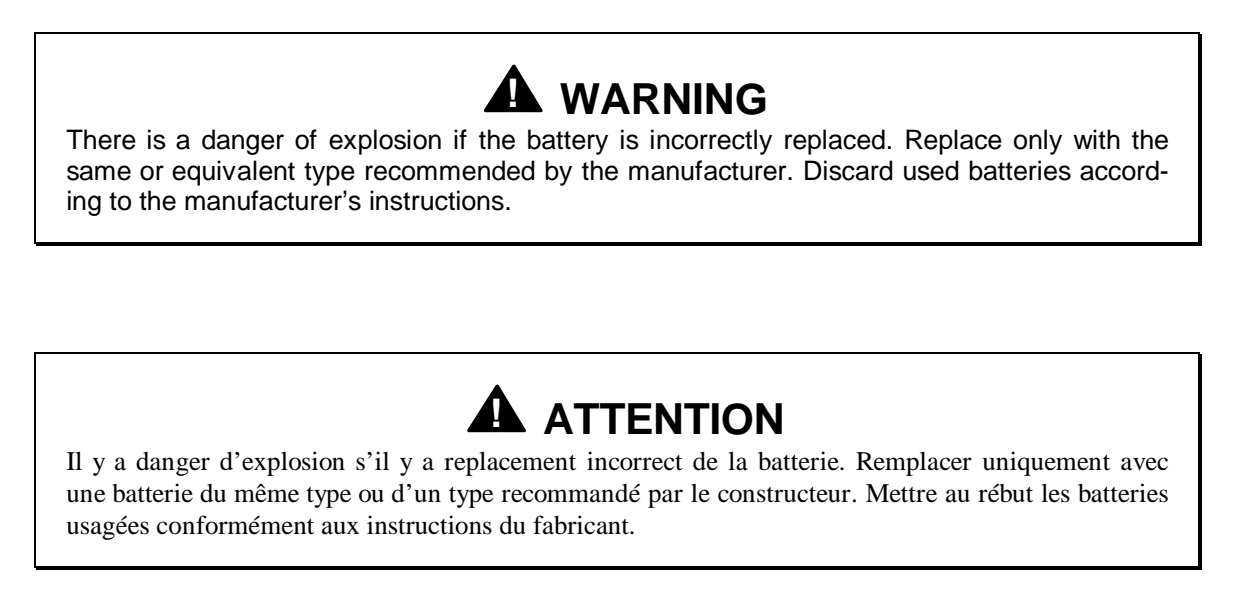

## **BATTERY DISPOSAL**

The main battery and CMOS clock battery are made of nickel metal hydride (NiMH).

Contact your local waste management officials for other information regarding the environmentally sound collection, recycling, and disposal of the batteries. For additional information on the proper collection or disposal of rechargeable batteries, please call 1-800-8-BATTERY.

## **Index**

#### **A**

AC adapter, 2-5 AC power port, 1-9 Accessing setup, 2-21 Active mode, 1-25 Automatic power saving, 2-32 Automatic power saving features, 1-24

#### **B**

Backup system disk, 4-2 Battery determining status, 2-6 handling, 2-7 leakage, 2-11 recharging precautions, 2-11 when to change, 2-7 Battery compartment, 1-10 Battery pack, 1-12 precautions, 2-11 Battery warning, 2-8 BIOS update, 1-20 Bridge battery, 1-16

## **C**

Cable connections, 2-4 Cache RAM, 1-17 CD-ROM reader, 1-13 Cellular phones supported, 1-16 Chip types, 1-19 Cleaning internal components, 4-2 outer surface, 4-1 CMOS battery, 1-16 CPU, 1-19 CPU board, 1-14 CPU board connectors, A-1 Creative Vibra 16S VLSI chip, 1-22 CRT connector pin assignments, A-4

## **D**

DC car adapter, 2-12 Default power management settings, 1-26 Disassembly guidelines, 4-4 Diskette controller, serial interface, parallel interface, 1-21 Diskette drive, 1-7, 1-13 Display, 1-29

#### **E**

Expansion port, 1-12

## **F**

Field-replaceable parts list, 4-20 Flash ROM, 1-20 Front IR assembly, 1-8 Function keys, 2-15

#### **H**

Handling battery packs, 4-3 Hard disk drive, 1-12, 1-13 specifications, 1-12 Hard disk drive bay, 1-9 Hard disk drive connector pin assignments, A-7 Hardware failures, 2-19 Hardware Overview VersaBay II, 1-7 Headphones, 1-9

## **I**

I/O board, 1-15 I/O connector descriptions, 2-4 Increasing system memory, 1-16 Infrared port, 2-4 Interrupt level assignments, 1-23

#### **K**

Kensington lock, 1-9 Keyboard, 1-6, 1-29 Keyboard controller, 1-21 Keyboard panel controls, 2-13 Keyboard port, 1-10 Keyboard/mouse connectors, A-3

## **L**

LCD, 1-2 LCD features, 1-3 LCD types, 1-2 Line-In, 1-9 Line-Out, 1-9 Local power management, 1-26 Low battery power, 2-6

#### **M**

Maintaining LCD quality, 4-3 Maintenance, 4-1 Memory cache RAM, 1-17 Memory map, 1-17 Microphone, 1-9 Microprocessor, 1-19 Mobile Triton chipset, 1-19 Model configurations, 1-1 Modem, 1-8 Monitor port, 1-12 Mouse port, 1-10

#### **N**

NEC Versa disassembly sequence, 4-4 NEC Versa video modes, B-1

#### **O**

Operating controls, 2-13 Optional battery charger, 2-7 Options catalog, 2-7 Ordering information from FastFacts, 4-25

#### **P**

Parallel interface enhanced capabilities port, 1-18 Parallel port, 1-11

Parallel port pin assignments, A-5 PC card slots, 1-10 PCMCIA power, 2-30 Plug and play, 1-26 Post error messages, 2-19 Post errors, 2-19 Power button, 1-4 Power connector pin assignments, A-5 Power LED indicator, 1-4 Power management modes, 1-5 active, 1-25 local standby, 1-25 suspend, 1-25 Power management overview, 1-24 Power management settings default, 1-26 Power management under AC, 2-28 Power savings highest performance, 2-29 longest battery life, 2-29 off, 2-29 Power sources, 2-5 Power switch, 2-13 PowerGauge utility, 2-6 Power-on self test (POST), 2-18 Product information, 4-25

#### **Q**

Quick troubleshooting, 3-1

#### **R**

Rear IR port, 1-11 Recharging the battery, 2-7 Replacing the battery pack, 2-8 ROM BIOS, 1-20

#### **S**

Serial interface, 1-19 Serial port, 1-12 Serial port connector pin assignments, A-4 Service telephone numbers, 4-24 Servicing a hard disk, 4-2 Servicing the system required tools, 4-3

Setting power management levels using F7, 1-24 Setting system parameters, 2-24 hard disk drive, 2-28 peripherals, 2-30 power savings, 2-28 Setting time and date, 2-27 Setup key functions, 2-24 Setup utility, 2-21 main screen, 2-27 Side panel controls, 2-13 Smart power switch, 2-15 Sound board, 1-14 Standby mode, 1-25 Status bar, 1-4, 2-14 Status icons, 1-5 Suspend mode, 1-25 Suspend warning tone, 2-30 Switch settings, 2-16 System date, 2-27 System disassembly bridge battery, 4-15 buzzer, 4-15 CMOS battery, 4-15 CPU board, 4-17 diskette drive, 4-7 hard disk drive, 4-5 heat shield, 4-18 I/O board, 4-19 IR board, 4-12 keyboard, 4-12 LCD and top cover, 4-10 main battery pack, 4-8 metal keyboard support, 4-14 microphone, 4-17 modem board, 4-14, 4-17 power button, 4-12 sound board, 4-18 status bar, 4-14 VersaGlide, 4-14 System icons, 2-14 System paPOPrameters, 2-19 System setup, 2-1 System specifications, 1-27 System status icons, 2-14

System time, 2-27 System video, 1-18

#### **T**

Technical support, 4-24 Troubleshooting helpful questions, 3-4

#### **U**

Unpacking, 2-1 Updating the BIOS, 2-16 Using the battery pack, 2-6 Using the setup utility time/date, 2-27

#### **V**

VersaBay II, 1-7 VersaGlide, 1-6 VGA controller, 1-21 Video mode CRT only, 1-18 Video RAM, 1-18 Volume control, 1-9

## **Y**

Y-cable adapter, 1-10